# $\equiv$ Trimble R12i

GNSS ПРИЙМАЧ

# КЕРІВНИЦТВО КОРИСТУВАЧА

Версія 1 Редакція А Вересень 2020 року

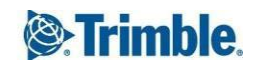

TRANSFORMING THE WAY THE WORLD WORKS

#### **Корпоративний офіс**

Trimble Inc. 935 Stewart Drive Саннівейл, Каліфорнія 94085 США

### **Геопросторовий відділ**

Trimble Inc. 10368 Westmoor Drive Вестмінстер, Колорадо 80021 США

[www.trimble.com](http://www.trimble.com/)

Електронна пошта: [trimble\\_support@trimble.com](mailto:trimble_support@trimble.com)

#### **Юридичні повідомлення**

© 2020, Trimble Inc. Усі права захищено.

Trimble, логотип Globe & Triangle, CenterPoint, OmniSTAR і xFill є товарними знаками Trimble Inc., зареєстрованими в США та інших країнах. CMR+, EVEREST, ProPoint, RTX, SurePoint, TIP, Trimble Access, TRIMMARK, VRS і VRS Now є товарними знаками Trimble Inc.

Microsoft, Edge, Internet Explorer, Silverlight і Windows є зареєстрованими товарними знаками або товарними знаками Microsoft Corporation у Сполучених Штатах та/або інших країнах.

Словесний знак і логотипи Bluetooth належать Bluetooth SIG, Inc., і будь-яке використання таких знаків Trimble Inc. здійснюється за ліцензією.

Wi-Fi є зареєстрованою торговою маркою Wi-Fi Alliance.

Підтримка Galileo розроблена за ліцензією

Європейського Союзу та Європейського космічного агентства.

Apple, iPad і iPhone є товарними знаками Apple Inc., зареєстрованими в США та інших країнах.

Використання значка Made for Apple означає, що аксесуар розроблено спеціально для підключення до

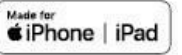

Google Play

Продукт(и) Apple, позначені на значку та сертифіковані розробником на відповідність стандартам продуктивності Apple. Apple не несе відповідальності за роботу цього пристрою або його відповідність стандартам безпеки та регулятивним стандартам.

Google, Google Play та інші марки є торговими марками Google LLC.

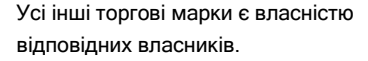

#### **Авторське право на програмне забезпечення NTP**

© Університет Делвер, 1992-2015. Цим надається дозвіл на використання, копіювання, модифікацію та розповсюдження цього програмного забезпечення та його документації для будь-яких цілей за оплату або без неї за умови, що вищезазначене повідомлення про авторські права з'являється в усіх копіях і що

і повідомлення про авторські права, і це повідомлення про дозвіл містяться в супровідній документації, а назва Університет Делавера не може використовуватися в рекламі чи рекламі, що стосується розповсюдження програмного забезпечення, без спеціального письмового попереднього дозволу. Університет штату Делавер не робить жодних заяв щодо придатності цього програмного забезпечення для будь-яких цілей. Він надається «як є» без прямої чи неявної гарантії.

#### **Повідомлення про випуск**

Це вересень 2020 року (версія A) документації приймача Trimble R12i.

#### **Умови обмеженої гарантії Обмежена**

#### **гарантія на продукт**

Згідно з положеннями та умовами, викладеними тут, Trimble Inc. («Trimble») гарантує, що протягом 1 року з дати придбання цей продукт Trimble («Продукт») в основному відповідатиме загальнодоступним специфікаціям Trimble для продукту. і що апаратне забезпечення та будь-які компоненти носія інформації Продукту будуть практично вільними від дефектів матеріалів і виготовлення.

#### **Програмне забезпечення продукту**

Програмне забезпечення продукту, вбудоване в апаратну схему як вбудоване програмне забезпечення, надане як окремий комп'ютерний програмний продукт, вбудоване у флеш-пам'ять або збережене на магнітних чи інших носіях, ліцензується виключно для використання з продуктом або як невід'ємна частина та не продається. . Умови ліцензійної угоди з кінцевим користувачем, наведені нижче, регулюють використання Програмного забезпечення продукту, включаючи будь-які відмінні умови обмеженої гарантії, виключення та обмеження, які мають контролювати положення та умови, викладені в обмеженій гарантії на продукт.

#### **Гарантійні засоби захисту**

Якщо продукт Trimble виходить з ладу протягом гарантійного періоду з причин, на які поширюється ця обмежена гарантія, і ви повідомите Trimble про таку несправність протягом гарантійного періоду, Trimble відремонтує АБО замінить невідповідний продукт новими, еквівалентними новим або відновленими частинами або продуктом, АБО відшкодувати сплачену вами ціну покупки Продукту, на вибір Trimble, після повернення Продукту відповідно до чинних на той час процедур повернення продукту Trimble.

#### **Як отримати гарантійне обслуговування**

Щоб отримати гарантійне обслуговування продукту, зверніться до свого дилера Trimble. Крім того, ви можете зв'язатися з Trimble, щоб отримати гарантійне обслуговування за номером +1-408-481-6940 (цілодобово) або надіслати запит електронною поштою на [trimble\\_support@trimble.com.](mailto:trimble_support@trimble.com)Будь ласка, будьте готові надати:

- ваше ім'я, адреса та номери телефонів;
- підтвердження покупки;
- копію цієї гарантії Trimble

– опис невідповідного продукту, включаючи номер моделі; і

– пояснення проблеми.

Представнику служби підтримки клієнтів може знадобитися від вас додаткова інформація залежно від характеру проблеми.

#### **Винятки з гарантії та відмова від відповідальності**

Ця обмежена гарантія на Продукт застосовується лише у випадку та в тій мірі, в якій (i) Продукт правильно та правильно встановлено, налаштовано, підключено, обслуговується, зберігається та експлуатується відповідно до відповідного посібника оператора та специфікацій Trimble, а також; (ii) продукт не модифікований або не використовується не за призначенням. Ця обмежена гарантія на Продукт не поширюється на дефекти або проблеми з продуктивністю, і компанія Trimble не несе відповідальності за такі дефекти, що виникають внаслідок (i) поєднання або використання Продукту з апаратними чи програмними продуктами, інформацією, даними, системами, інтерфейсами або пристроями, виготовлено, надано або визначено Trimble; (ii) використання Продукту за будь-якими специфікаціями, окрім стандартних специфікацій Trimble для її продуктів або на додаток до них; (iii) несанкціоноване встановлення, модифікація, (iv)пошкодження, спричинені: нещасним випадком, блискавкою чи іншим електричним розрядом, зануренням у прісну чи солону воду або розбризкуванням (поза специфікаціями продукту); або вплив умов навколишнього середовища, для яких продукт не призначений; (v) звичайний знос витратних частин (наприклад, батарей); або (vi) косметичні пошкодження. Trimble не гарантує результати, отримані в результаті використання Продукту чи Програмного забезпечення, або те, що компоненти програмного забезпечення працюватимуть без помилок.

ПОВІДОМЛЕННЯ ЩОДО ПРОДУКЦІЇ, ОБЛАДНАНОЇ ТЕХНОЛОГІЄЮ, МОЖЛИВОЮ ВІДСТЕЖУВАТИ СУПУТНИКОВІ СИГНАЛИ ВІД СУПУТНИКОВИХ СИСТЕМ ДОПОВНЕННЯ (SBAS) (WAAS, EGNOS ТА MSAS), OMNISTAR, GPS, МОДЕРНІЗОВАНИХ СУПУТНИКІВ GPS АБО ГЛОНАСС АБО ВІД ДЖЕРЕЛ МАЯКІВ IALA: TRIMBLE НЕ НЕСЕ ВІДПОВІДАЛЬНОСТІ ЗА ЦЬОГО. РОБОТА АБО НЕПРАЦЮВАННЯ БУДЬ-ЯКОЇ СУПУТНИКОВОЇ СИСТЕМИ ПОЗИЦІОНУВАННЯ АБО ДОСТУПНІСТЬ БУДЬ-ЯКИХ СУПУТНИКОВИХ СИГНАЛІВ ПОЗИЦІОНУВАННЯ. ВИЩЕЗАКАЗАНІ УМОВИ ОБМЕЖЕНОЇ ГАРАНТІЇ ПОЯСНЮЮТЬ ПОВНУ ВІДПОВІДАЛЬНІСТЬ TRIMBLE ТА ВАШІ ВИКЛЮЧНІ ЗАСОБИ ПРАВОВОГО ЗАЩИТУ, ЩО СТОСУЮТЬСЯ ПРОДУКТУ TRIMBLE. ЯКЩО ІНШЕ ПРЯМО НЕ ОЗНАЧАЄТЬСЯ ТУТ, ПРОДУКТ, СУПРОДЖУЮЧА ДОКУМЕНТАЦІЯ ТА МАТЕРІАЛИ

НАДАЮТЬСЯ «ЯК Є» ТА БЕЗ БУДЬ-ЯКИХ ПРЯМИХ АБО НЕПРЯМИХ ГАРАНТІЙ КОМПАНІЄЮ TRIMBLE АБО КИМ-НЕБУДЬ, ХТО БРАВ ЗАЛУЧЕНИЙ У ЙОГО СТВОРЕННІ, ВИРОБНИЦТВІ, ВСТАНОВЛЕННІ АБО РОЗПОВСЮДЖЕННЯ, ВКЛЮЧАЮЧИ, АЛЕ НЕ ОБМЕЖУЮЧИСЬ, НЕПРЯМІ ГАРАНТІЇ ПРИДАТНОСТІ ДЛЯ ПРОДАЖУ ТА ВІДПОВІДНОСТІ ДЛЯ КОНКРЕТНОЇ МЕТИ, ПРАВА ТА ВІДПОВОРЕННЯ ПРАВ. ЗАЯВЛЕНІ ПРЯМІ ГАРАНТІЇ ЗАМІСТЯТЬ УСІ ЗОБОВ'ЯЗАННЯ АБО ВІДПОВІДАЛЬНІСТЬ З БОКУ TRIMBLE, ЯКІ ВИЗНАЧАЮТЬ БУДЬ-ЯКИЙ ПРОДУКТ АБО У ЗВ'ЯЗКУ З НИМ. ОСКІЛЬКИ ДЕЯКІ ДЕРЖАВИ ТА ЮРИСДИКЦІЇ НЕ ДОЗВОЛЯЮТЬ ОБМЕЖЕННЯ ТРИВАЛІСТІ АБО ВИКЛЮЧЕННЯ НЕПРЯМИХ ГАРАНТІЙ, ВИЩЕ ОБМЕЖЕННЯ МОЖЕ НЕ СТОСУВАТИСЯ ДО ВАС.

#### **Обмеження відповідальності**

ВСЯ ВІДПОВІДАЛЬНІСТЬ TRIMBLE ЗГІДНО З БУДЬ-ЯКИМ ПОЛОЖЕННЯМ ТУТ ОБМЕЖУЄТЬСЯ СУМОЮ, СПЛАЧЕНОЮ ВАМИ ЗА ПРОДУКТ. У МАКСИМАЛЬНОМУ МІРІ, ДОЗВОЛЕНОМУ ЧИННИМ ЗАКОНОДАВСТВОМ, TRIMBLE АБО ЇЇ ПОСТАЧАЛЬНИКИ НЕ НЕСУТЬ ВІДПОВІДАЛЬНОСТІ ЗА БУДЬ-ЯКИЙ НЕПРЯМИЙ, СПЕЦІАЛЬНИЙ, ВИПАДКОВИЙ АБО НЕПРЯМИЙ ЗБИТК ЗА БУДЬ-ЯКИХ ОБСТАВИН АБО ПРАВОВОЇ ТЕОРІЇ, ЩО ЩОДО БУДЬ-ЯКОГО СПОСОБУ ПРОГРАМНОГО УСТАНОВКИ ТА ПРОГРАМНОГО ПРИСТРОЮВАННЯ ПРОДУКТУ , (ВКЛЮЧАЮЧИ, БЕЗ ОБМЕЖЕННЯ, ЗБИТКИ ЗА ВТРАТУ ПРИБУТКУ В ГОСПОДАРСТВІ, ПЕРЕРВУ В БІЗНЕСІ, ВТРАТУ ДАНИХ АБО БУДЬ-ЯКУЮ ІНШУ МАТЕРІАЛЬНУ ВТРАТУ), НЕЗАЛЕЖНО, ЧИ БУЛА TRIMBLE ПОВІДОМЛЕНА ПРО МОЖЛИВІСТЬ БУДЬ-ЯКИХ ТАКИХ ЗБИТКІВ ТА НЕЗАЛЕЖНО ВІД ХОДУ УГОДИ РОЗВИВАЄТЬСЯ АБО РОЗВИВАЄТЬСЯ МІЖ ВАМИ І TRIMBLE. ЗВЕРНІТЬ УВАГУ: ВИЩЕНАВЕДЕНІ ПОЛОЖЕННЯ ОБМЕЖЕНОЇ ГАРАНТІЇ TRIMBLE НЕ ЗАСТОСОВУВАТЬСЯ ДО ПРОДУКЦІЇ, ПРИДБАНОЇ В ТИХ ЮРИСДИКЦІЯХ (НАПРИКЛАД, ДЕРЖАВИ-ЧЛЕНИ ЄВРОПЕЙСЬКОЇ ЕКОНОМІЧНОЇ ЗОНИ), У ЯКИХ ГАРАНТІЇ НА ПРОДУКТ Є ВІДПОВІДАЛЬНІСТЮ МІСЦЕВОГО ДИЛЕРА, В ЯКОГО ПРИДБАНО ПРОДУКТ. У ТАКОМУ ВИПАДКУ, БУДЬ ЛАСКА, ЗВЕРНІТЬСЯ ДО ВАШОГО ДИЛЕРА TRIMBLE, ДЛЯ ДІЙСНОЇ ІНФОРМАЦІЇ ПРО ГАРАНТІЮ.

## **Повідомлення**

### **США**

Заява FCC класу B – Примітка для користувачів. Це обладнання було протестовано та визнано таким, що відповідає обмеженням для цифрових пристроїв класу B відповідно до частини 15 правил FCC та частини 90. Ці обмеження розроблено для забезпечення належного захисту від шкідливих перешкод у житлових приміщеннях. Це обладнання генерує, використовує та може випромінювати радіочастотну енергію та, якщо його встановити та використовувати не відповідно до інструкцій, може створювати шкідливі перешкоди радіозв'язку. Однак немає жодної гарантії, що перешкоди не виникнуть під час конкретного встановлення. Якщо це обладнання справді створює шкідливі перешкоди радіо- чи телевізійному прийому, що можна визначити, вимкнувши й увімкнувши

обладнання, користувачеві пропонується спробувати усунути перешкоди одним або кількома способами. наступних заходів:

– Переорієнтуйте або перемістіть приймальну антену.

– Збільште відстань між обладнанням і приймачем.

– Під'єднайте обладнання до розетки в ланцюзі, відмінному від того, до якого під'єднано приймач.

– Зверніться по допомогу до дилера або досвідченого радіо/телетехніка.

Зміни та модифікації, які прямо не схвалені виробником або реєстрантом цього обладнання, можуть позбавити вас права використовувати це обладнання відповідно до правил Федеральної комісії зв'язку.

#### **Неліцензійні радіо в продуктах**

Цей пристрій відповідає частині 15 правил FCC.

Експлуатація залежить від таких двох умов:

(1)Цей пристрій не може створювати шкідливих перешкод і

(2)Цей пристрій має приймати будь-які отримані перешкоди, включно з перешкодами, які можуть спричинити небажану роботу.

#### **Ліцензійні радіо в продуктах**

Цей пристрій відповідає частині 15 правил FCC. Експлуатація здійснюється за умови, що цей пристрій не може створювати шкідливих перешкод.

#### **Канада**

Цей цифровий пристрій класу B відповідає канадському стандарту ICES-003.

Цей прилад, номер класу B, відповідає нормам NMB-003 Канади.

Цей пристрій відповідає канадським RSS-GEN, RSS-102, RSS-247 і RSS-119.

Цей прилад відповідає нормам CNR-GEN, CNR-102, CNR-247 та CNR-119 Канади.

#### **Європейський Союз**

Продукти, описані в цьому посібнику, можуть використовуватися в усіх країнах-членах ЄС (BE, BG, CZ, DK, DE, EE, IE, EL, ES, FR, HR, IT, CY, LV, LT, LU, HU, MT , NL, AT, PL, PT, RO, SI, SK, FI, SE, UK), Норвегія та Швейцарія. Продукти перевірено та визнано такими, що відповідають вимогам до пристроїв класу B згідно з Директивою Європейської Ради 89/336/EEC щодо електромагнітної сумісності, таким чином задовольняючи вимоги до маркування CE та продажу в Європейській економічній зоні (EEA). Містить Bluetooth, WWAN 802.11 b/g, 3G і додатковий радіомодуль UHF. Ці вимоги спрямовані на забезпечення розумного захисту від шкідливих перешкод, коли обладнання працює в житлових або комерційних приміщеннях.

#### **Декларація відповідності ЄС**

Цим компанія Trimble Inc. заявляє, що цей приймач відповідає основним вимогам та іншим відповідним положенням Директиви 2014/53/ЄС.

 $\epsilon$ 

Trimble Inc.

Ця інформація від компанії Trimble Inc. відповідає вимогам 2014/53/EU.

Компанія Trimble Inc. продає цю продукцію, яка відповідає вимогам Директиви 2014/53/ЄС.

Компанія Trimble Inc. заявляє, що приймач приладів відповідає суттєвим вимогам та додатковим розпорядженням, що мають відношення до директиви 2014/53/ЄС.

Компанія Trimble Inc. звернула увагу на те, що вона впевнена у відповідності до вимог Директиви 2014/53/ЄС.

Підтримуючи Trimble Inc., erklærer herved, і наступне udstyr modtager overholder de væsentlige krav og øvrige relevante krav in Directive 2014/53/EU.

Це компанія Trimble Inc., яка бере участь у підготовці з основними анфордерунгами та іншими релевантними вимогами до 2014/53/EU.

ΜΕ ΤΗΝ ΠΑΡΟΥΣΑ Trimble Inc ΔΗΛΩΝΕΙ ΟΤΙ δέκτης ΣΥΜΜΟΡΦΩΝΕΤΑΙ ΠΡΟΣ ΤΙΣ ΟΥΣΙΩΔΕΙΣ ΑΠΑΙΤΗΣΕΙΣ ΚΑΙ ΤΙΣ ΛΟΙΠΕΣ ΣΧΕΤΙΚΕΣ ΔΙΑΤΑΞΕΙΣ ΤΗΣ ΟΔΗΓΙΑΣ 2014/53/EU.

Представлена компанія Trimble Inc. визнала, що це рішення відповідає основним вимогам і всім іншим відповідним стабільним системам згідно з директивою 2014/53/EU.

Компанія Trimble Inc. оголосила про те, що цей рецептор пов'язаний із основними вимогами та іншими вимогами, що застосовуються щодо вимог Директиви 2014/53/ЄС.

Trimble Inc. заявляє, що цей рецептор відповідає основним вимогам і іншим вимогам Директиви 2014/53/ЄС.

#### **Австралії та Нової Зеландії**

Цей продукт відповідає нормативним вимогам вимоги Австралії.

Управління комунікацій та ЗМІ

(ACMA) EMC framework, таким чином задовольняючи вимоги до маркування RCM та продажу в Австралії та Нова Зеландія.

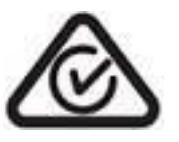

### **Обмеження використання певних небезпечних речовин в електричному та електронному обладнанні (RoHS)**

Продукція Trimble у цьому посібнику відповідає в усіх суттєвих аспектах ДИРЕКТИВІ 2011/65/ЄС ЄВРОПЕЙСЬКОГО ПАРЛАМЕНТУ ТА РАДИ від 21 липня 2011 року щодо обмеження використання певних небезпечних речовин в електричному та електронному обладнанні (Директива RoHS) та застосовуються винятки для свинцю в припоях відповідно до пункту 7 Додатку до Директиви RoHS.

#### **Тайвань**

經型式 認證 合格 之 低 功率 射頻 電機 , 非經 許可 , 公司 商號 或 使用者 均 不 得 擅自 變更 、 加大 功率 或 變更 原 設計 之 及 功能。。 變更 設計 特性 及 功能。

低 功率 射頻 電機 之 使用 不 得 影響 飛航 安全 及 干擾 通信 ; 經 發現 有 干擾 現象 時 應 立即 停用 , 並 改善 至 干擾 時 方 得 使用。。 改善 無 方 得 使用。。。 改善 時 得 繼續。。

前項合法通信,指依電信法規定作業之無線電通信。.

低功率射頻電機須忍受合法通信或工業、科學及醫療用電波輻射性電機設備之干擾。

Виріб містить знімний літій-іонний акумулятор. Закони Тайваню вимагають переробки відпрацьованих батарей. 廢電池請回收

#### **Корея**

잗동은 다음 두 조건을 전제로 합니다. (1)이 기기가 유해한 간섭을 초래하지 않을 수 있음, (2)작동 장애를 초래할 간섭 등 제반 간섭을 이 기기가 수용해 야 함.

#### **Мексика**

La operación de este equipo está sujeta a las siguientes dos condiciones.

1.Es posible que este equipo o dispositivo no cause interferencia perjudicial.

2.Este equipo o dispositivo debe aceptar cualquier interferencia. Incluyendo la que pueda causar su operación no deseada.

Este equipo ha sido diseñado para operar con las antenas que enseguida se enlistan y para una ganancia máxima de antena de 1,6 dBi. El uso con este equipo de antenas no incluidas en esta list o que tengan una ganancia mayor que 1,6 dBi quedan prohibidas. Потрібний опір антени становить 50 Ом.

Instituto Federal de Telecomunicaciones, Certificado de Homogación Número: RCPTRR120-0443

### **Бразилія**

Este produto está homologado pela ANATEL, de acordo com os procedimentos regulamentados pela Resolução 242/2000, e atende aos requisitos técnicos aplicados.

Este equipamento opera em caráter secundário, isto é, não tem direito a proteção contra interferências prejudicial, mesmo de estações do mesmo tipo, e não pode causar interferência a sistemas operando em caráter primário. Para maiores informações, зверніться до сайту ANATE[Lwww.anatel.gov.br.](http://www.anatel.gov.br/)

Модель R12i

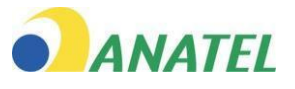

03175-19-06140

#### **Відходи електричного та електронного обладнання (WEEE)**

Щоб отримати інструкції щодо переробки продукту та отримати додаткову інформацію, перейдіть на

сторінку[www.trimble.com/Corporate/Environmental\\_](http://www.trimble.com/Corporate/Environmental_Compliance.aspx) [Compliance.aspx.](http://www.trimble.com/Corporate/Environmental_Compliance.aspx)

#### Переробка в Європі: для переробки Trimble WEEE

(Відходи електричного та електронного обладнання, продукти, що працюють від електричної енергії.), Зателефонуйте за номером +31 497 53 24 30 і попросіть «Співробітника WEEE». Або надішліть запит на отримання інструкцій щодо переробки на адресу:

Trimble Europe BV & Trimble International BV Industrieweg 187a 5683 CC Best Нідерланди

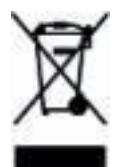

# <span id="page-5-0"></span>Інформація про безпеку

Перш ніж використовувати продукт Trimble, переконайтеся, що ви прочитали та зрозуміли всі вимоги безпеки.

УВАГА - Це попередження попереджає про потенційну небезпеку, яка може виникнути, якщо її не уникнути при важких травмах або навіть смерті.

УВАГА – Це сповіщення попереджає про потенційну небезпеку або небезпечну практику, яка може призвести до незначних травм або пошкодження майна або безповоротної втрати даних.

*ПРИМІТКА -Відсутність конкретних попереджень не означає, що немає ризиків для безпеки.*

## Використання та догляд

Цей продукт розроблено таким чином, щоб витримувати грубе поводження та важкі умови, які зазвичай виникають у будівництві. Однак приймач є високоточним електронним інструментом, і поводитися з ним потрібно з розумною обережністю.

УВАГА – Експлуатація або зберігання приймача за межами зазначеної температурного діапазону може пошкодити його.

# Вплив радіочастотного випромінювання

## Для радіо 450 МГц

*Безпека.* Вплив радіочастотної енергії є важливою мірою безпеки. FCC ухвалив a стандарт безпеки для впливу на людину радіочастотної електромагнітної енергії, що випромінюється обладнанням, регульованим FCC, у результаті його дій у Загальному журналі 79-144 від 13 березня 1986 р.

Правильне використання цього радіомодему призводить до рівня випромінювання, нижчого від державних обмежень. Рекомендуються такі запобіжні заходи:

*НЕ* використовуйте передавач, коли хтось знаходиться на наступних відстанях від антена:

<span id="page-5-1"></span>Bluetooth, Wi-Fi, GSM/UTMS – менше 20 см (7,9 дюйма)

УВЧ-радіо 410-470 МГц – менше 47 см (18,5 дюймів)

*НЕ* використовуйте передавач, якщо всі радіочастотні роз'єми надійно не закріплені та не розімкнуті.

*НЕ* працювати з обладнанням поблизу електричних капсулів або вибухових речовин в атмосфері.

Для безпечної роботи все обладнання має бути належним чином заземлено відповідно до інструкцій зі встановлення Trimble.

Все обладнання має обслуговуватися лише кваліфікованим фахівцем.

## Для внутрішніх бездротових радіопередавачів

Вихідна потужність випромінювання внутрішнього бездротового радіозв'язку Bluetooth і радіозв'язку Wi-Fi, які входять до складу деяких приймачів Trimble, значно нижча за обмеження радіочастотного опромінення FCC. Незважаючи на це, бездротове радіо (радіо) слід використовувати таким чином, щоб приймач Trimble знаходився на відстані 20 см або далі від тіла людини. Внутрішній(і) бездротовий(і) радіоприймач(і) працюють відповідно до вказівок, викладених у стандартах безпеки радіочастот і рекомендаціях, які відображають консенсус наукової спільноти. Тому Trimble вважає, що внутрішнє бездротове радіо є безпечним для використання споживачами. Рівень випромінюваної енергії набагато нижчий, ніж електромагнітна енергія, випромінювана бездротовими пристроями, такими як мобільні телефони. Проте використання бездротового радіо може бути обмежено в деяких ситуаціях або середовищах, наприклад у літаку. Якщо ви не впевнені в обмеженнях,

## Вплив радіочастотного випромінювання від стільникових бездротових передавачів

Приймачі Trimble, оснащені бездротовими стільниковими модемами, були розроблені та виготовлені відповідно до вимог безпеки щодо обмеження впливу радіохвиль. При використанні згідно з інструкціями, викладеними в цьому посібнику, обладнання було незалежно перевірено, щоб не перевищувати ліміти випромінювання для безпечного впливу радіочастотної (РЧ) енергії, визначені Федеральною комісією зв'язку уряду США в 47 CFR § 2,1093. Ці обмеження є частиною комплексних рекомендацій і встановлюють дозволені рівні радіочастотної енергії для населення. Рекомендації базуються на стандартах, які були розроблені незалежною науковою організацією шляхом періодичної та ретельної оцінки наукових досліджень. Стандарти включають значний запас безпеки, призначений для забезпечення безпеки всіх людей,

## Для радіо UMTS

*Безпека.* Вплив радіочастотної енергії є важливою мірою безпеки. FCC ухвалив a стандарт безпеки для впливу на людину радіочастотної електромагнітної енергії, що випромінюється обладнанням, регульованим FCC, у результаті його дій у Загальному журналі 79-144 від 13 березня 1986 р.

<span id="page-7-0"></span>Правильне використання цього радіо-модему призводить до рівня випромінювання, нижчого від державних обмежень. Рекомендуються такі запобіжні заходи:

*НЕ* використовуйте передавач, коли хтось знаходиться в межах 20 см (7,9 дюйма) від антена.

Все обладнання має обслуговуватися лише кваліфікованим фахівцем.

## Встановлення антен

УВАГА – Для вашої власної безпеки та з точки зору вимог щодо радіочастотного опромінення FCC, завжди дотримуйтесь цих застережних заходів:

Завжди дотримуйтеся мінімальної відстані 24 см (9,5 дюймів) між собою та випромінювальною антеною.

Не встановлюйте антену поруч з будь-яким іншим передавальним пристроєм.

**ДУВАГА** - Приймач GNSS і його кабелі повинні бути встановлені відповідно з усіма національними та місцевими електричними нормами, правилами та практиками. Приймач і кабелі слід встановлювати там, де вони не потраплять під напругу внаслідок падіння поблизу ліній електропередач, а також у місцях, де вони піддаються перехідним процесам перенапруги, зокрема блискавки. Для таких установок потрібні додаткові засоби захисту, детально описані в національних і місцевих електричних нормах.

Внутрішні радіоприймачі Trimble були розроблені для роботи з антенами, переліченими нижче. Антени, не включені до цього списку, суворо заборонені для використання з цим пристроєм. Необхідний опір антени становить 50 Ом.

Схвалені Trimble антени, які можна використовувати (залежно від країни):

*Радіо 450 МГц*– Штирові антени 0 дБ та 5 дБ

Щоб зменшити потенційні радіоперешкоди для інших користувачів, тип антени та її коефіцієнт підсилення мають відповідати схваленій антені Trimble, щоб еквівалентна потужність ізотропного випромінювання не перевищувала допустиму для успішного зв'язку.

# Затвердження типу

Схвалення типу або прийняття охоплює технічні параметри обладнання, пов'язані з випромінюванням, яке може спричиняти перешкоди. Схвалення типу надається виробнику передавального обладнання незалежно від експлуатації чи ліцензування блоків. Деякі країни мають унікальні технічні вимоги для роботи в певних діапазонах частот радіо-модему. Щоб відповідати цим вимогам, компанія Trimble могла модифікувати ваше обладнання для отримання схвалення типу.

Несанкціонована модифікація блоків анулює схвалення типу, гарантію та ліцензію на експлуатацію обладнання.

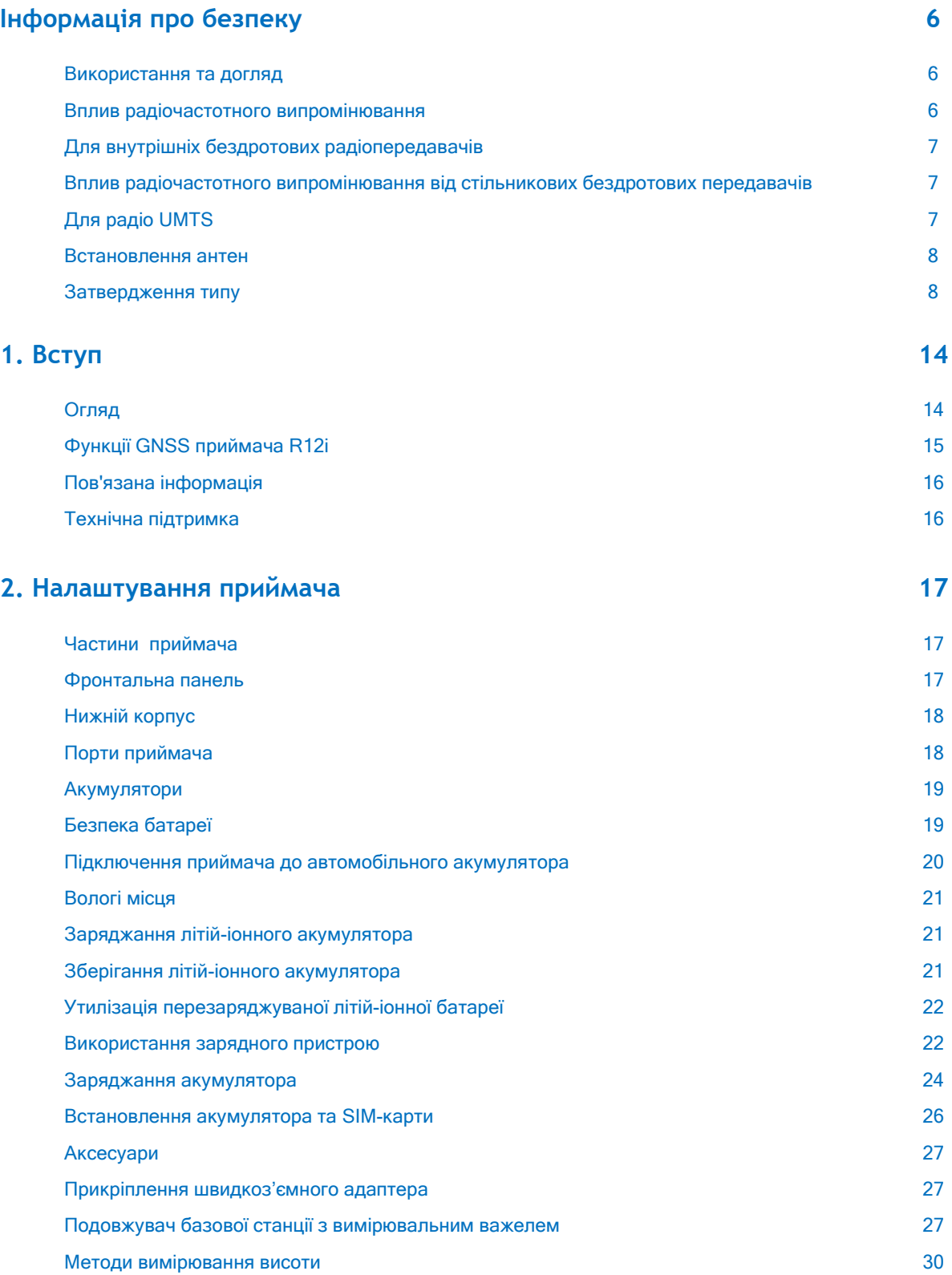

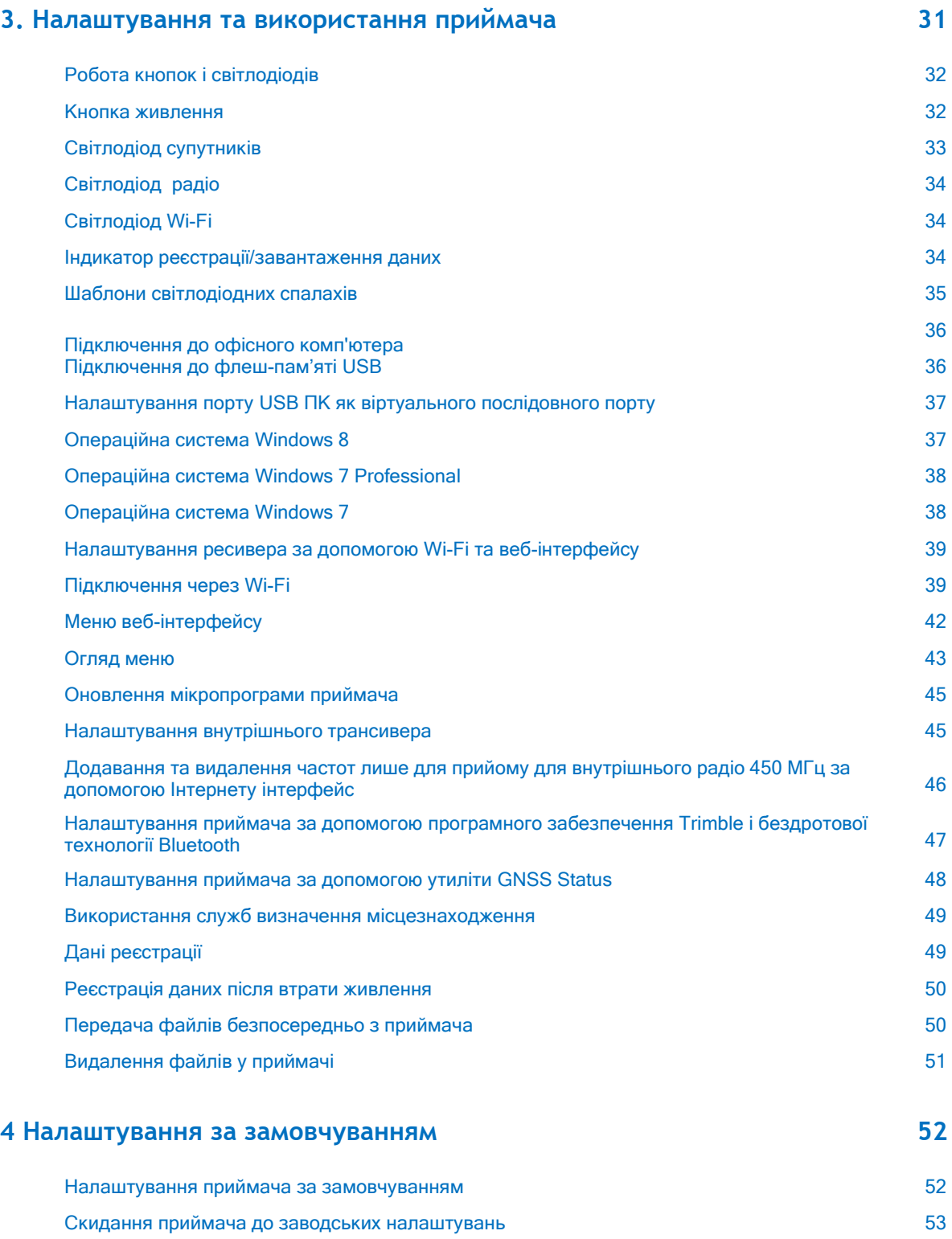

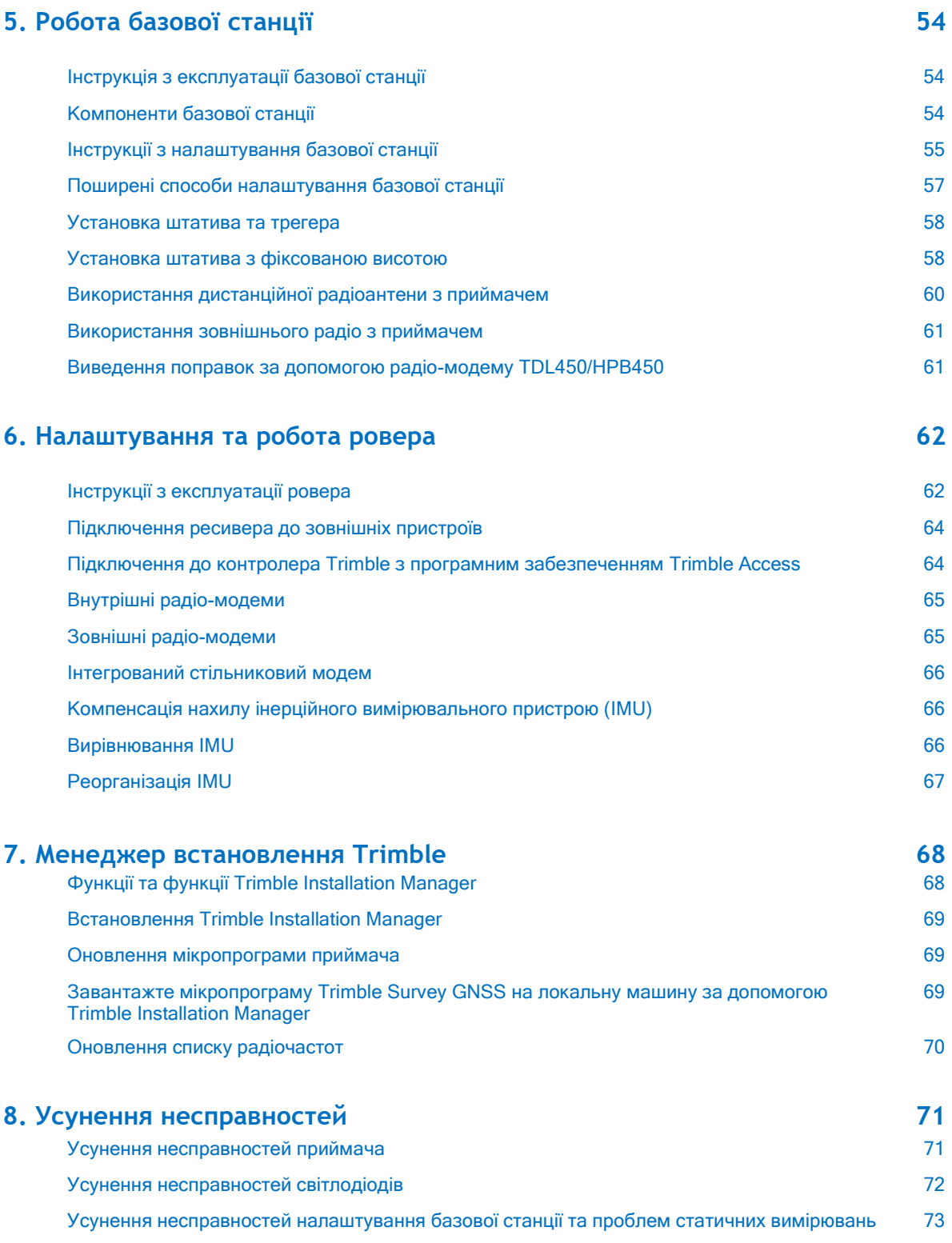

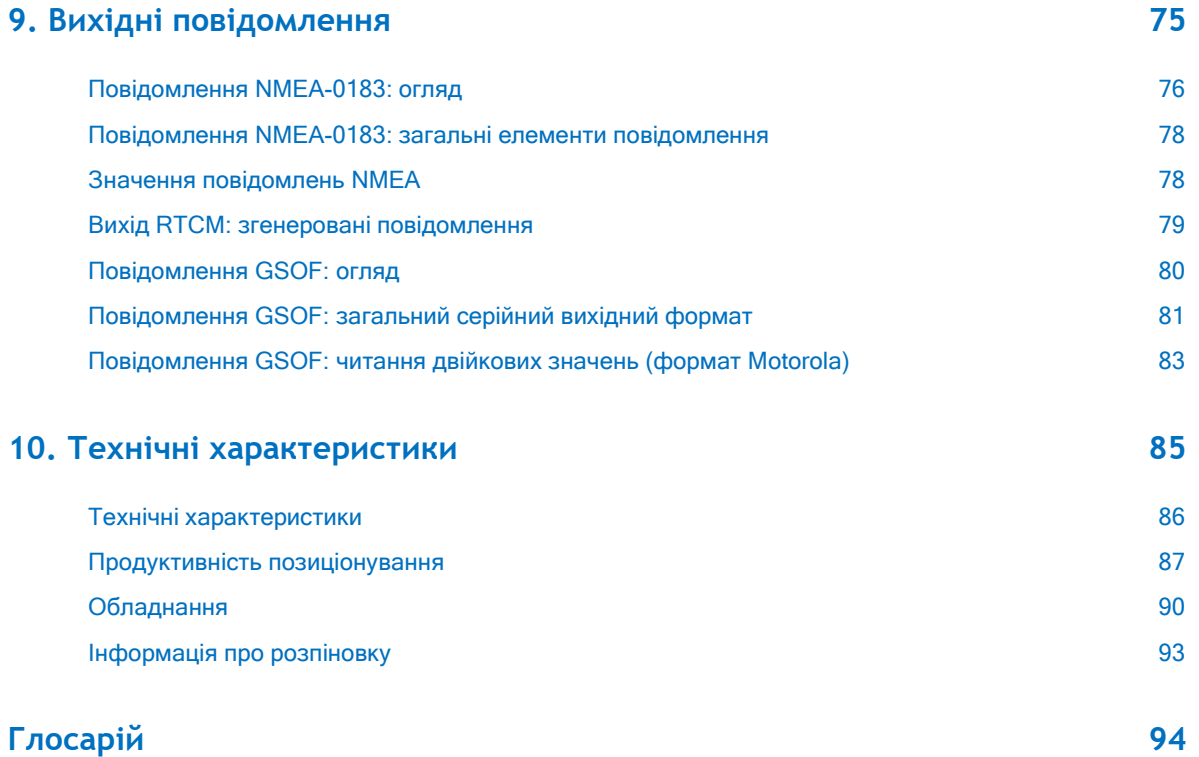

# <span id="page-13-0"></span>вступ

## [Огляд](#page-13-0)

Функції GNSS [приймача](#page-13-1) R12i

[Пов'язана інформація](#page-14-0)

[Технічна підтримка](#page-14-0)

У цьому посібнику описано, як налаштувати та використовувати GNSS-приймач Trimble® R12i.

Навіть якщо ви раніше користувалися іншими продуктами Глобальної навігаційної супутникової системи (GNSS), Trimble рекомендує вам витратити деякий час на прочитання цього посібника, щоб дізнатися про особливі функції вашого приймача.

Якщо ви не знайомі з GNSS, відвідайте наш веб-сайт, щоб інтерактивно ознайомитися з Trimble і GNSS за адресою [www.trimble.com.](http://www.trimble.com/)

# Огляд

Приймач Trimble R12i GNSS містить антену GNSS, приймач, інерціальний вимірювальний блок (IMU), бездротову технологію Bluetooth®, Wi-Fi, додатковий внутрішній радіоприймач 450 МГц з опціями прийому та передачі, а також акумулятор у міцному, легкому корпусі. пристрій, який ідеально підходить як універсальний RTK-ровер або базова станція швидкого налаштування/швидкої мобілізації.

Світлодіоди дозволяють контролювати супутникове відстеження, радіоприйом, стан реєстрації даних, стан Wi-Fi та живлення. Бездротова технологія Bluetooth забезпечує бездротовий зв'язок між приймачем і контролером.

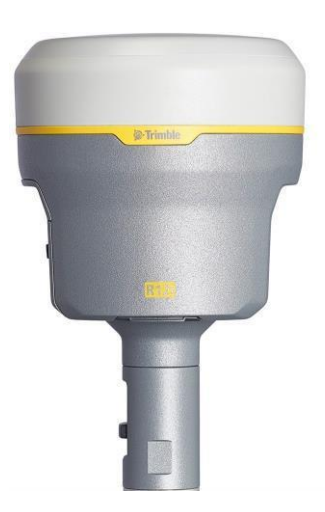

1

Ви можете використовувати приймач як частину системи RTK GNSS з програмне забезпечення Trimble Access™. За бажанням приймач може записувати дані GNSS у внутрішню пам'ять приймача та завантажувати їх на комп'ютер або флеш-пам'ять USB.

<span id="page-13-1"></span>Приймач не має елементів керування на передній панелі для зміни налаштувань. Для налаштування ресивера скористайтеся веб-інтерфейсом, який доступний при підключенні до Wi-Fi ресивера через ПК або смартфон.

# Функції GNSS приймача R12i

Приймач GNSS R12i має наступні особливості:

Trimble Inertial Platform™ (TIP) без калібрування та магнітозахищена технологія компенсації нахилу на основі IMU для топографічних вимірювань і розбивки.

Вимірюйте точки в складних умовах GNSS з більшою точністю, надійністю та продуктивністю, ніж будь-коли раніше, за допомогою технології GNSS Trimble ProPoint™

Маленька, легка конструкція – 1,12 кг (2,49 фунта) (інтегроване радіо, приймач GNSS, антена GNSS і акумулятор); 3,95 кг (8,71 фунтів) повна вага системи (ровер, включаючи контролер TSC7 і штангу)

672-канальний приймач Trimble 360, повністю перспективне відстеження сигналів поточних систем GNSS:

GPS: L1C/A, L1C, L2C, L2E, L5

ГЛОНАСС: L1C/A, L1P, L2C/A, L2P, L3

SBAS: L1C/A, L5

Galileo: E1, E5A, E5B, E5 AltBOC, E6<sup>1</sup>

BeiDou: B1, B1C, B2, B2A, B2B, B3

QZSS: L1C/A, L1S, L1C, L2C, L5, L6

NavIC (IRNSS): L5

Можливість використання Trimble CenterPoint® Виправлення RTX доставляються через супутник або IP

Зменшення часу простою через втрату радіосигналу або стільникового сигналу завдяки технології Trimble xFill®

Здатність відстежувати всі OmniSTAR $^\circledR$ сигнали

Внутрішня знімна інтелектуальна літій-іонна батарея забезпечує до 6+ годин роботи GNSS-ровера від однієї батареї

Бездротова технологія Bluetooth для бездротової роботи без використання

кабелю, без зайвих зусиль, роботи з базою чи ровером. Вбудована точка

доступу Wi-Fi і клієнт.

Проста клавіатура з кнопкою ввімкнення/вимкнення та світлодіодними індикаторами для живлення, радіо, Wi-Fi та супутникового відстеження

<span id="page-14-0"></span>Частота оновлення 20 Гц

Повна сумісність бази/ровера

Працює в мережі Trimble VRS Now™ для звичайних можливостей ровера без базової станції

Повністю інтегрований стільниковий модем 3,5G UMTS<sup>2</sup> Інтегрована радіостанція прийому та передачі 450 МГц (опція) Можливість відстеження всіх систем SBAS (WAAS/EGNOS/MSAS/GAGAN)

 $^1$  Поточні можливості в приймачах базуються на загальнодоступній інформації. Таким чином, Trimble не може гарантувати, що ці приймачі будуть повністю сумісні з майбутнім поколінням супутників або сигналів Galileo.

<sup>2</sup> Через місцеве законодавство вбудований стільниковий модем не можна ввімкнути в Китаї, Тайвані чи Бразилії. Інтегрований стільниковий модем контролера Trimble або зовнішній стільниковий модем можна використовувати для отримання поправок GNSS через з'єднання IP (протокол Інтернету).

# Пов'язана інформація

Джерела відповідної інформації включають наступне:

Примітки до випуску – у примітках до випуску описуються нові функції продукту, інформація, яка не міститься в посібниках, і будь-які зміни в посібниках. Їх можна завантажити з веб-сайту Trimble за адресою [www.trimble.com/Support/Support\\_AZ.aspx.](http://www.trimble.com/Support/Support_AZ.aspx)

Навчальні курси Trimble – подумайте про навчальний курс, який допоможе вам використовувати вашу систему GNSS у повній мірі. Для отримання додаткової інформації перейдіть на веб-сайт Trimble за адресою learn.trimble.com

# Технічна підтримка

Якщо у вас виникла проблема й ви не можете знайти потрібну інформацію в документації продукту, зверніться до місцевого дилера. Крім того, перейдіть до розділу підтримки веб-сайту Trimble [\(www.trimble.com/Support/Index\\_Support.aspx\)](http://www.trimble.com/Support/Index_Support.aspx). Виберіть продукт, про який вам потрібна інформація. Оновлення продукту, документація та будь-які проблеми підтримки доступні для завантаження.

# <span id="page-16-0"></span>Налаштування приймача

[Частини приймача](#page-16-0) [Акумулятори](#page-18-0) [Використання зарядного пристрою](#page-21-0) [Зарядка акумулятора](#page-22-0) Встановлення акумулятора та SIM-карти [Аксесуари](#page-25-0)

# Частини приймача

Всі елементи керування розташовані на передній панелі. Послідовні порти та роз'єми розташовані на нижній частині пристрою.

## Фронтальна панель

На наступному малюнку показано вигляд приймача спереду. На передній панелі розташовані чотири світлодіоди-індикатори та кнопка живлення зі світлодіодом.

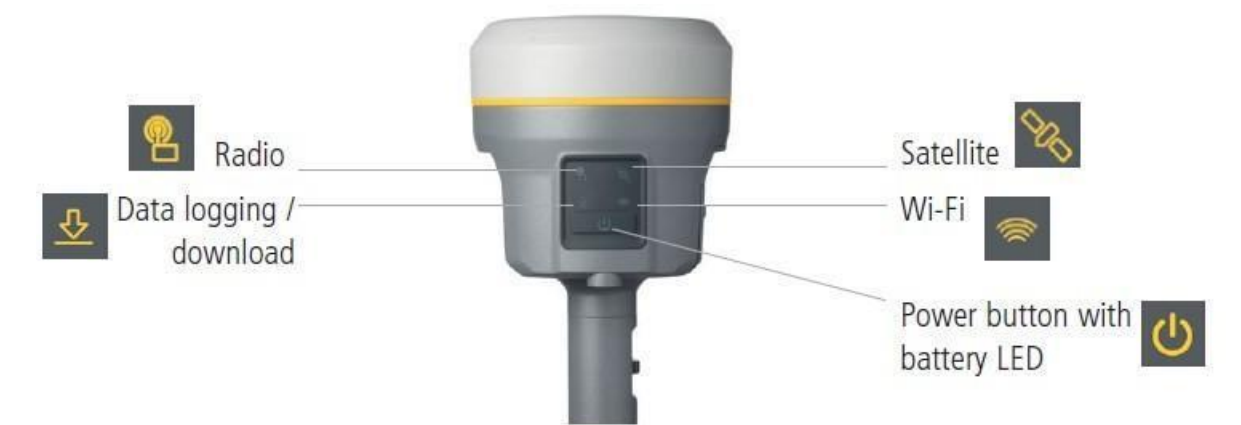

Кнопка Power керує функціями ввімкнення та вимкнення живлення приймача.

<span id="page-16-1"></span>Світлодіодні індикатори показують стан реєстрації/завантаження даних, живлення, супутникового відстеження, Bluetooth/Wi-Fi та радіопередачі/прийому.

Для отримання додаткової інформації див. [Робота кнопок і світлодіодів, стор. 32](#page-31-0).

# Нижній корпус

## Нижній корпус містить два порти зв'язку та живлення, один роз'єм радіоантени SMA та роз'єм швидкого з'єднання.

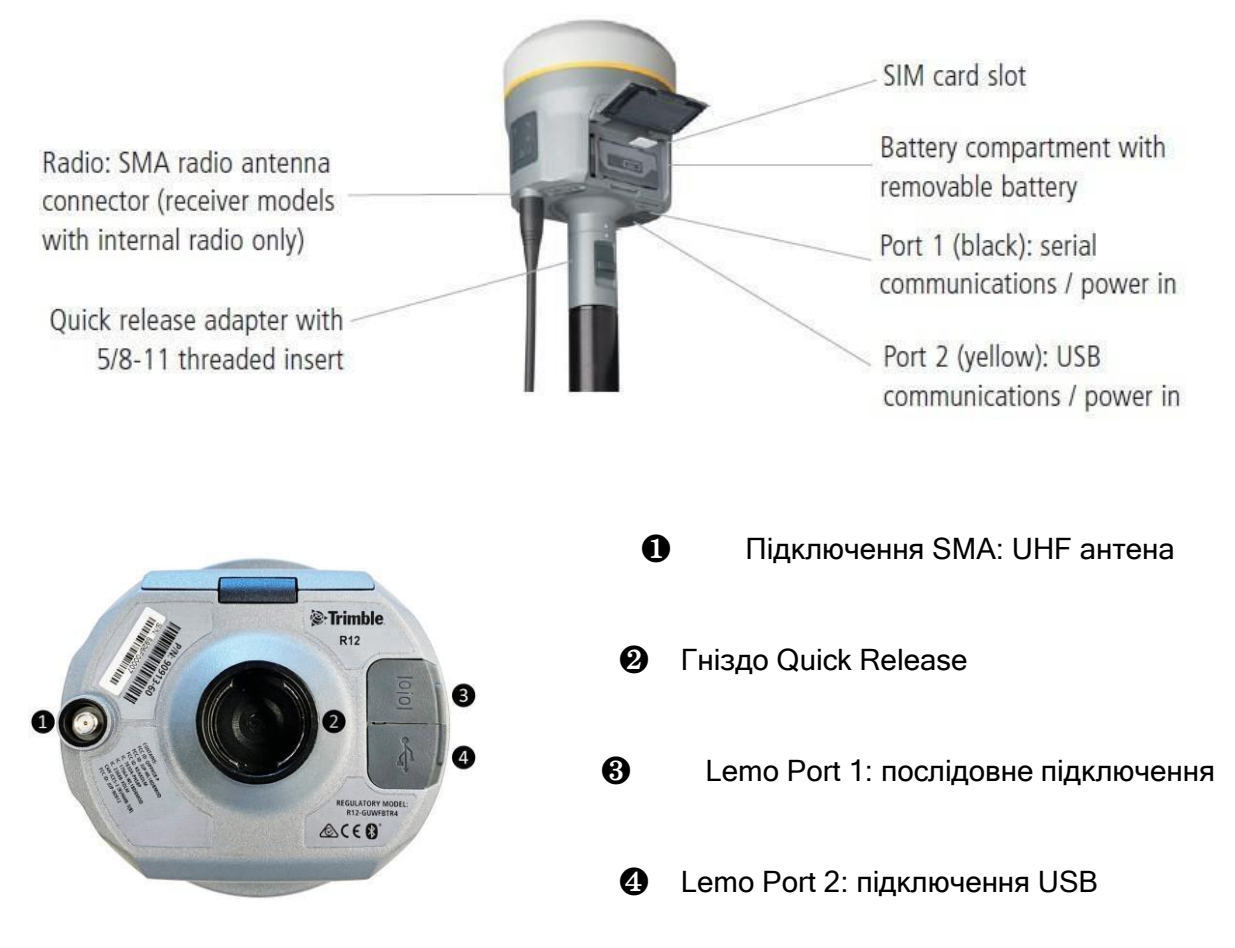

# Порти приймача

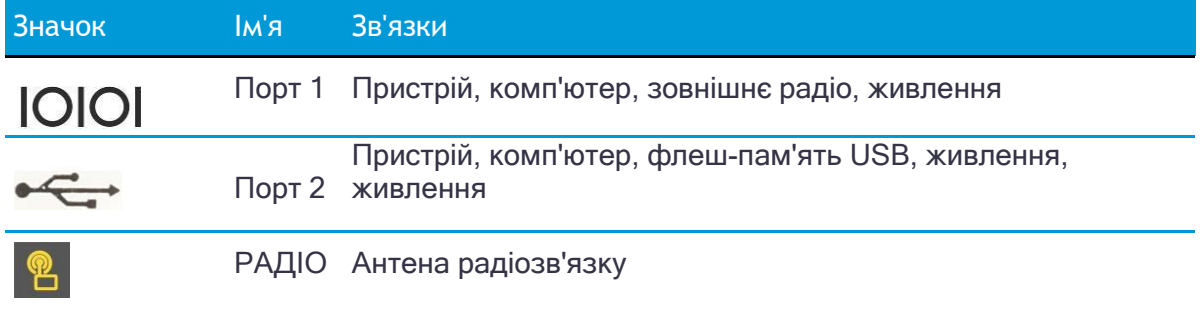

<span id="page-18-0"></span>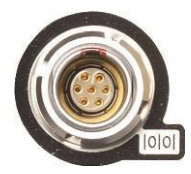

Порт 1 — це 7-контактний роз'єм Lemo з нульовою оболонкою, який підтримує зв'язок RS-232 і вхід зовнішнього живлення. Порт 1 не має виходів живлення.

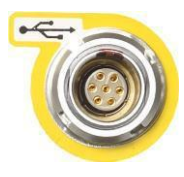

Порт 2 — це 7-контактний роз'єм Lemo з нульовою оболонкою, який забезпечує зв'язок USB 2.0 і вхід зовнішнього живлення. Для отримання додаткової інформації див. [Налаштування](#page-51-0)  [приймача за замовчуванням, стор. 52](#page-51-0).

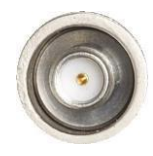

Роз'єм порту SMA призначений для підключення радіоантени до внутрішнього радіоприймача. Штирова антена «гумова качечка» поставляється в комплекті з системою для пристроїв з внутрішніми УВЧ радіо. Цей роз'єм не використовується, якщо ви використовуєте зовнішню УВЧ-радіо. Для роботи на більшій відстані (для забезпечення більшого підсилення та підняття антени вище над землею) ви можете використовувати кабель для підключення зовнішньої радіоантени до порту SMA. Для отримання додаткової інформації зверніться до теми «Підключення приймача до зовнішніх пристроїв» у веб-довідці.

# Акумулятори

Приймач має одну перезаряджувану літій-іонну батарею, яку можна зняти для зарядки. Ви також можете підключити приймач до зовнішнього джерела живлення через порт 1 або порт 2.

Під час вимірювання внутрішня батарея зазвичай забезпечує приблизно 6,5 годин живлення за використання внутрішнього радіо Rx (прийому) та приблизно 6 годин роботи в якості базової станції за допомогою внутрішнього радіо 450 МГц Tx (передавання при 0,5 Вт). Цей час залежить від типу вимірювання та умов експлуатації.

## Безпека батареї

Заряджайте та використовуйте акумулятор лише в суворій відповідності до наданих інструкцій.

<span id="page-19-0"></span>УВАГА - Не пошкоджуйте літій-іонну акумуляторну батарею. A пошкоджено Батарея може спричинити вибух або пожежу, а також може призвести до травм та/або пошкодження майна. Щоб запобігти травмам або пошкодженням:

Не використовуйте та не заряджайте акумулятор, якщо він виглядає пошкодженим. Ознаки пошкодження включають, але не обмежуються цим, зміну кольору, деформацію та витік рідини з акумулятора.

Не піддавайте акумулятор дії вогню, високих температур або

прямих сонячних променів. Не занурюйте акумулятор у воду.

Не використовуйте та не зберігайте акумулятор усередині

автомобіля під час спекотної погоди. Не кидайте та не

проколюйте акумулятор.

Не відкривайте акумулятор і не замикайте його контакти.

УВАГА - Уникайте контакту з перезаряджуваною літій-іонною батареєю, якщо вона пошкоджена та є витік електроліту. Акумуляторна рідина є корозійною, тому контакт із нею може призвести до травм та/або пошкодження майна.

Щоб запобігти травмам або пошкодженням:

Якщо акумулятор протікає, уникайте контакту з рідиною акумулятора.

Якщо рідина від акумулятора потрапила в очі, негайно промийте їх чистою водою та зверніться до лікаря. Не терти очі!

Якщо рідина з акумулятора потрапила на шкіру або одяг, негайно змийте рідину з акумулятора чистою водою.

## Підключення приймача до автомобільного акумулятора

УВАГА - Будьте обережні, підключаючи затискач кабелю акумулятора до автомобіля акумулятор. Не дозволяйте жодним металевим предметам або ювелірним виробам з'єднувати (замикати) позитивну (+) клему акумулятора з негативною (-) клемою або металом автомобіля, підключеного до акумулятора. Це може призвести до сильного струму, дуги та високих температур, наражаючи користувача на можливу травму.

**А УВАГА** - При підключенні зовнішньої батареї, наприклад акумулятора автомобіля, до приймача, обов'язково використовуйте кабель Trimble із належним захистом від перевантаження по струму, призначений для цієї цілі, щоб уникнути загрози безпеці користувача або пошкодження виробу.

## <span id="page-20-0"></span>Вологі місця

**<u>АУВАГА</u>** - Цей продукт не призначений для використання на вулиці або у вологому місці коли він живиться від зовнішнього джерела живлення. З'єднання не є водонепроникним і може стати причиною короткого замикання.

УВАГА - Зовнішній адаптер живлення та відповідний шнур живлення та вилка не призначені для встановлення на відкритому повітрі чи у вологому місці.

## Зарядка літій-іонного акумулятора

Перезаряджуваний літій-іонний акумулятор постачається частково зарядженим. Повністю зарядіть акумулятор перед першим використанням. Заряджання однієї батареї займає приблизно 3 години при кімнатній температурі. Якщо акумулятор зберігався довше трьох місяців, зарядіть його перед використанням.

УВАГА - Заряджайте та використовуйте перезаряджуваний літій-іонний акумулятор лише в суворих умовах відповідно до інструкцій. Заряджання або використання батареї в недозволеному обладнанні може спричинити вибух або пожежу, а також може призвести до травм та/або пошкодження обладнання. Щоб запобігти травмам або пошкодженням:

Не заряджайте та не використовуйте батарею, якщо вона пошкоджена або протікає.

Заряджайте літій-іонні батареї лише в зарядному пристрої Trimble, такому як подвійний зарядний пристрій P/N 109000 або P/N 53018010. Обов'язково дотримуйтеся всіх інструкцій, що постачаються із зарядним пристроєм.

Припиніть зарядку батареї, яка виділяє сильне тепло або запах

горілого. Використовуйте акумулятор лише в обладнанні Trimble,

призначеному для його використання.

Використовуйте батарею лише за призначенням і згідно з інструкціями в документації продукту.

Щоб зарядити батарею, спочатку вийміть батарею з приймача, а потім помістіть її в зарядний пристрій, підключений до мережі змінного струму.

## Зберігання літій-іонного акумулятора

Не зберігайте батареї в приймачі або зовнішньому зарядному пристрої, якщо живлення не подається.

Тримайте всі батареї на постійному заряді, коли вони не використовуються. Ви можете тримати акумулятори на зарядці необмежений час без пошкодження акумуляторів.

## <span id="page-21-0"></span>Утилізація перезаряджуваної літій-іонної батареї

Перед утилізацією літій-іонної батареї розрядіть її. Утилізуйте батареї в екологічно чистий спосіб і дотримуйтесь усіх місцевих і національних правил щодо утилізації та переробки батареї.

## Використання зарядного пристрою

Зарядний пристрій може заряджати три типи літій-іонних акумуляторів. Його можна живити від мережі змінного струму або від автомобільного акумулятора.

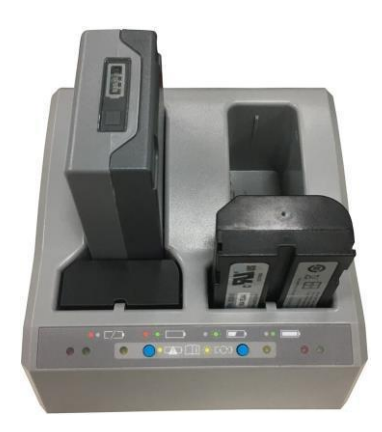

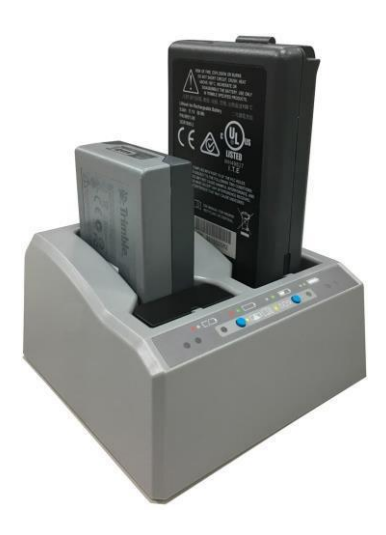

Двослотовий зарядний пристрій складається з:

Гніздо для подвійного зарядного

пристрою (P/N 109000)

Блок живлення для зарядного

пристрою (P/N 107000)

Шнур живлення (6 футів). З блоком живлення постачаються різні шнури з відповідними штекерами для різних країн.

Вставка для батареї зарядного пристрою (P/N 109001-00)

## Заряджаються акумулятори

Зарядка може заряджати такі типи акумуляторів:

P/N 76767 Літій-іонна акумуляторна батарея (розумна батарея). Для встановлення в зарядний пристрій потрібен пластиковий адаптер

P/N 99511-30 Літій-іонна акумуляторна батарея (розумна батарея). Щоб зарядити цей тип батареї, вийміть гнізда для батареї.

P/N 92670 Літій-іонна акумуляторна батарея. Щоб зарядити цей тип батареї, вийміть з гнізда для батареї.

### Слоти для зарядних пристроїв

Зарядний пристрій має два слоти. Кожен слот може заряджати один із трьох підтримуваних типів акумуляторів. Батареї заряджаються одночасно для типів батарей P/N 92670 і P/N 76767 і послідовно для типів батарей P/N 99511-30. Біля кожного слота є три світлодіодні індикатори (червоний, жовтий і зелений), які вказують на стан акумулятора та зарядки/кондиціонування

### Блок живлення

Зарядний пристрій можна живити від мережі змінного струму (за допомогою джерела живлення для зарядного пристрою) або від автомобільної напруги за допомогою автомобільного адаптера 12 В для подвійного зарядного пристрою акумулятора (P/NP/N 108090, не входить до комплекту приймача).

Блок живлення змінного струму — це зовнішній адаптер, який можна використовувати в усьому світі. Різні шнури з відповідними штекерами для різних країн постачаються разом з адаптером.

### Потужність зарядного пристрою

Зарядний пристрій може живитися від номінальної напруги автомобіля 12 В. Він може витримувати напругу номінальної напруги автомобіля 24 В (максимально 32 В). Отже, якщо користувач помилково підключив автомобільний кабель до розетки 24 В в автомобілі, зарядний пристрій не почне заряджатися, а зафіксується в стані несправності та блимає всіма зеленими світлодіодами. Для скидання стану несправності необхідно вимкнути живлення.

## Технічні дані зарядного пристрою

<span id="page-22-0"></span>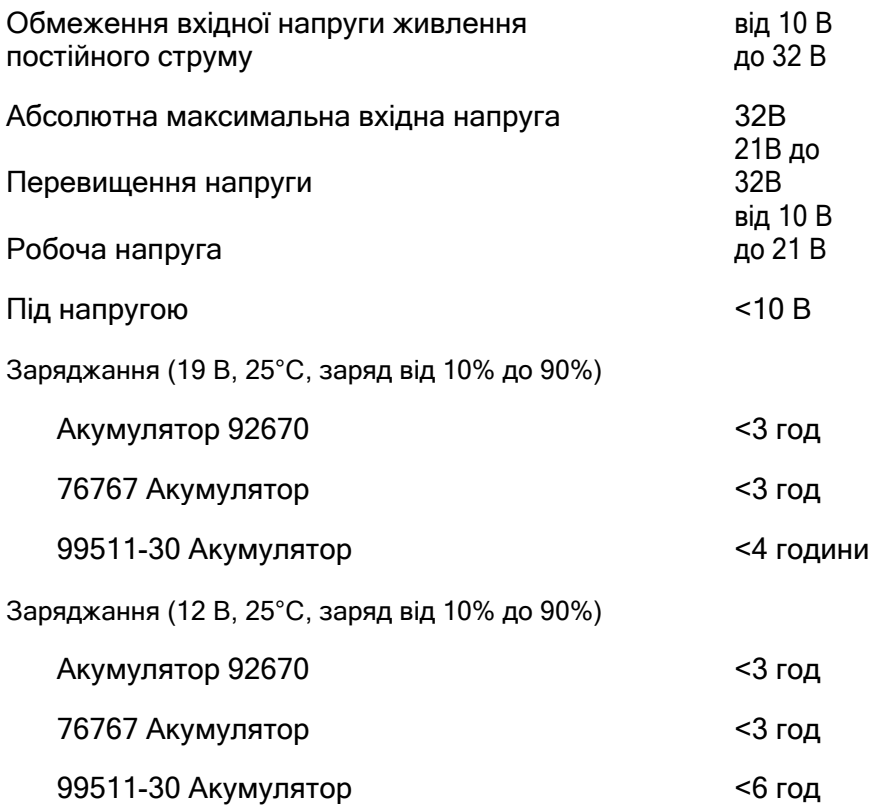

# Заряджання акумулятора

УВАГА – Переконайтеся, що ніщо не закриває вентиляційні отвори в задній частині зарядного пристрою.

Акумулятор постачається частково зарядженим. Повністю зарядіть акумулятор перед першим використанням.

Щоб зарядити акумулятор, використовуйте лише зарядний пристрій, рекомендований Trimble для заряджання літій-іонного акумулятора.

Зарядіть батарею перед використанням обладнання, якщо воно зберігалося довше шести місяців.

Зарядний пристрій працює від 0 °C (32 °F) до 40 °C (104 °F). Заряджання акумулятора за температури в діапазоні від 0 °C (32 °F) до 5 °C (41 °F) триватиме довше, ніж заряджання за кімнатної температури.

Щоб зарядити акумулятор:

- 1. Переконайтеся, що вентиляційні отвори в задній частині зарядного пристрою вільні.
- 2. Помістіть зарядний пристрій на тверду, пласку та рівну поверхню, щоб забезпечити потік повітря навколо зарядного пристрою.
- 3. Щоб подати живлення на зарядний пристрій, використовуйте перетворювач змінного струму в постійний або автомобільний адаптер на 12 В. Червоні світлодіоди світяться, коли в гнізда для батарей не вставлено батареї. Зарядний пристрій автоматично сканує гнізда акумулятора на предмет акумулятора.
- 4. Вставте батарею в будь-який зі слотів. Червоне світло вимикається (може тривати до 5 секунд). Пояснення щодо світлодіодів дивись [Світлодіодні](#page-23-0)  [індикатори стану](#page-23-0) нижче.
- 5. Заряджання однієї батареї приймача GNSS (P/N 76767) займає приблизно 3 години за кімнатної температури. Якщо в зарядному пристрої заряджаються дві батареї, вони заряджатимуться одночасно.

Залиште глибоко розряджену або замкнуту батарею на ніч у зарядному пристрої, щоб спробувати відновити батарею. Короткозамкнена батарея зазвичай відновлюється, як тільки гніздо сканується. Якщо червоний світлодіод гасне, батарея відновлюється. Якщо червоний світлодіод продовжує горіти, батарея більше не працює та її потрібно замінити.

## <span id="page-23-0"></span>Світлодіодні індикатори стану

Біля кожного слота є три світлодіодні індикатори (червоний, зелений і жовтий), які відображають стан батареї. Світлодіодні індикатори можуть мати такі умови: вимкнено, увімкнено, 1 Гц (один спалах на секунду) і 2 Гц (два спалахи на секунду).

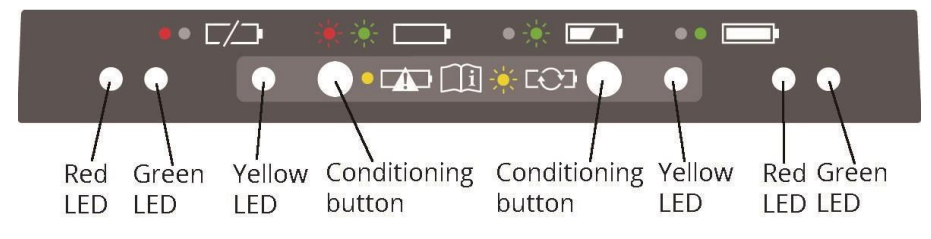

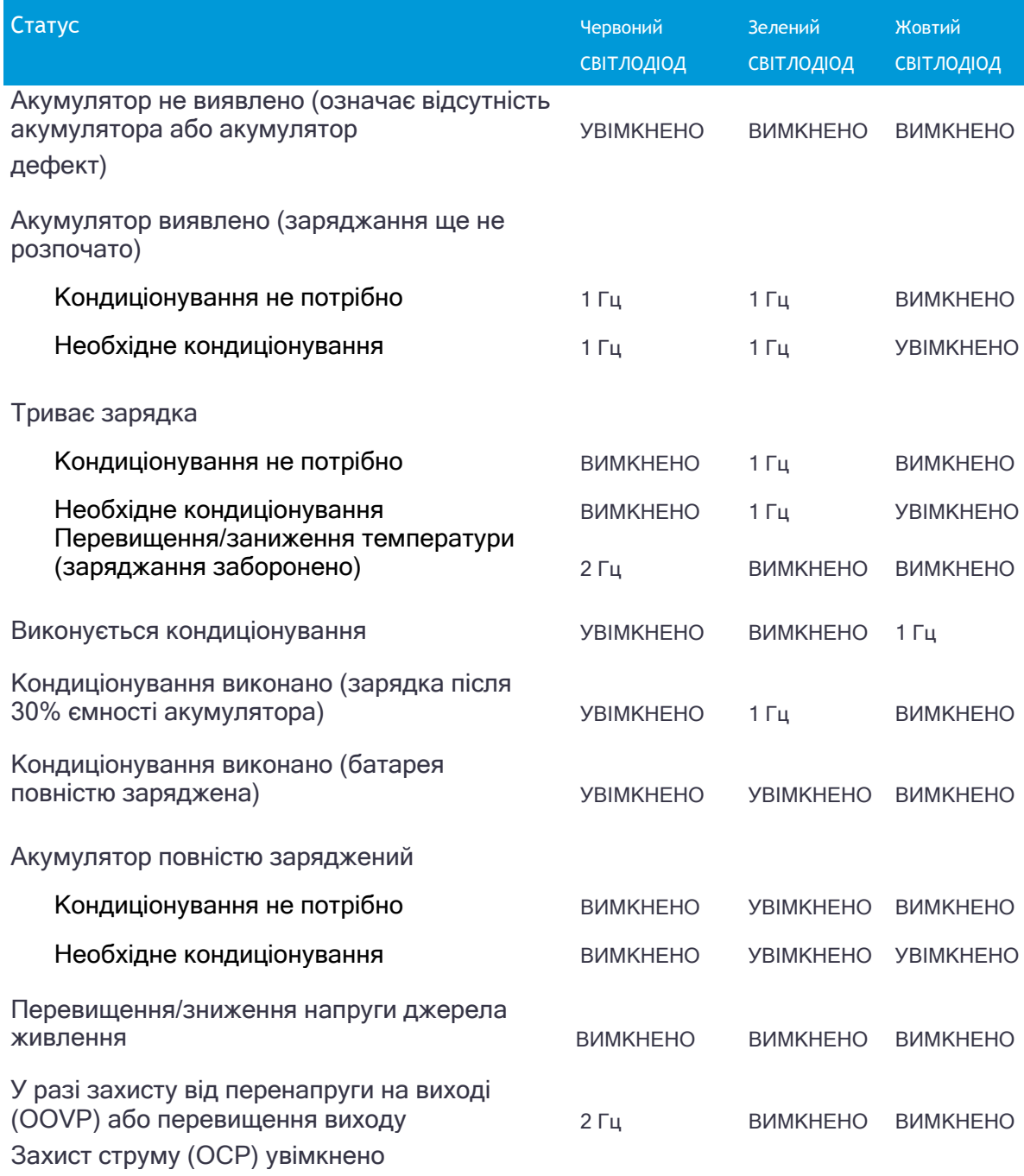

## Пошук і усунення несправностей

Акумулятор не виявлено (не змінюється від лише червоного світлодіода після вставлення батареї).

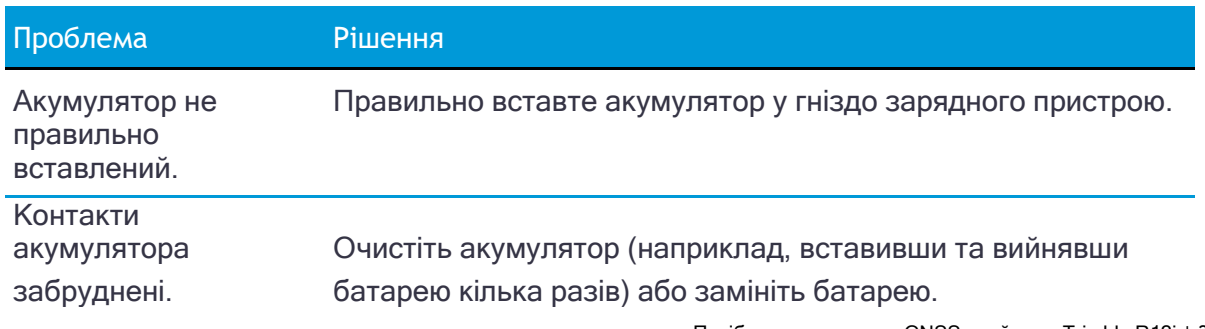

Посібник користувача GNSS приймача Trimble R12i | 25

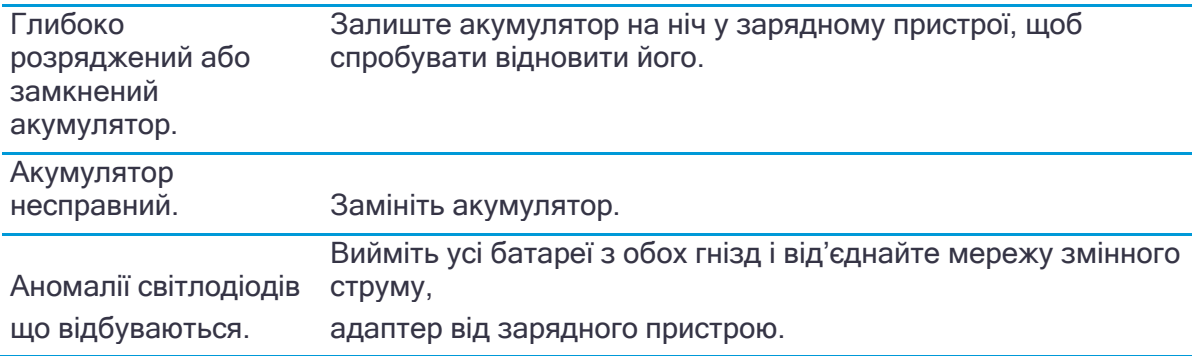

# Встановлення акумулятора та SIM-карти

Вирівняйте стрілки і на акумуляторі та батарейному відсіку, а потім вставте акумулятор, як показано на зображеннях нижче.

Щоб вийняти батарею, посуньте тримач батареї вліво.

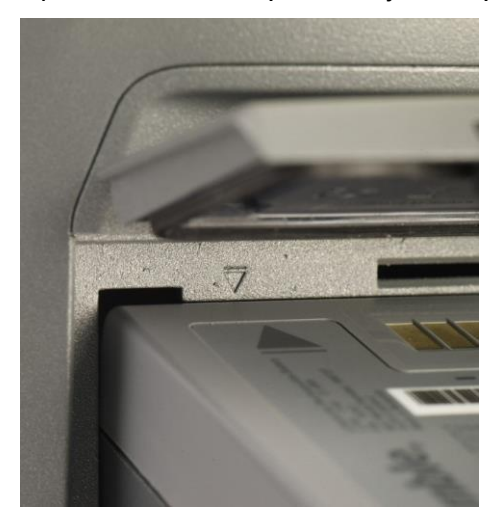

*ПРИМІТКА - Прокладка на внутрішній стороні блоку батареї повинна бути чистою від будь-якого бруду або пилу, щоб було належне ущільнення батарейного відсіку.*

Вставте SIM-картку контактами догори, як вказано піктограмою SIM-картки поруч із гніздом для SIM-картки.

Щоб вийняти SIM-карту, злегка натисніть на неї, щоб спрацював пружинний механізм розблокування.

<span id="page-25-0"></span>*ПРИМІТКА - SIM-картка надається вашим оператором стільникової мережі.*

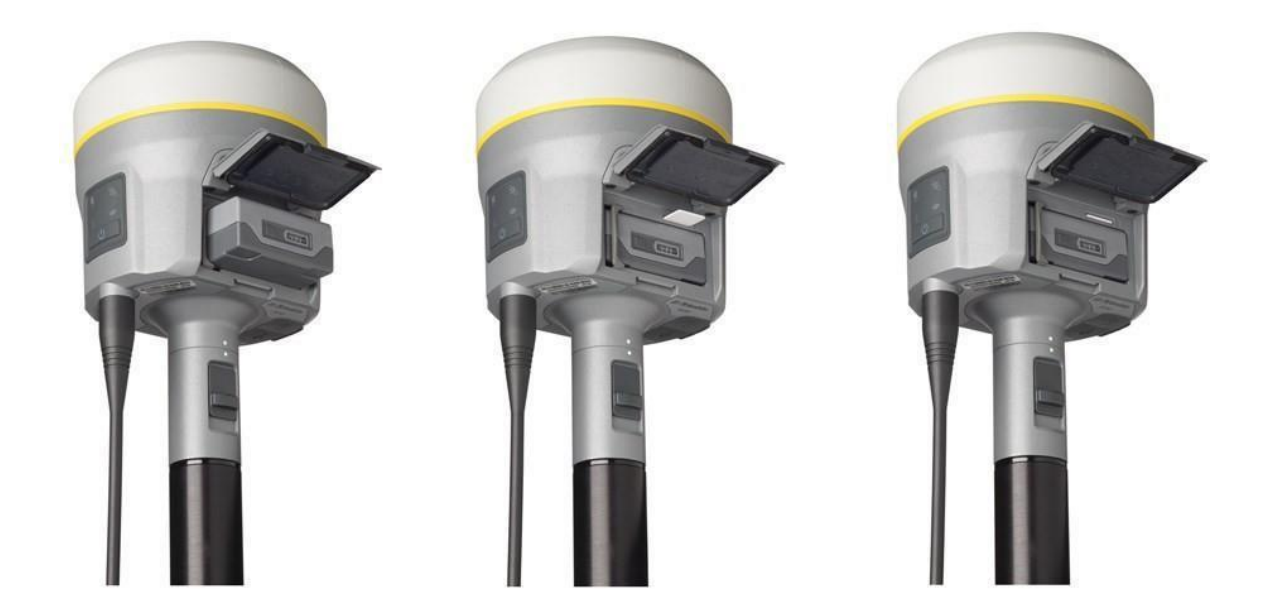

## Аксесуари

## Прикріплення швидкознімного адаптера

Натисніть на пружинну кнопку швидкознімного адаптера, а потім вирівняйте білі крапки на нижній частині приймача та швидкознімного адаптера. Вставте швидкознімний адаптер і відпустіть кнопку.

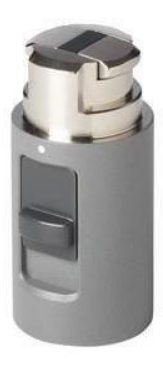

## Подовжувач базової станції з вимірювальним важелем

Приймач Trimble R12i GNSS використовує подовжувач базової станції, який збільшує висоту приймача, щоб забезпечити відстань для внутрішньої радіоантени 450 МГц, а також дозволяє легко

і точне вимірювання висоти антени базової станції. Подовжувач містить важіль вимірювання висоти з визначеною точкою вимірювання:

Щоб виміряти висоту розширення базової станції за допомогою вимірювального важеля, виміряйте похилу висоту від контрольної точки на землі до точки вимірювання висоти на важіль. Введіть висоту нахилу в польове програмне забезпечення (або веб-інтерфейс), а потім виберіть Важіль подовжувача R10 метод вимірювання. Польове програмне забезпечення (або веб-інтерфейс) автоматично розраховує висоту антени на основі похилої висоти. Подовжувач базової станції з вимірювальним важелем слід використовувати під час встановлення базової станції або статичного сеансу на подовжувальній ніжці-штативі з трегером.

На малюнку нижче показано GNSS-приймач Trimble R12i з подовжувачем базової станції та вимірювальним важелем (P/N 89846-00):

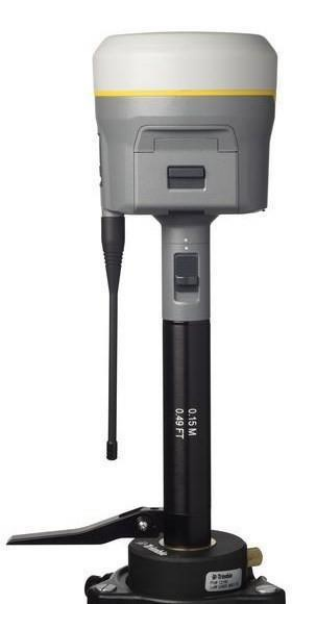

Подовжувач базової станції з вимірювальним важелем доступний як окремий аксесуар (P/N 89846-00) або в базовому комплекті чи комплекті після обробки (ПП).

*ПРИМІТКА - Якщо використовується штатив із фіксованою висотою, вимірювання до вимірювального важеля не потрібне. Якщо Подовжувач базової станції з вимірювальним важелем використовується зі штативом фіксованої висоти, висота стовпа подовжувача (0,15 м (0,49 фута)) повинна бути додана до висоти штатива фіксованої висоти та використовується метод вимірювання «нижня частина швидкого вивільнення» .*

Подовжувач основи з вимірювальним важелем (P/N 89846-00):

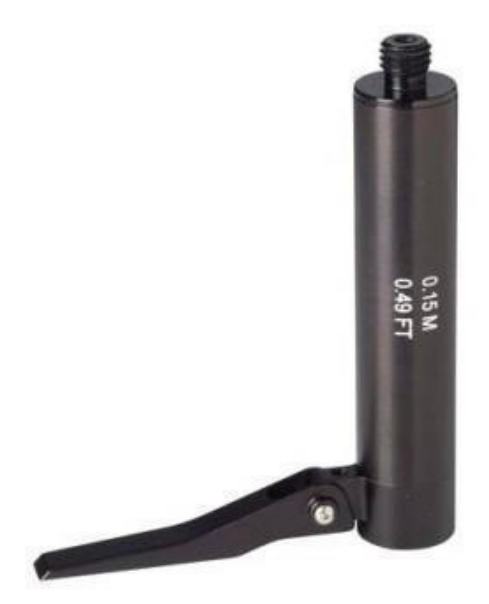

Базовий комплект (P/N 89861-00): PP Kit (P/N 89862-00):

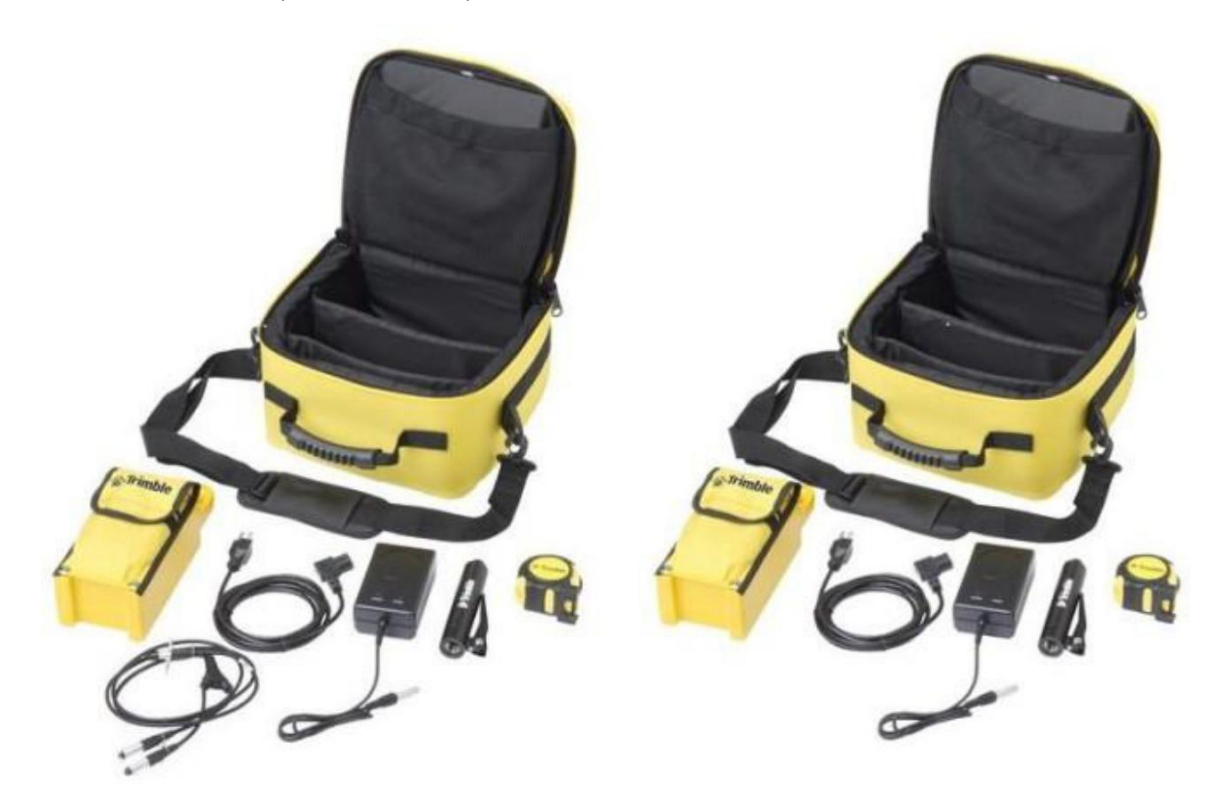

## <span id="page-29-0"></span>Методи вимірювання висоти

Наступні методи вимірювання висоти антени доступні в польовому/офісному програмному забезпеченні та веб-інтерфейсі:

<span id="page-29-1"></span>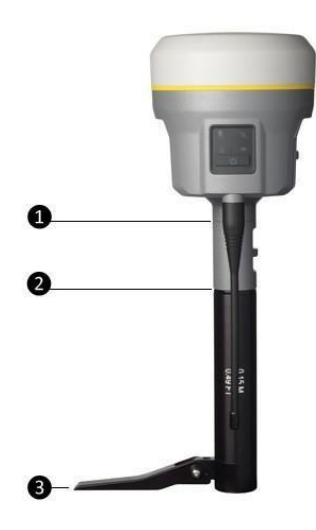

- ❶ Нижня частина кріплення антени
- ❷ Нижня частина швидкого вивільнення
- **<sup>3</sup>** Важіль подовжувача R10

# Налаштування та використання приймача

[Робота кнопок і світлодіодів](#page-31-0)

Шаблони світлодіодних спалахів

[Підключення до офісного комп'ютера](#page-35-0)

Налаштування порту USB [ПК як віртуального послідовного порту](#page-36-0)

[Налаштування приймача](#page-37-0) за допомогою Wi-Fi та веб-

[інтерфейсу](#page-37-0)

[Оновлення мікропрограми приймача](#page-43-0)

[Налаштування внутрішнього трансивера](#page-43-0)

[Додавання та видалення частот лише для прийому для використання](#page-44-0)  [внутрішнього радіо 450 МГц](#page-44-0) веб-[інтерфейс](#page-44-0)

[Налаштування приймача за допомогою програмного забезпечення](#page-45-0) Trimble і

[бездротової технології](#page-45-0) Bluetooth

[Налаштування приймача за допомогою утиліти](#page-46-0) GNSS Status

Дані реєстрації

Передача файлів безпосередньо з приймача

Видалення файлів у приймачі

Ви можете налаштувати приймач декількома способами. У цих розділах описано різні методи конфігурації та пояснення, коли та чому використовується кожен метод.

Довідковий портал [программного забезпечення](https://help.trimblegeospatial.com/TrimbleAccess/latest/en/Home.htm) Trimble Access швидше за все, буде вашим основним інструментом для щоденного налаштування та експлуатації приймача. Усі необхідні конфігурації поля обробляються через програмне забезпечення Trimble Access, яке працює на контролері Trimble TSC7, планшеті T10, планшеті T7 або портативному комп'ютері TDC600. Для отримання додаткової інформації зверніться до. [Довідковий портал](https://help.trimblegeospatial.com/TrimbleAccess/latest/en/Home.htm) Trimble Access.

# <span id="page-31-0"></span>Робота кнопок і світлодіодів

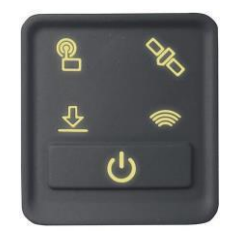

Світлодіоди на передній панелі вказують на різні умови роботи. Як правило, світлодіод, що горить або повільно блимає, вказує на нормальну роботу, світлодіод, який швидко блимає, вказує на стан, який може потребувати уваги, а світлодіод, який не світиться, означає, що жодних операцій не відбувається. У наступній таблиці визначено кожен можливий стан світлодіода:

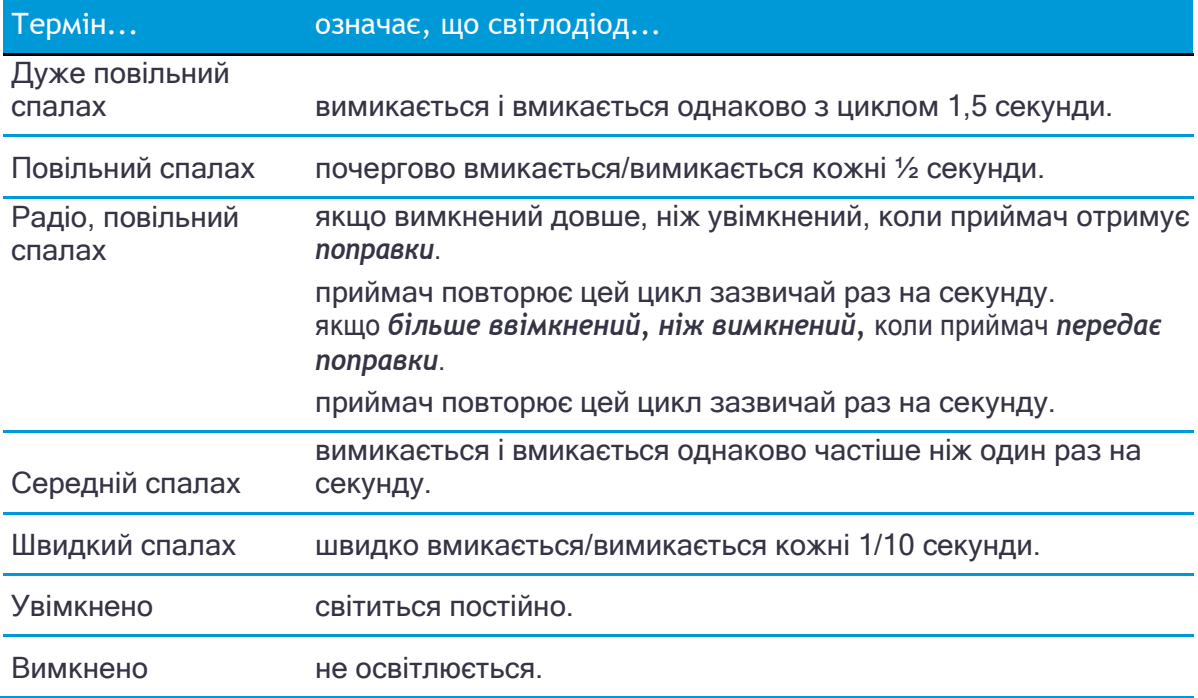

# Кнопка живлення

<span id="page-31-1"></span>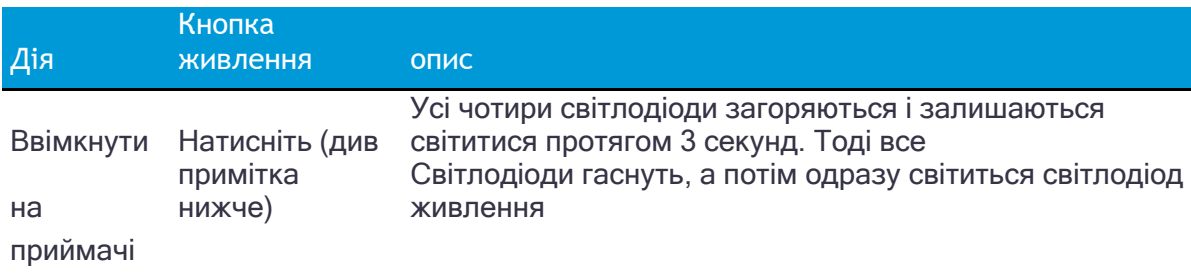

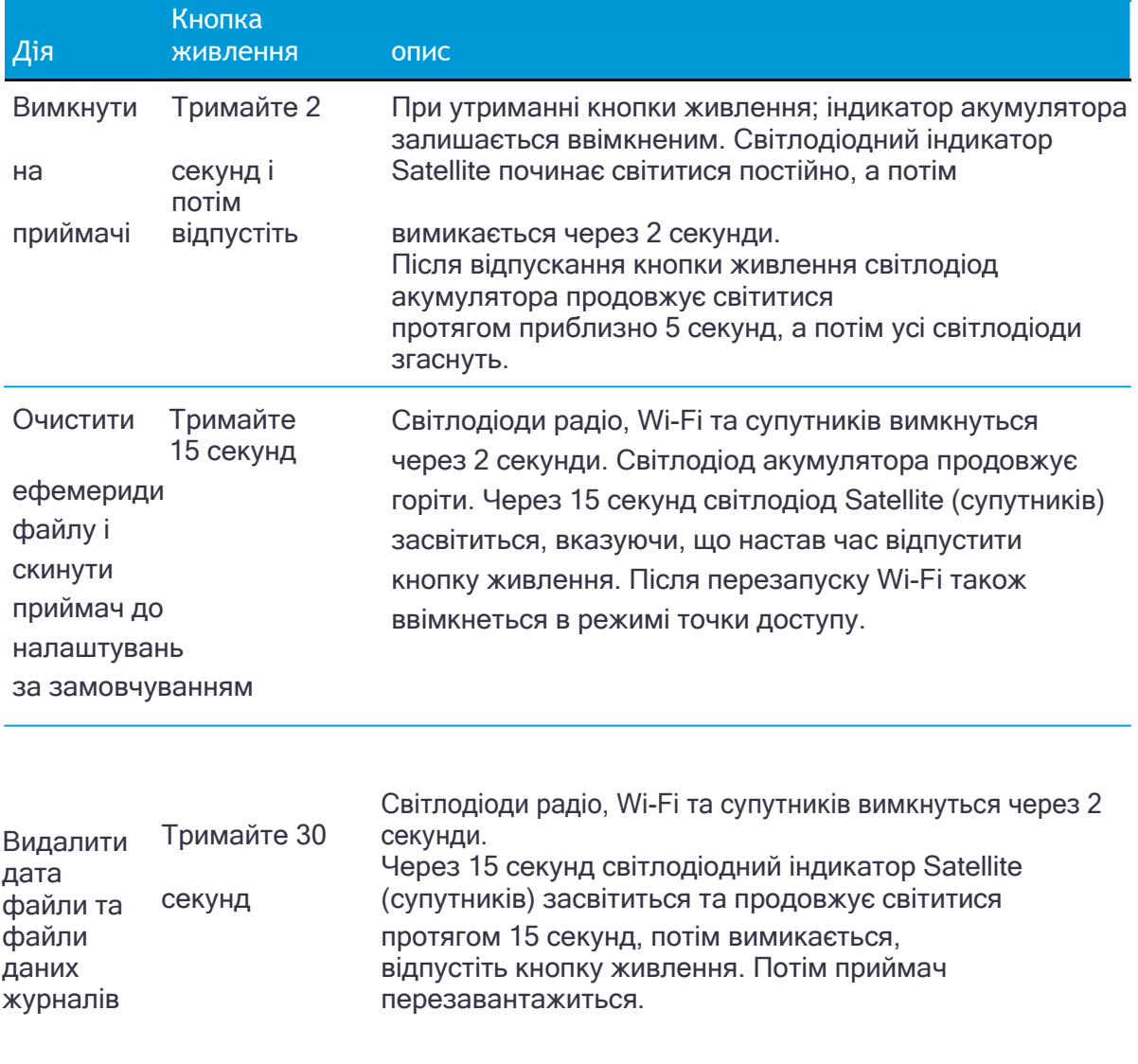

*ПРИМІТКА - Термін «натиснути» означає натиснути кнопку і негайно відпустити її. Термін "тримати" означає натиснути кнопку та утримувати її протягом заданого часу.*

# Світлодіод «супутник»

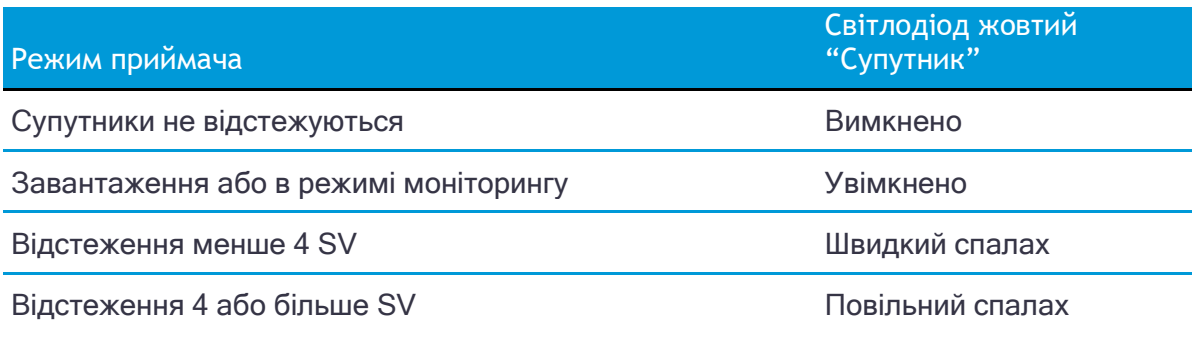

# <span id="page-33-0"></span>Радіо LED

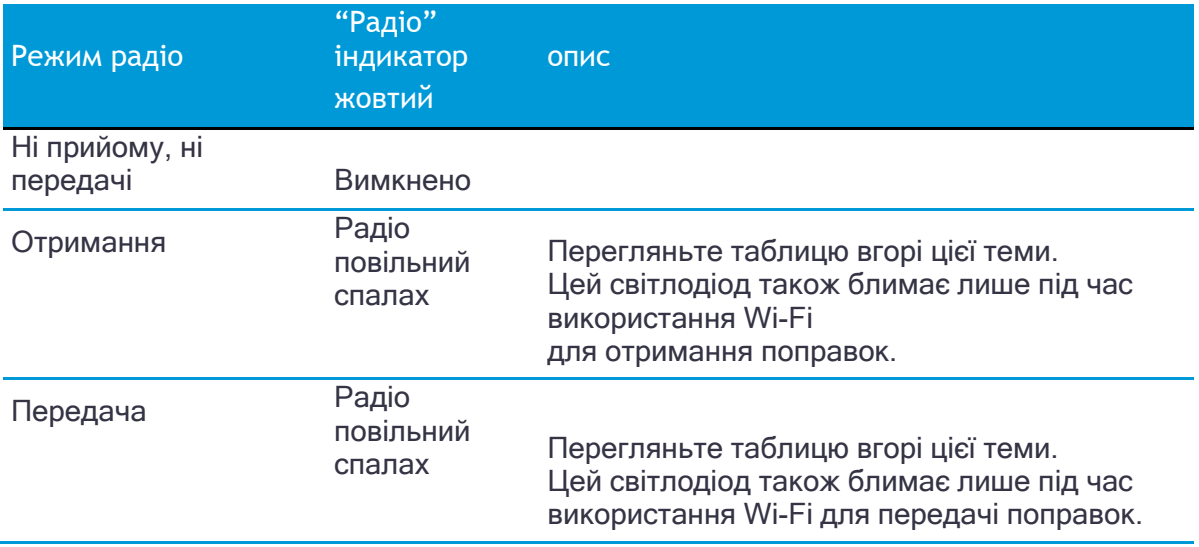

# Світлодіод Wi-Fi

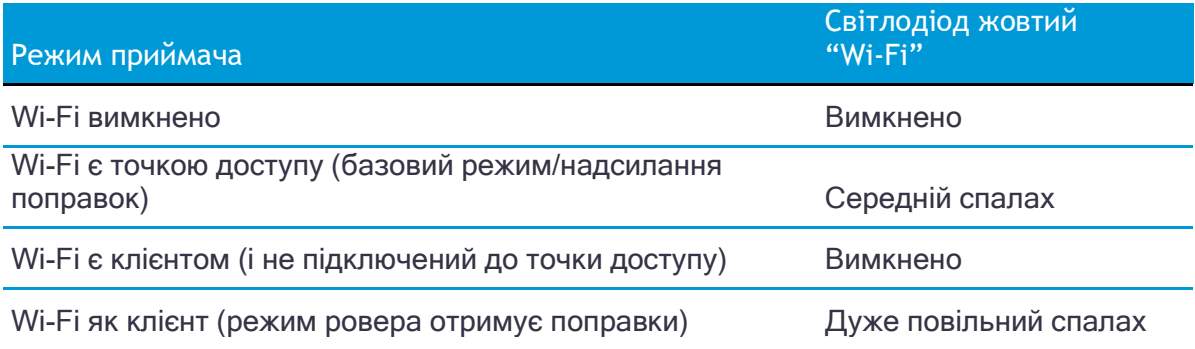

# Індикатор реєстрації/завантаження даних

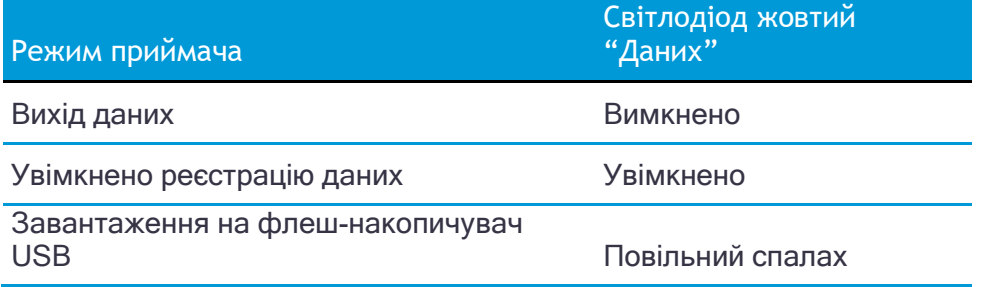

Завантажте на флеш-накопичувач USB Дуже повільний спалах повний

# Шаблони світлодіодних спалахів

У наведеній нижче таблиці детально описано можливі шаблони спалахів для позначення різних станів роботи приймача.

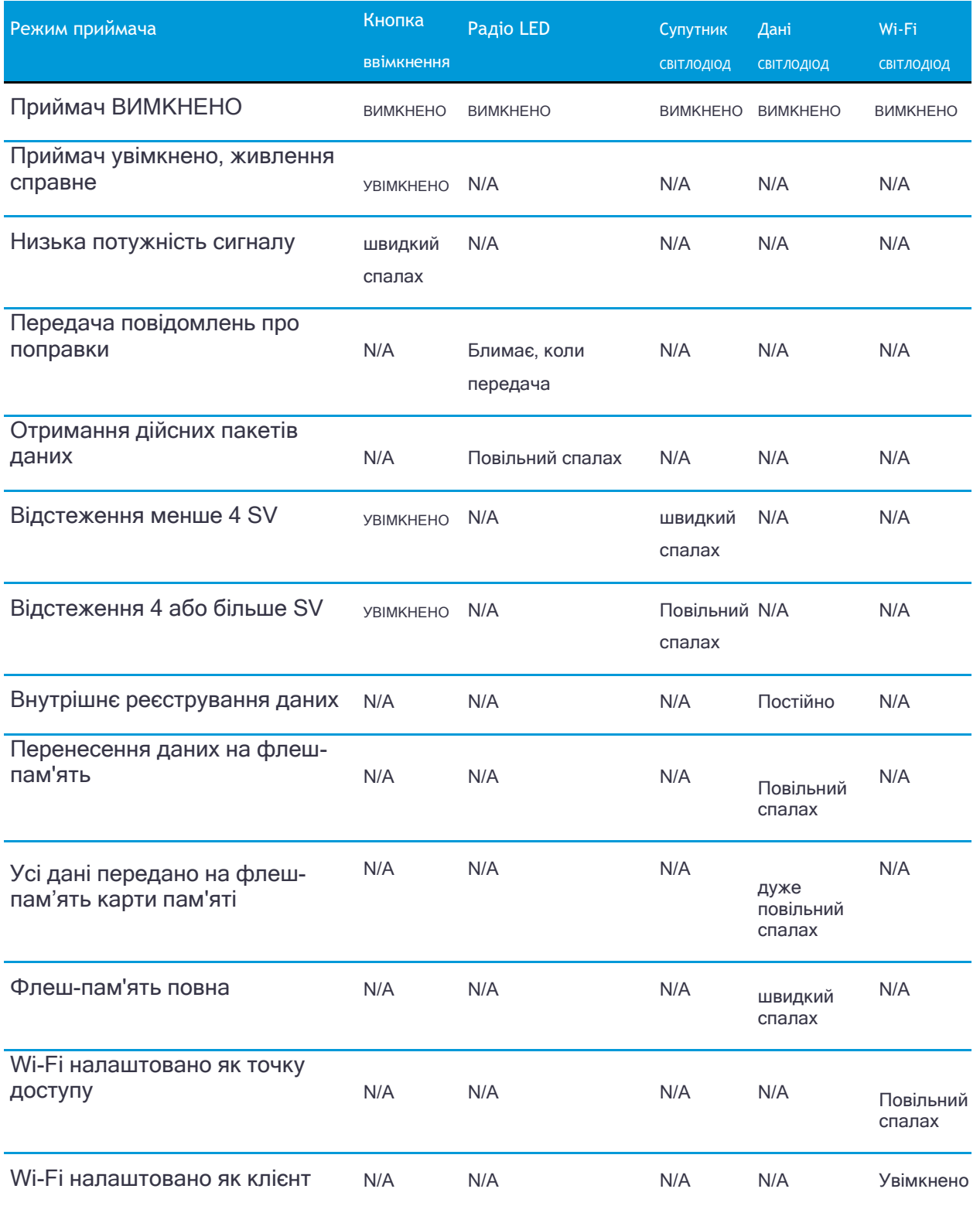

*ПРИМІТКА - Якщо стовпчик показує "Н/З", цей конкретний світлодіод може горіти або не горіти, але це не стосується цього конкретного режиму.*

# <span id="page-35-0"></span>Підключення до офісного комп'ютера

Приймач може обмінюватися даними з офісним комп'ютером за допомогою послідовного з'єднання або за допомогою послідовного кабелю (P/N 89851-00 або P/N 59046), або за допомогою кабелю USB (P/N 89852-00 або P/N 80751). ) і потім Налаштування порту USB [ПК як віртуального послідовного порту, стор. 37](#page-36-0).Перед підключенням до офісного комп'ютера переконайтеся, що батарея приймача повністю заряджена.

На наступному малюнку показано, як підключитися до комп'ютера для послідовної передачі даних:

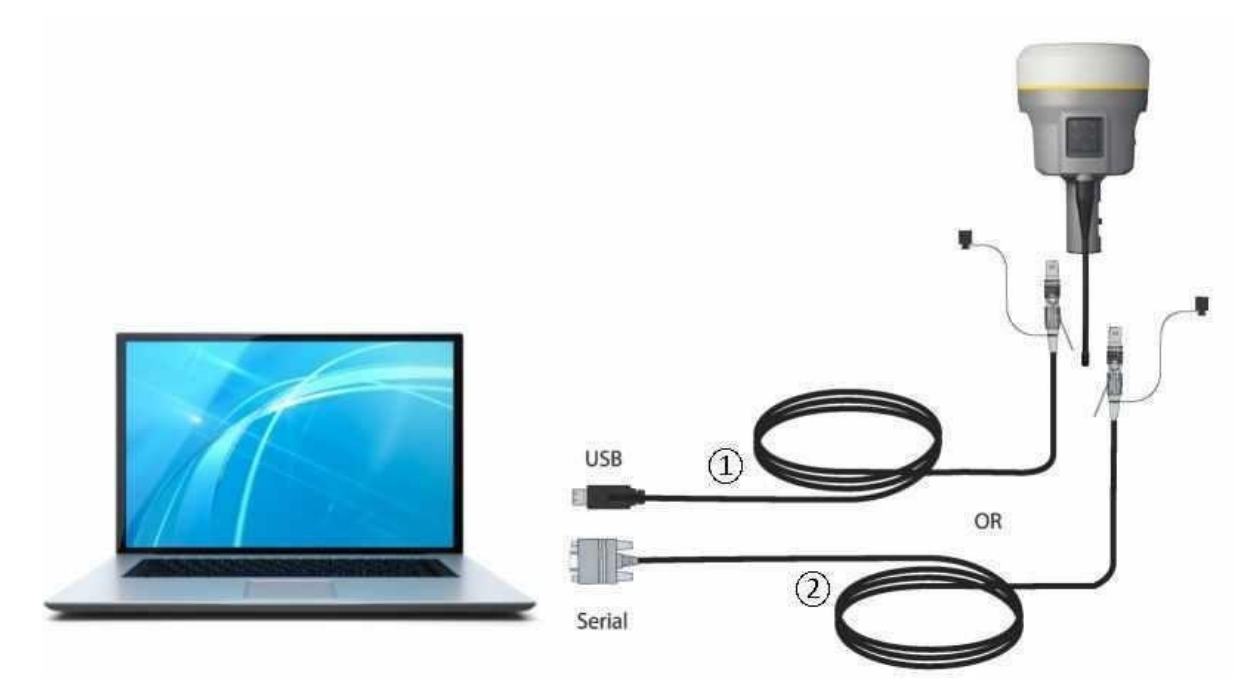

- 1 Кабель USB (P/N 89852-00 або 80751)
- 2 Послідовний кабель (P/N 89851-00 або P/N 59046)

# Підключення до флеш-пам'яті USB

Приймач може завантажувати зареєстровані дані безпосередньо на флеш-пам'ять USB за допомогою польового USB-кабелю даних (P/N 80799 або 89850-00). Після під'єднання кабелю до порту 2 приймача (USB) і приєднання флеш-пам'яті приймач завантажить усі зареєстровані файли на флеш-пам'ять.

*ПРИМІТКА - Польовий USB-кабель даних використовується для завантаження зареєстрованих (існуючих) файлів даних із приймача пам'яті на карту флешпам'яті. Польовий кабель даних USB не можна використовувати для реєстрації файлів даних безпосередньо на флеш-пам'яті.*
<span id="page-36-0"></span>На наступному малюнку показано флеш-пам'ять, під'єднану до приймача за допомогою USB-кабелю для завантаження:

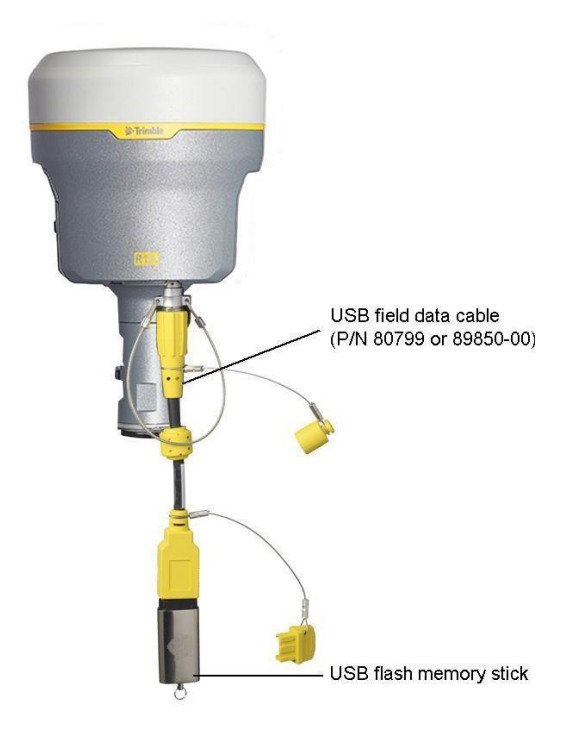

# Налаштування порту USB ПК як віртуального послідовного порту

Можна використовувати інтерфейс USB від приймача Trimble R12i з програмним додатком, якому потрібен послідовний порт.

Наприклад, Trimble Installation Manager можна запустити на комп'ютері, який не має фізичного послідовного порту, під'єднавши кабель USB між комп'ютером і приймачем.

*ПРИМІТКА - Цей крок не є обов'язковим для Windows 10 або якщо ви раніше інсталювали Trimble USB драйвер.*

# Операційна система Windows 8

1. Найпростіший спосіб інсталювати віртуальний послідовний порт для USBінтерфейсу на приймачі – зайти на веб-сайт підтримки Trimble [\(http://www.trimble.com/Support/Support\\_](http://www.trimble.com/Support/Support_AZ.aspx) [AZ.aspx\)](http://www.trimble.com/Support/Support_AZ.aspx) і знайдіть приймач GNSS, який у вас є. В Технічна підтримка / Завантаження розділ, завантажте файл під назвою Інсталятор Windows 7 USB на ваш комп'ютер.

## *ПРИМІТКА - Не існує Windows8 USB інсталятор файл; в Інсталятор Windows 7 USB файл працює для Windows 8.*

Цей файл містить примітку щодо підтримки та програму встановлення.

2. Запустіть програму встановлення. Він завантажить віртуальний послідовний порт для інтерфейсу USB на вашому комп'ютері.

*ПРИМІТКА - У Windows 8 порти USB часто мають версію 3.0. З Windows 8 є конфлікт з реалізацією USB версії 3.0. Щоб вирішити цю проблему, під час запуску комп'ютера перейдіть до налаштувань BIOS, а потім вимкніть підтримку USB 3.0.*

# Операційна система Windows 7 Professional

1. Найпростіший спосіб інсталювати віртуальний послідовний порт для USBінтерфейсу на приймачі – зайти на веб-сайт підтримки Trimble [\(www.trimble.com/support\)](http://www.trimble.com/support.shtml#S) і знайдіть приймач, який у вас є. У розділі Завантаження завантажте файл під назвою *Windows 7 USB Інсталятор* на ваш комп'ютер.

Цей файл містить примітку щодо підтримки та програму встановлення.

2. Запустіть програму встановлення. Він завантажить віртуальний послідовний порт для інтерфейсу USB на вашому комп'ютері.

Якщо цей процес не працює на вашому комп'ютері або якщо на вашому комп'ютері встановлено іншу операційну систему Windows, виконайте наведену нижче процедуру.

# Операційна система Windows 7

- 1. Перейдіть на сайт підтримки Trimble [\(www.trimble.com/support\)](http://www.trimble.com/Support/Support_AZ.aspx) і знайдіть приймач, який у вас є. У розділі Примітки щодо підтримки завантажте файл під назвою *R10 GNSS Інтерфейс до віртуального COM-порту на комп'ютері* на ваш комп'ютер.
- 2. Відкрийте файл і помістіть файл trmbUsb.inf у тимчасову папку на вашому комп'ютері.
- 3. На комп'ютері виберіть Панель управління/Диспетчер пристроїв.
- 4. Клацніть на назві комп'ютера, а потім на Дія меню, виберіть Додати Legacy драйвер.
- 5. Майстер запропонує вам знайти файл TrimbleUsb.inf. Знайдіть файл і дотримуйтесь підказок майстра, щоб продовжити.

<span id="page-37-0"></span>*ПРИМІТКА - Якщо ви використовуєте таку програму, як WinFlash або Trimble Installation Manager на комп'ютері, і ви фізично від'єднуєте USB-кабель від комп'ютера, а потім знову під'єднуєте його, з'єднання не завжди відновлюється. Це пояснюється тим, що відкриття послідовного порту з програми блокує дескриптор пристрою, і коли USB-пристрій від'єднано, програма не закриває послідовний порт, а дескриптор пристрою залишається заблокованим. Після повторного підключення USB-кабель не може під'єднатися, оскільки він заблокований. Ви повинні закрити програму, перш ніж запрацює повторне підключення до порту. Це обмеження пов'язане з поведінкою драйвера USB-порту Microsoft.*

# Налаштування ресивера за допомогою Wi-Fi та вебінтерфейсу

Приймач має порт Wi-Fi, щоб можна було підключатися безпосередньо до ПК чи смартфону (режим точки доступу) або до бездротової мережі (режим клієнта). Ви можете використовувати Wi-Fi для доступу, налаштування та моніторингу приймача. Підключення кабелю до приймача не потрібне.

# Підключення через Wi-Fi

Приймач налаштовано на точку доступу за замовчуванням. У режимі точки доступу можна підключитися безпосередньо до приймача з ПК або смартфона.

- 1. За допомогою програми підключення Wi-Fi на ПК або смартфоні знайдіть SSID точки доступу для приймача. Увімкніть приймач Trimble GNSS і зачекайте, поки у вашій програмі підключення Wi-Fi з'являться слова «Trimble GNSS» і останні чотири цифри серійного номера приймача. Наприклад, Trimble GNSS xxxx (де xxxx означає останні чотири цифри серійного номера приймача).
- 2. Підключіться до приймача. За замовчуванням все шифрування в приймачі вимкнено.
- 3. Відкрийте веб-браузер і введіть IP-адресу приймача в поле URL поле. За замовчуванням IP-адреса приймача [http://192.168.142.1](http://192.168.142.1/).
- 4. Під час першого запуску веб-інтерфейсу вам потрібно буде встановити новий пароль для входу «адміністратора». Спочатку ви побачите, що список параметрів меню обмежений для Безпека та Прошивка.

Коли буде запропоновано, введіть ім'я користувача та пароль для входу за замовчуванням. За замовчуванням логін «admin» пароль «password». Однак, якщо ініціалізувати пароль адміністратора за межами з'єднання WAN/LAN, тобто через Інтернет, паролем за замовчуванням буде серійний номер приймача.

Вам буде запропоновано ввести новий пароль. Використовуйте комбінацію великих і малих літер, цифр і знаків пунктуації, щоб отримати «середній» або «надійний» пароль; «слабкий» пароль буде відхилено.

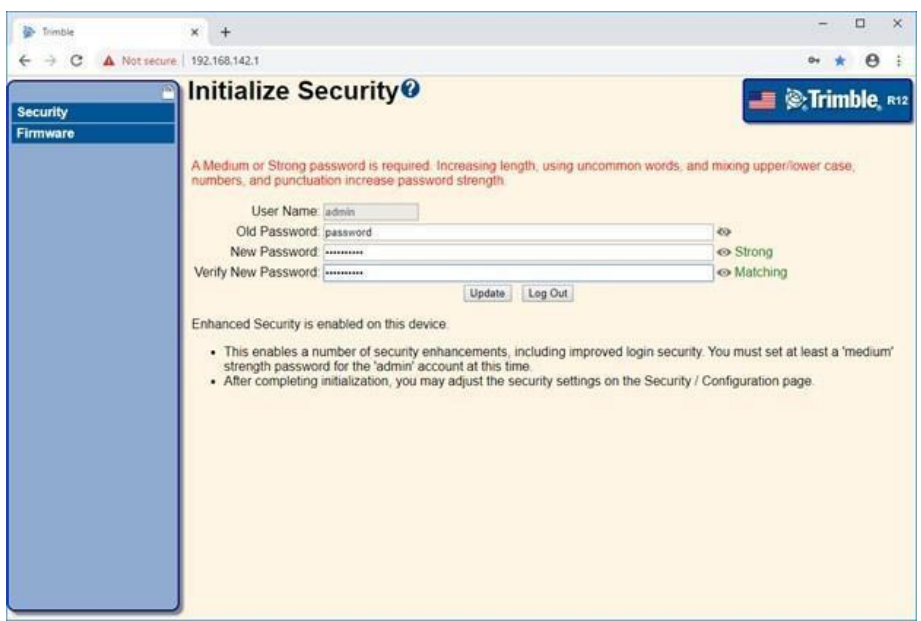

*ПРИМІТКА - Якщо 'admin' пароль користувача втрачено, ви можете скинути приймач до заводських налаштувань пароль; натисніть і утримуйте фізичну кнопку живлення на приймачі протягом 30 секунд, щоб перезавантажити приймач.*

Далі вам буде запропоновано налаштувати безпеку для точки доступу Wi-Fi приймача (необов'язково).

За замовчуванням тип шифрування «Відкритий», тобто без шифрування. Ви можете вибрати опцію шифрування зі списку та надати ключ безпеки або залишити шифрування відкритим.

У вас також є можливість не транслювати SSID (ім'я мережі Wi-Fi), що не дозволить іншим пристроям виявити точку доступу Wi-Fi вашого приймача.

Коли ви задоволені конфігурацією безпеки точки доступу Wi-Fi, натисніть зберегти.

5. Відображається веб-інтерфейс приймача, і приймач готовий до налаштування в реальному часі.

Веб-сторінка в міні-браузері смартфона відкривається з вибраною кількістю меню. Щоб переглянути повне (класичне) меню, використовуйте Показати класичний веб-графічний інтерфейс посилання в області заголовка. Щоб повернутися до міні-браузера, з'єднання Wi-Fi або приймач потрібно скинути (тобто увімкнути або вимкнути).

Для отримання додаткової інформації знайдіть тему «Меню веб-інтерфейсу» у веб-довідці Trimble R12i GNSS Receiver.

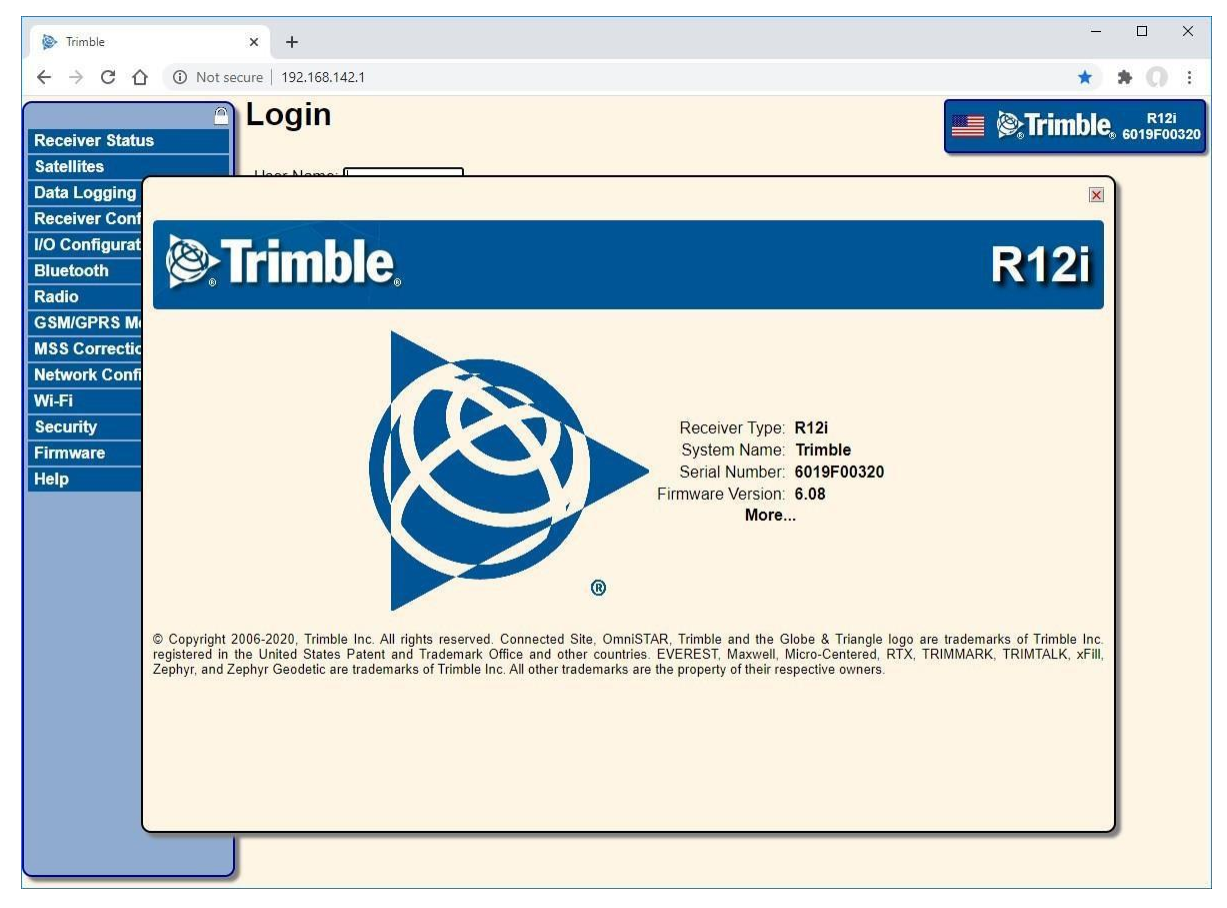

#### Параметри підключення Wi-Fi за замовчуванням

З коробки приймач налаштований на налаштування за замовчуванням для з'єднань Wi-Fi. Ви можете змінити будь-який із цих параметрів за потреби.

Параметри за замовчуванням:

Режим Wi-Fi: точка доступу

Wi-Fi SSID: Trimble GNSS xxxx (де xxxx означає останні чотири цифри серійного номера приймача)

Шифрування Wi-Fi: вимкнено

IP-адреса Wi-Fi: 192.168.142.1

Логін одержувача: admin

Пароль одержувача: password

# Меню веб-інтерфейсу

Використовуйте веб-інтерфейс для налаштування параметрів приймача.

#### Підтримувані мови

Веб-інтерфейс доступний такими мовами:

англійська

китайська

голландська

фінська

французька

німецька

італійська

японська

норвезька

польська

португальська

російська

іспанська

шведська

Використовуйте Конфігурація приймача/Мова за замовчуванням- налаштування, щоб вибрати мову за замовчуванням для використання.

Веб-інтерфейс показує меню конфігурації в лівій частині вікна браузера та параметри в правій частині. Кожне меню конфігурації містить відповідні підменю для конфігурації приймача та моніторингу продуктивності приймача.

#### Підтримувані браузери

Для ПК і ноутбуків підтримуються поточні версії цих HTML-браузерів:

Google Chrome (рекомендовано) Mozilla Firefox Microsoft Internet Explorer для операційних систем Windows Opera Apple Safari Microsoft Edge<sup>®</sup>

Щоб отримати доступ до веб-інтерфейсу GNSS-приймача Trimble R12i за допомогою планшета або смартфона з підключенням Wi-Fi до GNSS-приймача Trimble R12i, Trimble рекомендує:

Google Chrome для пристроїв Android Apple Safari для пристроїв iOS

# Огляд меню

Доступні такі меню конфігурації.

#### Меню статусу приймача

Статус приймача меню надає швидке посилання для перегляду доступних параметрів приймача, поточної версії мікропрограми, IP-адреси, температури, часу роботи, відстежуваних супутників, поточних виходів, доступної пам'яті, інформації про положення та положення тощо.

#### Меню супутників

Використовуйте меню «Супутники» для перегляду деталей супутникового відстеження та ввімкнення/вимкнення супутників GNSS і SBAS.

*ПРИМІТКА - Щоб налаштувати приймач для служб корекції Trimble CenterPoint RTX або OmniSTAR, використовуйте меню MSS Corrections.*

#### Меню реєстрації даних

Використовуйте меню «Реєстрація даних», щоб налаштувати приймач для реєстрації статичних даних GNSS. Ви також можете налаштувати такі параметри, як спостережувана швидкість, швидкість позиціонування, безперервне ведення журналу, а також автоматичне видалення старих файлів, якщо пам'яті мало.

#### Меню конфігурації приймача

Використовуйте меню «Конфігурація», щоб налаштувати такі параметри, як маска висоти та маска PDOP, положення опорної станції, назва та код опорної станції, а також увімкнути або вимкнути INS.

#### Меню I/O Configuration

Використовуйте меню «Конфігурація» введення/виведення меню для налаштування всіх виходів приймача. Залежно від специфікації приймача він може виводити повідомлення CMR, RTCM, RTCM-REPEAT, RT17/RT27, 1PPS, NMEA або GSOF на різні порти, включаючи TCP/IP, NTRIP, UDP, послідовні порти або порти **Bluetooth** 

#### Меню Bluetooth

Використовуйте меню «Bluetooth», щоб налаштувати приймач для підключення до інших пристроїв, які використовують бездротову технологію Bluetooth. Ці пристрої можна використовувати для налаштування приймача або отримання поправок.

Наступні пристрої Trimble і сторонніх розробників можна підключити до приймача за допомогою Бездротової технології Bluetooth:

Контролер Trimble TSC7 Планшет Trimble T10 Планшет Trimble T7 Пульт Trimble TDC600 Інші пристрої з підтримкою Bluetooth Підтримуються мобільні пристрої iOS і Android

#### Меню радіо

Приймач Trimble R12i може містити внутрішню УВЧ-радіостанцію.

Використовуйте радіо меню для налаштування внутрішньої УВЧ-радіоприймача, якщо це можливо.

Якщо приймач не має внутрішнього радіо, радіо меню недоступне.

#### Меню модему GSM/GPRS

Використовуйте «GSM/GPRS модем меню», щоб перевірити стан і налаштувати внутрішній модем UMTS. Він містить інформацію про вставлену SIM-карту.

#### Поправки MSS

Приймач може приймати поправки OmniSTAR.

Щоб отримувати корекції CenterPoint RTX, ви повинні ввімкнути приймач для відстеження супутників RTX, і він повинен мати дійсну підписку CenterPoint RTX.

Щоб отримати підписку на CenterPoint RTX або зв'язатися зі службою підтримки, перейдіть на сторінку [positioningservices.trimble.com.](http://positioningservices.trimble.com/)

Щоб отримати інформацію про послуги OmniSTAR або зв'язатися зі службою підтримки, перейдіть за адресою [www.omnistar.com.](http://www.omnistar.com/)

#### Меню конфігурації мережі

Використовуйте меню «Конфігурація мережі» для налаштування параметрів Ethernet, сповіщень електронною поштою, з'єднання PPP, порту HTTP та параметрів порту FTP приймача.

#### Wi-Fi

Використовуйте меню «Wi-Fi», щоб налаштувати режим доступу Wi-Fi і точку доступу, щоб за допомогою пристрою з підтримкою Wi-Fi, наприклад смартфона, ви могли отримати доступ до веб-інтерфейсу приймача Trimble GNSS.

#### Меню безпеки

Використовуйте меню «Безпека», щоб налаштувати облікові записи для входу для всіх користувачів, яким буде дозволено налаштовувати приймач за допомогою веб-браузера. Кожен обліковий запис складається з імені користувача, пароля та дозволів. Адміністратори можуть використовувати цю функцію, щоб обмежити доступ для інших користувачів.

#### Меню прошивки

Використовуйте меню «Прошивка», щоб перевірити поточне мікропрограмне забезпечення та завантажити нове мікропрограмне забезпечення на приймач. Ви можете оновити мікропрограму через мережу або з віддаленого місця, не підключаючись до приймача за допомогою послідовного кабелю.

#### Меню довідки

Щоб отримати доступ до довідки, ваш комп'ютер має бути підключено до Інтернету. Якщо у вас немає доступу до Інтернету, у розділі підтримки веб-сайту Trimble також є копія файлів довідки приймача [\(http://www.trimble.com/support/index\\_support.aspx\)](http://www.trimble.com/support/index_support.aspx).

# Оновлення мікропрограми приймача

Ви можете використовувати Wi-Fi для оновлення мікропрограми свого приймача за допомогою веб-браузера. Щоразу, коли Trimble випускає нову мікропрограму, ваш приймач перевірятиме та відображатиме номер нової версії мікропрограми у веб-браузері. Потім ви можете вирішити встановити новішу мікропрограму з веббраузера.

# Налаштування внутрішнього трансивера

Якщо у вашому приймачі встановлено додаткове внутрішнє радіо, ви можете використовувати веб-інтерфейс для налаштування внутрішнього трансивера.

- 1. Виберіть радіо/Конфігурація радіо.
- 2. Під Керування пропускною здатністю каналу виберіть міжканальний інтервал 12,5 кГц або 25 кГц.
- 3. Під Керування загальною конфігурацією:
	- a. Виберіть відповідний режим роботи залежно від того, як ви збираєтеся використовувати приймач. Наприклад, виберіть Передача без повторювачів.
	- b. Виберіть поточний канал. Це визначає робочу частоту радіо.
	- c. Виберіть бездротовий режим, який визначає параметри бездротового зв'язку.

<span id="page-44-0"></span>Щоб зменшити споживання батареї на базовому приймачі, установіть бездротовий режим якомога вище. Наприклад, 9600 біт/с (біт на секунду) споживає половину енергії, ніж 4800 біт/с за того самого формату даних і часу роботи.

*ПРИМІТКА - Усі радіоприймачі в мережі мають бути налаштовані з однаковими налаштуваннями бездротового зв'язку.*

d. Лише для базових режимів виберіть одну з наступних конфігурацій спільного використання каналів (це недоступно для режимів ровера):

Вимкнено. Режим виявлення оператора вимкнено. Пристрій ігноруватиме інші включені передачі свою частоту та дані передачі.

*ПРИМІТКА - Вимкнення спільного доступу до каналу може бути незаконним у вашій країні використання. Ви можете бути підлягає покаранню або штрафам відповідно до конкретних ліцензійних вимог вашої країни використання. Будь ласка, зверніться до ліцензійної документації на радіо або до ліцензійного агентства, щоб отримати інструкції з експлуатації.*

Уникайте слабкого сигналу. Режим оператора ввімкнено. Радіо припинить передачу, якщо виявляє іншу радіопередачу на своїй частоті. Він відновить передачу, коли канал буде вільний від радіотрафіку.

Уникайте сильного сигналу. Режим визначення несучої ввімкнено, але радіо зупиниться передача лише за наявності сильного сигналу (рівень прийому понад 90 дБм).

- e. Якщо ви працюєте в базовому режимі, виберіть Увімкнути позивний установіть прапорець, а потім введіть свій позивний у полі Позивний поле. Ця вимога Федеральної комісії зв'язку стосується користувачів із ліцензією США. Він налаштовує ваше радіо на передачу вашого позивного азбукою Морзе кожні 15 хвилин.
- f. Виберіть 0,5 Вт або 2 Вт Рівень потужності РЧ.
- 4. Щоб оновити конфігурацію, натисніть в порядку.

# Додавання та видалення частот лише для прийому для внутрішнього радіо 450 МГц за допомогою веб-інтерфейсу

Якщо у вашому приймачі встановлено додаткове внутрішнє радіо, ви можете використовувати веб-інтерфейс для додавання та керування частотами 450 МГц, призначеними лише для прийому.

- 1. Виберіть радіо/Конфігурація радіо.
- 2. Під Керування каналом лише для отримання:
	- a. Максимальна кількість частот 20. Переконайтеся, що Використаний поточний номер менше 20, якщо потрібно додати частоти, або видалити непотрібні частоти лише для отримання.
	- b. Щоб додати канал лише для прийому, введіть частоту в поле поруч із додати Канал кнопку.
	- c. Додати канал перемикач вибрано за замовчуванням. Якщо ви бажаєте видалити частоту прийому, виберіть Видалити канал перемикач, а потім виберіть канал, який потрібно видалити, зі спадного списку.
- <span id="page-45-0"></span>3. Натисніть в порядку, щоб додати або видалити необхідну частоту лише для отримання.

*ПРИМІТКА - Частоти, які ви програмуєте, мають відповідати інтервалу каналів і мінімуму вимоги до налаштування радіо. Цей параметр можна змінити в розділі «Керування пропускною здатністю каналу». Ви можете вибрати міжканальний інтервал 12,5 або 25 кГц. Усі радіоприймачі у вашій мережі мають використовувати однаковий міжканальний інтервал.*

*ПРИМІТКА - Ви можете налаштувати лише частоти прийому. Частоти передачі, схвалені FCC, повинні бути визначено та налаштовано Trimble.*

# Налаштування приймача за допомогою програмного забезпечення Trimble і бездротової технології Bluetooth

У цьому розділі описано, як підключитися до приймача та налаштувати його за допомогою польового програмного забезпечення Trimble.

#### Крок 1: Створіть з'єднання Bluetooth між комп'ютером і приймачем

- 1. Запуск Налаштування Bluetooth.
- 2. Комп'ютер шукає пристрої Bluetooth. Переконайтеся, що приймач увімкнено; він з'явиться у списку пристроїв Bluetooth. Виберіть одержувач у списку та натисніть Пара.

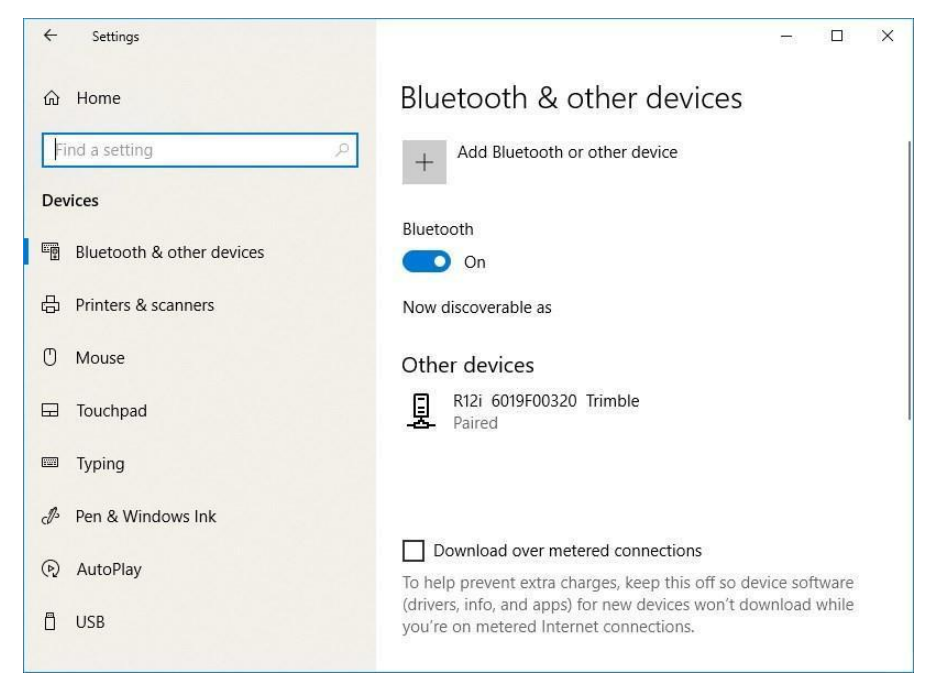

*ПРИМІТКА - Для мікропрограми приймача версії 6.05 або новішої, коли приймач увімкнено, 18 годин запускається таймер сполучення, протягом якого зовнішні пристрої можуть виявити модуль Bluetooth. Після завершення зворотного відліку або після з'єднання будь-якого пристрою з приймачем модуль Bluetooth більше не видно зовнішніми пристроями. Таймер сполучення можна запустити вручну з меню конфігурації Bluetooth у веб-інтерфейсі користувача приймача, натиснувши «Почати зараз». Крім того, таймер можна повторно запустити без доступу до веб-інтерфейсу користувача приймача, увімкнувши живлення приймача.*

- 3. Якщо буде запропоновано, введіть код сполучення пристрою. За замовчуванням код підключення дорівнює 0000.
- 4. Після успішного сполучення пристрою ви можете перевірити його властивості. Клацніть піктограму Bluetooth в області сповіщень (у нижньому правому куті панелі завдань Windows), а потім виберіть Відкрийте налаштування.

В Налаштування Bluetooth виберіть пристрій у вікні Обладнання вкладку, а потім виберіть Властивості.

#### Крок 2: Налаштуйте приймач за допомогою програмного забезпечення Trimble

Використовуйте програмне забезпечення Trimble (наприклад, програмне забезпечення Trimble Access або Trimble TerraFlex), щоб налаштувати приймач відповідно до потреб. Для отримання додаткової інформації зверніться до посібника користувача польового програмного забезпечення Trimble, яке ви використовуєте.

# Налаштування приймача за допомогою утиліти GNSS **Status**

Щоб налаштувати приймач за допомогою утиліти Trimble GNSS Status, ви повинні підключити приймач до пристрою, на якому запущено утиліту GNSS Status, а на пристроях Android потрібно ввімкнути Mock Locations.

Ви можете підключити GNSS-приймач R12i до портативного пристрою або планшета з такими операційними системами:

Android версії 5.0 і пізніших версій

iOS

Windows® 7, Windows 8.x, Windows 10

Спосіб увімкнення фіктивних розташувань відрізняється для різних пристроїв Android. Як правило, це робиться під Налаштування/Налаштування виробника, Дозволити фіктивні місця розташування. Конкретні вказівки дивіться в документації до пристрою.

Щоб використовувати утиліту GNSS Status із приймачем R12i:

- 1. Переконайтеся, що на пристрої, який ви хочете використовувати, увімкнено бездротову технологію Bluetooth.
- 2. Переконайтеся, що приймач увімкнено.
- 3. Залежно від пристрою, до якого потрібно підключити приймач, виконайте одну з таких дій:

На пристрої з операційною системою Windows 7, 8.x або 10 або Android версії 5.0 або новішої скористайтеся утилітою GNSS Status для підключення до приймача.

a. Натисніть GNSS Status, щоб запустити утиліту GNSS Status. Пристрій, який ви використовуєте, шукає приймачі в межах досяжності.

- b. Якщо приймач не підключений, утиліта покаже Служби визначення місцезнаходження. Виберіть Джерело з меню. Від Джерело позиції спадне меню, виберіть Bluetooth. Якщо ви використовуєте контролер Trimble TSC7 або планшет T7 чи планшет T10, ви також можете вибрати Внутрішній приймач, використовувати внутрішній приймач GNSS пристрою.
- c. Коли потрібний приймач з'явиться в Виберіть Приймач списку, торкніться його, а потім торкніть Виберіть.

На iPhone або iPad перейдіть до Налаштування/Bluetoothі торкніться пристрою R12i [ID], з яким потрібно створити пару.

Щоб повторно підключитися до приймача в будь-який час, переконайтеся, що він увімкнений, а потім:

На пристрої з операційною системою Windows 7, 8.x або 10 або Android версії 5.0 або новішої скористайтеся утилітою GNSS Status для підключення до приймача:

- a. Натисніть GNSS Status, щоб запустити утиліту GNSS Status.
- b. Торкніться R12i [ID] у нижній частині екрана, щоб відкрити. Виберіть Приймач список. Торкніть пристрій [R12i ID], до якого потрібно повторно підключитися, а потім торкніть Виберіть.

На iPhone або iPad перейдіть до Налаштування/Bluetoothі торкніться пристрою R12i [ID], до якого потрібно підключитися.

Повні інструкції щодо використання утиліти GNSS Status див *Утиліта Trimble GNSS Status Керівництво користувача*.

# Використання служб визначення місцезнаходження

Якщо жоден приймач не підключений, утиліта GNSS Status показує шо у Служби визначення місцезнаходження як Джерело позиції. Коли приймач під'єднано, він передає положення GNSS до служб визначення місцезнаходження. Усі програми та веб-браузери, які використовують Служби визначення місцезнаходження, мають доступ до цих позицій GNSS

# Дані реєстрації

Реєстрація даних передбачає збір даних вимірювань GNSS протягом певного періоду часу в статичній точці або точках і подальшу постобробку інформації для точного обчислення базової інформації. Реєстрація даних за допомогою приймачів потребує доступу до відповідного програмного забезпечення постобробки GNSS, такого як програмне забезпечення Trimble Business Center.

Постоброблені дані GNSS зазвичай використовуються для контрольних мережевих вимірювань і точного моніторингу. Дані вимірювань GNSS збираються протягом певного періоду часу в статичній точці або точках, а потім обробляються для точного обчислення базової інформації.

Ви можете записувати дані на сам GNSS-приймач R12i або на портативний пристрій, смартфон чи планшет.

Для реєстрації даних GNSS за допомогою GNSS-приймача R12i:

Підключіть приймач до пульта/контролера Trimble за допомогою бездротової технології Bluetooth. Побачити [Налаштування приймача за допомогою](#page-45-0)  [програмного забезпечення](#page-45-0) Trimble і Bluetooth [бездротові технології, стор. 47](#page-45-0) для подробиці підключення приймача. Використовуйте поле Trimble програмне забезпечення (наприклад, програмне забезпечення Trimble Access, програмне забезпечення Trimble TerraFlex) для реєстрації даних GNSS із приймача на КПК/контролер або на картку даних у контролері. Для отримання додаткової інформації зверніться до посібника користувача для вашого конкретного КПК/контролера та польового програмного забезпечення Trimble, яке ви використовуєте.

Використовуйте приймач R12i GNSS із програмою Trimble DL на смартфонах і планшетах Android™. Програму Trimble DL можна завантажити з магазину Google Play. Щоб отримати додаткову інформацію про програму Trimble DL для пристроїв Android, зверніться до місцевого дилера Trimble.

Щоб записати отримані виправлення у внутрішню пам'ять, підключіться до веб-інтерфейсу та перейдіть до Реєстрація даних/Резюме/Налаштувати і виберіть Журнал отриманих поправок.

# Реєстрація даних після втрати живлення

Якщо живлення несподівано втрачається під час реєстрації даних приймачем, приймач намагається повернутися до стану, у якому він був безпосередньо перед втратою живлення. Приймач не повертається до налаштувань за замовчуванням.

Якщо приймач реєстрував дані під час зникнення живлення, він відновить реєстрацію даних після відновлення живлення.

# Передача файлів безпосередньо з приймача

Дані зберігаються у внутрішній флеш-пам'яті. Для передачі файлів між приймачем і офісним комп'ютером скористайтеся одним із наведених нижче способів.

Lemo (порт 1) до традиційного послідовного порту та Trimble Business Center.

Підключення Lemo (порт 2) до ПК через USB (приймач Trimble R12i GNSS відображається як зовнішній диск даних Trimble).

Lemo (Порт 2) до польового кабелю даних USB (перенесіть на флеш-пам'ять USB, а потім підключіть флеш-пам'ять до ПК).

Підключіться через Wi-Fi до веб-інтерфейсу користувача приймача, а потім скористайтеся Реєстрація даних меню, щоб перейти до каталогу файлів приймача. Виберіть файли для завантаження в каталог на вашому ПК та формат файлу, у якому ви хочете завантажити дані (наприклад, RINEX).

# Видалення файлів у приймачі

Ви можете будь-коли видалити файли, що зберігаються в приймачі. Виконайте одну з таких дій:

Натисніть протягом 30 секунд після ввімкнення приймача. (Коли ви використовуєте цей метод, усі дані видаляються.)

Використовуйте веб-інтерфейс (Реєстрація даних меню).

# <span id="page-51-0"></span>Налаштування за замовчуванням

[Налаштування приймача за замовчуванням](#page-51-0)

#### [Скидання приймача до заводських налаштувань](#page-52-0)

Усі налаштування приймача зберігаються у файлах програми. Файл програми за замовчуванням постійно зберігається в приймачі та містить заводські налаштування за замовчуванням для приймача. Щоразу, коли приймач повертається до заводських налаштувань за замовчуванням, поточні параметри (збережені в поточному файлі програми, current.cfg) скидаються до значень у файлі програми за замовчуванням.

Ви не можете змінити стандартний файл програми. однак, якщо в приймачі є файл програми для ввімкнення живлення (Power\_up.cfg), налаштування в цьому файлі можна застосувати відразу після файлу програми за замовчуванням, замінюючи заводські налаштування за замовчуванням.

# Налаштування приймача за замовчуванням

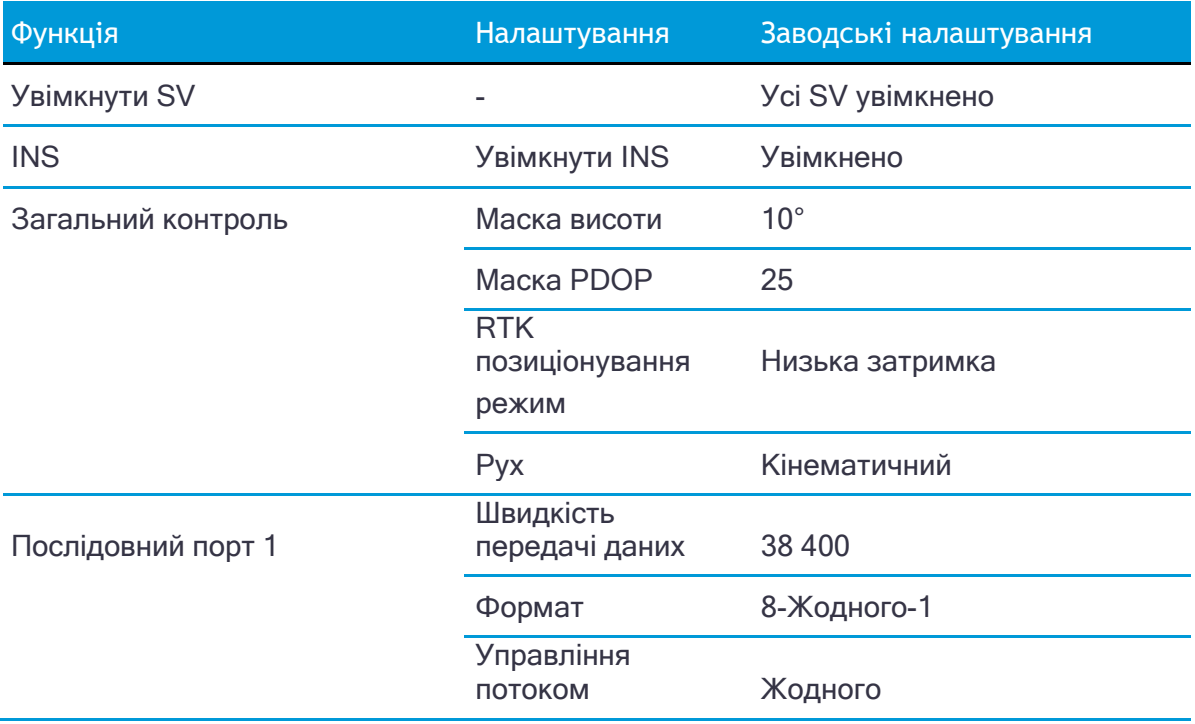

Ці параметри визначено у файлі програми за замовчуванням.

<span id="page-52-0"></span>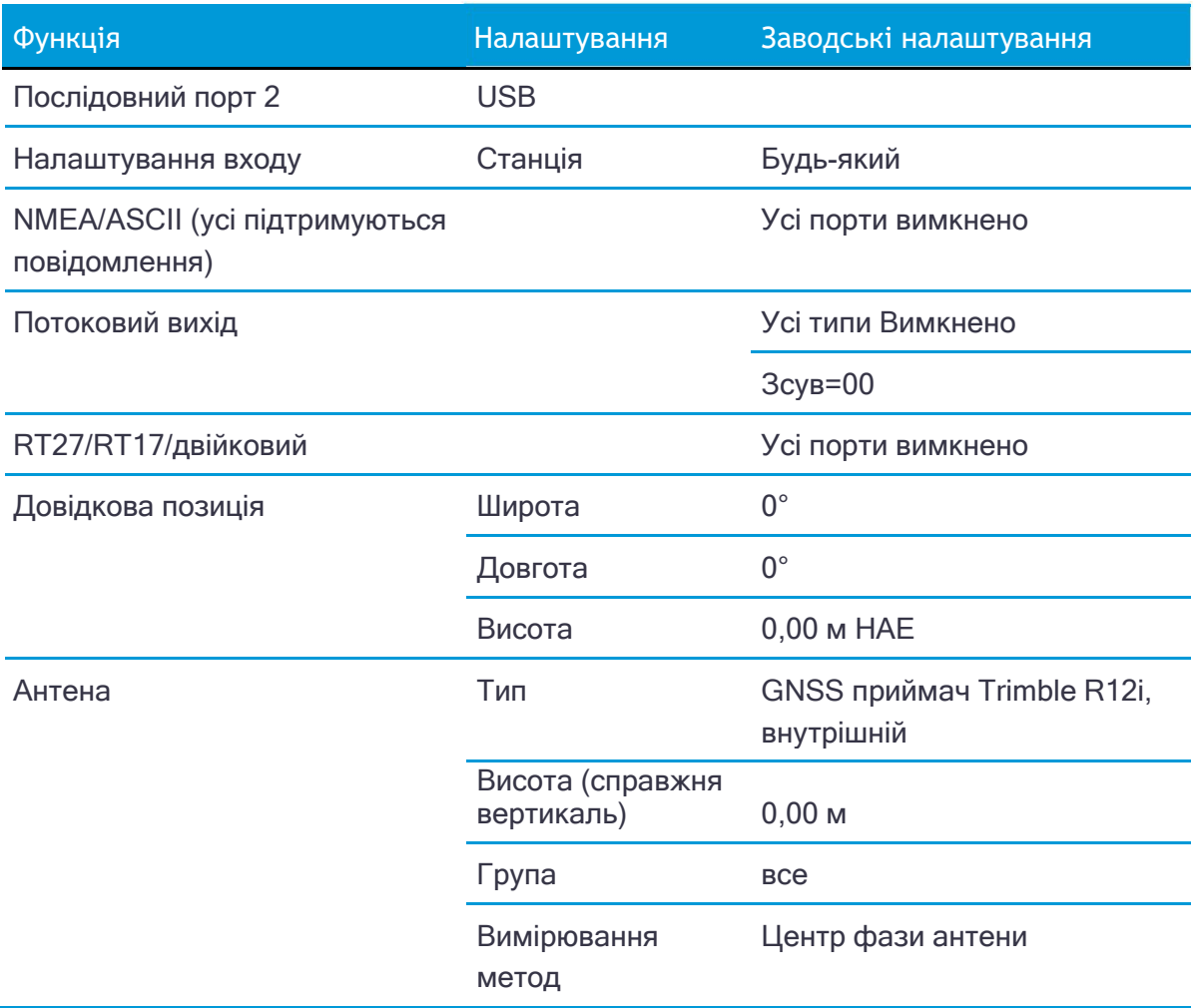

# Скидання приймача до заводських налаштувань

Щоб повернути приймач до заводських налаштувань, натисніть і утримуйте живлення приймача

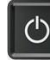

 $\circledcirc$  кнопку протягом 15 секунд.

Світлодіоди радіо, Wi-Fi та супутникового бачення

вимкнуться через 2 секунди. Світлодіод акумулятора

продовжує горіти.

Через 15 секунд світлодіод Satellite засвітиться, вказуючи, що настав час відпустити кнопку живлення.

Після перезапуску Wi-Fi також увімкнеться в режимі точки доступу.

# <span id="page-53-0"></span>Робота базової станції

[Інструкція з експлуатації базової станції](#page-53-0) [Поширені способи налаштування базової станції](#page-55-0) [Виведення поправок за допомогою радіо](#page-59-0)-модему TDL450/HPB450

# Інструкція з експлуатації базової станції

У цій темі представлено концепцію роботи базової станції, надано інформацію, яка допоможе вам визначити правильні місця встановлення, описано найкращі методи налаштування обладнання та описано запобіжні заходи, яких потрібно вжити для захисту обладнання.

Кінематика в реальному часі (RTK) забезпечує точність на сантиметровому рівні, усуваючи помилки, які присутні в системі GNSS. Для всіх операцій RTK вам потрібен як приймач ровера, так і джерело поправок від базової станції або мережі базових станцій.

Базова станція складається з приймача, розміщеного у відомому (і фіксованому) місці. Приймач відстежує ті самі супутники, які відстежує приймач роверу, у той самий час, коли ровер стежить за ними. Помилки в системі GNSS відстежуються на фіксованій (і відомій) базовій станції, і обчислюється ряд поправок позиції. Повідомлення надсилаються по радіоканалу на приймач ровера, де вони використовуються для корекції позицій ровера в реальному часі.

# Компоненти базової станції

Базова станція має наступні компоненти:

**GNSS** приймач **GNSS** антена Стовп розширення висоти з вимірювальним рівнем Базова станція радіо та антена Джерело живлення

#### GNSS приймач і GNSS антена

Приймач GNSS базової станції може бути одного з наступних типів:

Інтегрований приймач, який об'єднує приймач GNSS, антену GNSS, джерело живлення та радіо в одному компактному пристрої. Інтегровану антену GNSS можна швидко встановити на штативі чи штативі з фіксованою висотою або в будь-якому зручному місці на робочому місці.

Модульний приймач, який включає приймач GNSS і окрему антену GNSS. Антена GNSS (і, за бажанням, радіоантена базової станції) є окремою від приймача. Оскільки GNSS-антена є окремою, ви можете використовувати такі оптимізовані компоненти:

геодезична антена з великою площиною, щоб усунути багатопроменевість (основне джерело помилок GNSS) на базовій станції

радіоантена з високим коефіцієнтом підсилення або спрямована радіоантена, щоб збільшити дальність мовлення та забезпечити максимальне покриття

Ви можете розмістити модульний приймач у легкодоступному та безпечному місці, захищеному від крадіжки та погоди, а антени розташувати високо на вежі чи будівлі, вільних від перешкод і здатних забезпечити максимальну продуктивність.

Ви можете використовувати будь-який тип приймача в конфігурації постійного, напівпостійного або щоденного швидкого налаштування. Проте, якщо потрібна напівпостійна або постійна робота, модульний приймач забезпечує значні переваги.

# Інструкції з налаштування базової станції

Щоб забезпечити хорошу продуктивність, дотримуйтесь наведених нижче вказівок із налаштування базової станції.

Розташуйте приймач GNSS у такому місці на будівельному майданчику, де рівний радіус дії в усіх напрямках забезпечує повне покриття майданчика. Це більш важливо на великих робочих майданчиках, де діапазон радіомовлення базової станції може обмежувати роботу системи.

Розмістіть антену GNSS у місці, яке має чітку лінію видимості неба в усіх напрямках. Не розміщуйте антену поблизу вертикальних перешкод, таких як будівлі, глибокі виїмки, транспортні засоби, вежі або крони дерев.

Розмістіть GNSS і радіоантени якомога вище. Це мінімізує багатопроменевість із навколишньої області та дозволяє радіо транслювати на максимальну відстань.

#### *ПРИМІТКА - Антена GNSS повинна весь час мати чітку лінію видимості неба.*

Виберіть найбільш відповідну радіоантену відповідно до розміру та площі ділянки. Чим вищий коефіцієнт підсилення антени, тим більший радіус дії. Якщо більше уваги приділяється сигналу передачі, зона покриття зменшується. Антена з посиленням 5 дБ забезпечує a поєднання хорошого діапазону та розумного спрямованого покриття.

*ПРИМІТКА - Антена з посиленням 5 дБ з дистанційним кріпленням і кабелем доступна як аксесуар для внутрішнє радіо (P/N 89856-00-6x).*

Переконайтеся, що приймач GNSS не втрачає живлення. Щоб безперервно працювати більше кількох годин без втрати живлення на базовій станції, забезпечте зовнішнє живлення. Джерела зовнішнього живлення включають:

Живлення змінного струму

Автомобільний акумулятор 12 В

Спеціальна зовнішня акумуляторна батарея

Trimble (P/N 32364-10)

Живлення від генератора

Сонячна панель

Якщо ви використовуєте зовнішнє джерело живлення, вбудована батарея забезпечує резервне джерело живлення, що дає змогу підтримувати безперервну роботу в разі збою електроживлення.

Не розташовуйте приймач GNSS, антену GNSS або радіоантену в межах 400 метрів (приблизно 1300 футів) від:

потужний радар, телебачення чи стільниковий зв'язок

інший передавач

Вежі стільникового зв'язку можуть заважати радіомовленню базової станції та перешкоджати надходженню поправок до приймача ровера. Сигнали високої потужності від розташованого неподалік радіо або радіолокаційного передавача можуть перевантажити схеми приймача. Це не шкодить приймачу, але може перешкоджати належній роботі електроніки приймача.

Передавачі малої потужності, наприклад у мобільних телефонах і радіостанціях, не заважають роботі приймача

Не встановлюйте базову станцію безпосередньо під або поблизу повітряних ліній електропередач або об'єктів виробництва електроенергії. Електромагнітні поля, пов'язані з цими утилітами, можуть заважати роботі приймача GNSS. Інші джерела електромагнітних перешкод включають:

Бензинові двигуни (свічки запалювання)

Телевізори та комп'ютерні

монітори.

Генератори

Електродвигуни

<span id="page-55-0"></span>Обладнання з перетворювачами постійного струму в змінний

Люмінесцентні лампи

Імпульсні джерела живлення

Розмістіть приймачі GNSS у захищеному та безпечному місці. Якщо базова станція знаходиться в центрі робочого майданчика, де працює важка техніка, розмістить прапорці навколо базової станції, щоб попередити операторів про її існування.

Якщо ви помістите приймач у скриньку на робочому місці, щоб захистити приймач від крадіжки або від негоди, захистить ящик від прямих сонячних променів і забезпечте вентиляцію коробки через припливно-витяжний вентилятор. Приймач, який має радіомовлення, виділяє значну кількість тепла. Не дозволяйте температурі в коробці перевищувати 50 °C (122 °F).

Якщо ви працюєте в холодному кліматі, вам може знадобитися нагріти приймач. Не використовуйте приймач нижче –40 °C (–40 °F)

Trimble рекомендує, де це можливо, тримати обладнання приймача GNSS сухим. Приймачі розроблені таким чином, щоб витримувати вологу погоду, але збереження їх сухими подовжує термін їх служби та зменшує вплив корозії на порти та роз'єми. Якщо обладнання намокне, витріть його чистою сухою тканиною, а потім залиште обладнання відкритим для висихання. Не замикайте вологе обладнання в транспортному футлярі на тривалий час. По можливості уникайте контакту приймача з агресивними рідинами та солоною водою.

Trimble рекомендує встановлювати обладнання захисту від блискавки на постійних базових станціях. Обладнання має включати газовий капсульний блискавкозахист у лінії живлення GNSS та радіоантени та відповідне безпечне заземлення. Розсіювач статичної електрики поблизу антен може зменшити ймовірність прямого удару блискавки. Також захистіть будь-які комунікації та лінії електропередач у точках входу в будівлю. Для отримання додаткової інформації зверніться до місцевого дилера Trimble або відвідайте веб-сайт Huber and Suhner [\(www.hubersuhnerinc.com\)](http://www.hubersuhnerinc.com/).

Trimble рекомендує використовувати обладнання для захисту від перепадів напруги на всьому постійно встановленому обладнанні.

# Поширені способи налаштування базової станції

Trimble рекомендує використовувати штатив і триногу або штатив із фіксованою висотою. Штатив із фіксованою висотою швидше та простіше встановити над контрольною точкою.

Будьте дуже обережні, щоб переконатися, що GNSS-антена встановлена точно над контрольною точкою, і що висота GNSS-антени виміряна точно, у правильному напрямку (вертикально або під нахилом) у правильному місці на антені (основа антени або у вказане місце на антені) або подовжувач висоти з важелем вимірювання висоти (P/N 89846-00) або комплект базової станції (P/N 89861-00). Важливо зареєструватися в одному або кількох відомих місцях, щоб перевірити можливі помилки положення або висоти. Реєстрація у відомому місці є хорошою практикою, і вона може уникнути дорогих помилок, спричинених неправильним налаштуванням.

# Установка штатива та трегера

У встановленні штатива штатив розташовується над контрольною точкою, а тринога, адаптер для триноги та штанга розширення висоти з вимірювальним важелем встановлюються на штативі та центруються над точкою.

- 1. Встановіть швидкоз'ємний адаптер на штангу розширення висоти за допомогою вимірювального важеля.
- 2. Прикрутіть штангу для збільшення висоти з вимірювальним важелем до трегера. Приєднайте приймач GNSS до адаптера швидкого з'єднання.
- 3. Вирівняйте та перемістіть приймач GNSS над контрольною точкою.
- 4. Виміряйте висоту GNSS-антени базової станції, вимірявши нахил від контрольної точки до вимірювального важеля. Виберіть «Важіль розширення R10» як метод вимірювання під час запуску базової станції. Trimble Access автоматично розраховує висоту до фазового центру антени (APC).
- 5. За потреби підключіть приймач GNSS до зовнішнього джерела живлення 12 В. Використовуйте кабель зовнішнього акумулятора (P/N 89864-00) або нестандартний блок живлення Trimble 6 Ач (P/N 32364-10).

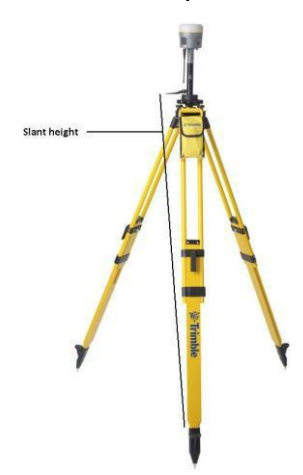

Налаштування штатива та трегера приймача з внутрішнім радіоприймачем 450 МГц (вимірювання похилої висоти)

# Установка штатива з фіксованою висотою

Установка штатива з фіксованою висотою (P/N 28959-00) схожа на установку штатива, але спрощена центральною ніжкою штатива, яка розміщена безпосередньо на контрольній точці. Якщо центральна ніжка є точно вирівняною, штатив із фіксованою висотою швидко та легко налаштовується та забезпечує точний спосіб вимірювання справжньої висоти антени.

- 1. Прикрутіть швидкоз'ємний адаптер до головки штатива або подовжувача, який використовується для збільшення висоти приймача над головкою штатива.
- 2. Приєднайте приймач GNSS до адаптера швидкого з'єднання.
- 3. Встановіть і вирівняйте штатив над контрольною точкою.
- 4. Визначте висоту GNSS-антени базової станції, додавши фіксовану висоту штатива від контрольної точки до головки штатива до висоти будь-якої опори, що використовується для збільшення висоти приймача. Виберіть «Bottom of Quick Release» як метод вимірювання під час запуску базової станції. Trimble Access автоматично розраховує висоту до фазового центру антени (APC).
- 5. За потреби підключіть приймач GNSS до зовнішнього джерела живлення 12 В. Використовуйте кабель із затискачем «крокодил» або спеціальний блок живлення Trimble.

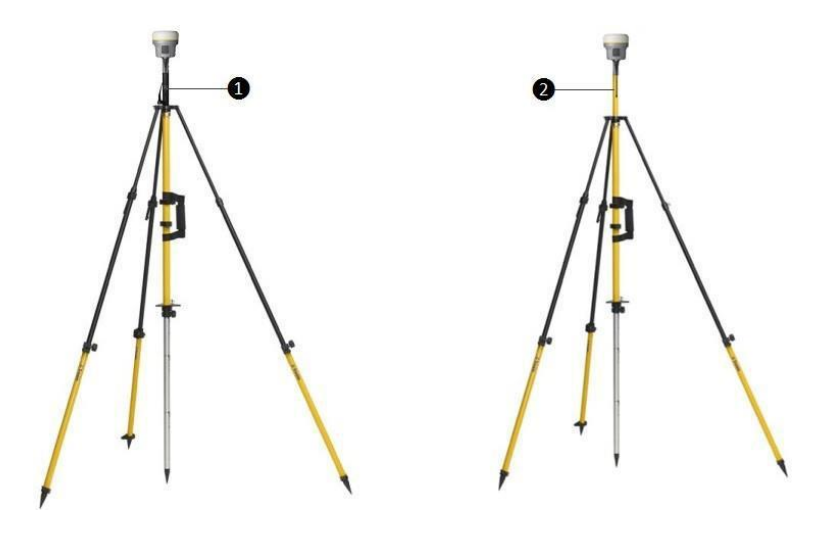

- ❶ Подовжувач основи з важелем вимірювання висоти
- ❷ Стандартний подовжувач 20 см

Приймач із внутрішньою радіопередачею 450 МГц на штативі фіксованої висоти

*ПРИМІТКА - Якщо використовується штатив із фіксованою висотою, вимірювання до вимірювального важеля не потрібне. Якщо подовжувач базової станції з вимірювальним важелем використовується зі штативом фіксованої висоти, висота подовжувальної вісі (0,15 м (0,49 фута)) повинна бути додана до висоти штатива фіксованої висоти та використовується метод вимірювання «нижня частина швидкого вивільнення» .*

# Використання дистанційної радіоантени з приймачем

Віддалену радіоантену можна використовувати з внутрішньою радіостанцією 450 МГц приймача GNSS Trimble R12i. Дистанційна антена дозволяє використовувати антену з високим коефіцієнтом посилення (залежить від країни) і можливість збільшити висоту радіоантени для більшої зони покриття. Кабель дистанційної антени та кріплення, а також антена з високим коефіцієнтом посилення доступні як аксесуар для приймача (P/N 89856-00-6x, залежить від радіочастоти).

Як правило, методи штатива та штатива з фіксованою висотою не дають значної висоти над землею та можуть зменшити радіус дії через обмеження радіозв'язку.

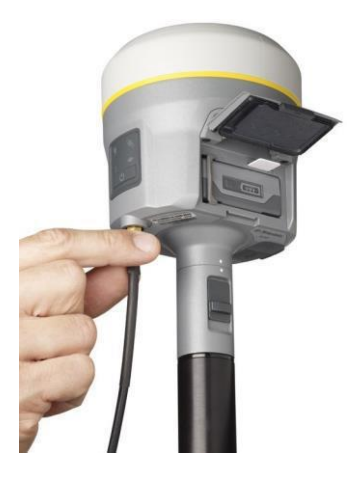

Підключення кабелю дистанційної радіоантени до приймача

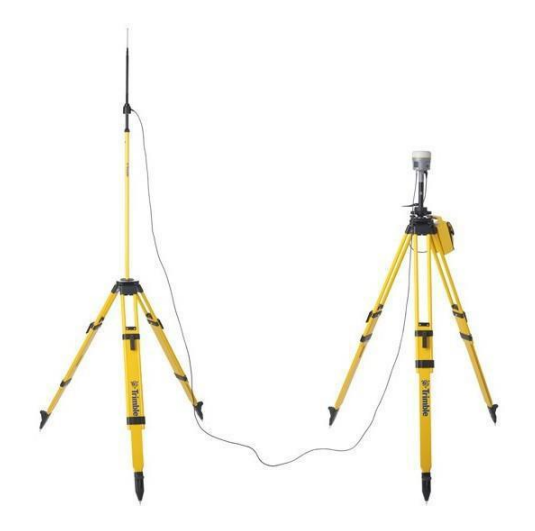

Приймач з виносною радіоантеною

# <span id="page-59-0"></span>Використання зовнішнього радіо з приймачем

З приймачем Trimble R12i GNSS можна використовувати зовнішнє радіо. Використання потужного УВЧ-радіостанції збільшить зону покриття радіозв'язку. Зовнішній радіо-кабель даних під'єднується до порту 1 (послідовний) на приймачі.

# Виведення поправок за допомогою радіомодему TDL450/HPB450

Радіостанція TDL450/HPB450 постачається з 5-контактним роз'ємом Lemo до 7-контактного роз'єму Lemo з кабелем живлення (P/N 66656-00):

- 1. Підключіть 7-контактний роз'єм Lemo до послідовного порту (Порт 1) на приймачі.
- 2. Підключіть 5-контактний роз'єм Lemo до радіо TDL450/HPB450.
- 3. Підключіть провід постійного струму до зовнішнього джерела живлення.
- 4. Увімкніть радіо TDL450/HPB450.

Щоб налаштувати систему, виконайте одну з таких дій:

Для підключення до приймача використовуйте програмне забезпечення Trimble Access. Налаштуйте базову станцію за допомогою зовнішнього радіо. Програмне забезпечення Trimble Access знайде радіо-модем TDL450/HPB450 і дозволить вам встановити радіоканал.

Використовуйте веб-інтерфейс для налаштування параметрів. Виберіть Конфігурація введення/виведення/Порт Конфігурація. Виберіть Порт 1 / Лемо і виберіть виправлення, які потрібно надіслати на Порт Lemo на цих налаштуваннях швидкості передачі (послідовний інтерфейс TDL450/HPB450 постачається зі швидкістю за замовчуванням 38400 8/N/1).

<span id="page-60-0"></span>Програмне забезпечення конфігурації супроводжує радіо TDL450/HPB450, якщо вам потрібно змінити швидкість передачі даних послідовного з'єднання.

# Налаштування та експлуатація ровера

[Інструкції з експлуатації ровера](#page-60-0)

[Підключення ресивера до зовнішніх пристроїв](#page-62-0)

[Інтегрований стільниковий модем](#page-64-0)

[Компенсація нахилу інерційного вимірювального пристрою \(](#page-64-0)IMU), стор. 66

# Інструкції з експлуатації ровера

Кінематика в реальному часі (RTK) забезпечує точність на сантиметровому рівні, усуваючи похибки, які присутні в системі GNSS. Для всіх операцій RTK вам потрібен як приймач ровера, так і джерело поправок від базової станції або мережі базових станцій.

На додаток до традиційної роботи RTK лише з GNSS, GNSS-приймач Trimble R12i з технологією TIP здатний поєднувати дані датчиків GNSS і IMU, щоб забезпечити положення системи в реальному часі (крен, тангаж, азимут), дозволяючи системі обчислювати положення кінчика геодезичної віхи, коли ровер нахилений. Ця операція називається Нахил IMU компенсація.

У цій темі представлено концепцію роботи ровера, надано інформацію, яка допоможе вам визначити правильні місця встановлення, описано найкращі методи налаштування обладнання та описано запобіжні заходи, яких потрібно вжити для захисту обладнання.

Другою частиною системи RTK GNSS є приймач ровера. Приймач ровера переміщується між точками, які потребують вимірювання або розбивки. Приймач ровера підключено до базової станції або до джерела поправок RTK, наприклад системи VRS™ або служби поправок Trimble CenterPoint RTX. Підключення забезпечується:

вбудоване радіо

інтегрований стільниковий модем

інтегрований модуль Wi-Fi

стільниковий модем у контролері

інтегрована GNSS антена (L-діапазон)

У більшості застосувань ровера приймач працює повністю від власного вбудованого акумуляторного блоку. Однак ви можете використовувати зовнішнє джерело

живлення, якщо воно є. Тоді внутрішній акумулятор діє як джерело безперебійного живлення, покриваючи будь-які збої зовнішнього живлення.

Для належної роботи ровера дотримуйтесь наступних вказівок із налаштування:

Розмістіть антену GNSS у місці, яке має чітку лінію видимості неба в усіх напрямках. Будьте обережні, розташовуючи антену поблизу вертикальних перешкод, таких як будівлі, глибокі виїмки, транспортні засоби, вежі або крони дерев. Ровери GNSS і базова станція отримують однакові супутникові сигнали від тих самих супутників. Системі потрібні п'ять загальних супутників для визначення позиціонування RTK.

**<u>АУВАГА</u>** - Приймач GNSS і його кабелі повинні бути встановлені відповідно з усіма національними та місцевими електричними нормами, правилами та практиками. Приймач і кабелі слід встановлювати там, де вони не потраплять під напругу внаслідок падіння поблизу ліній електропередач, а також у місцях, де вони піддаються перехідним процесам перенапруги, зокрема блискавки. Для таких установок потрібні додаткові засоби захисту, детально описані в національних і місцевих електричних нормах.

УВАГА - Будьте обережні, щоб не торкатися повітряних ліній електропередач за допомогою Trimble R12i GNSS-приймача або віхи під час переміщення обладнання на місце. Торкання повітряних ліній електропередачі може призвести до ураження електричним струмом, що призведе до серйозних травм.

Супутники GNSS постійно рухаються. Оскільки ви не можете вимірювати в певному місці зараз, це не означає, що ви не зможете вимірювати там пізніше, коли супутникове покриття в цьому місці покращиться. Використовуйте програмне забезпечення для планування GNSS, щоб визначити щоденний найкращий і найгірший час супутникового покриття для вашого місця розташування, а потім вибрати час вимірювання, який збігається з оптимальною продуктивністю GNSS. Це особливо важливо під час роботи в найгірших місцях GNSS. Ви можете використовувати Trimble GNSS Planning Online за адресою [www.gnssplanning.com.](http://www.gnssplanning.com/)

<span id="page-62-0"></span>Щоб отримати фіксоване положення з точністю до сантиметра, ініціалізуйте приймач ровера RTK. Щоб ініціалізація відбулася, приймач повинен відстежувати щонайменше п'ять супутників, які також відстежує базова станція. У режимі подвійної супутникової системи, наприклад, GPS і ГЛОНАСС, приймач повинен відстежувати принаймні шість супутників.

Щоб продовжувати зйомку з точністю до сантиметра, ровер повинен постійно відстежувати принаймні чотири супутники, які також відстежує базова станція. Зв'язок між базою та приймачами ровера також має підтримуватися.

Щоб використовувати компенсацію нахилу IMU, IMU в приймачі має бути вирівняно. Вирівняйте IMU після початку зйомки або під час зйомки, коли вирівнювання втрачено. Процес вирівнювання швидкий і легкий, і зазвичай відбувається автоматично під час звичайного використання системи ровера. Якщо вирівнювання тимчасово втрачено, IMU надійно перенастроюється, якщо надається достатня кількість динамічних даних IMU.

Втрата супутникових сигналів призведе до втрати сантиметрової точності розташування.

Якщо радіозв'язок або сигнал стільникового зв'язку втрачається, функція xFill бере на себе роботу, що забезпечує точність до сантиметрів.

**A УВАГА - Приймач Trimble R12i GNSS не підходить для** робота на транспортному засобі, де він буде піддаватися сильній вібрації, тобто робота на пересіченій нерівній місцевості. Використання в таких умовах може пошкодити приймач.

# Підключення ресивера до зовнішніх пристроїв

Ви можете підключити приймач до наступних пристроїв:

- контролер Trimble із програмним забезпеченням
- Trimble Access
- Пристрої Android із підтримуваними програмами
- Пристрої iOS із підтримуваними

програмами

зовнішній радіо-модем

# Підключення до контролера Trimble з програмним забезпеченням Trimble Access

Ви можете керувати GNSS-приймачем Trimble R12i за допомогою контролерів Trimble на базі Windows 10 або операційної системи Android, наприклад, TSC7 або портативного пульта Trimble TDC600. Як правило, приймач і контролер працюють окремо джерел живлення. Приймач і контролер можуть спілкуватися через бездротову технологію Bluetooth і можуть бути підключені без кабелю. Однак, якщо потрібен кабель, у наступній таблиці наведено список кабелів, доступних для приймача.

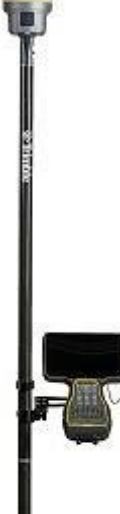

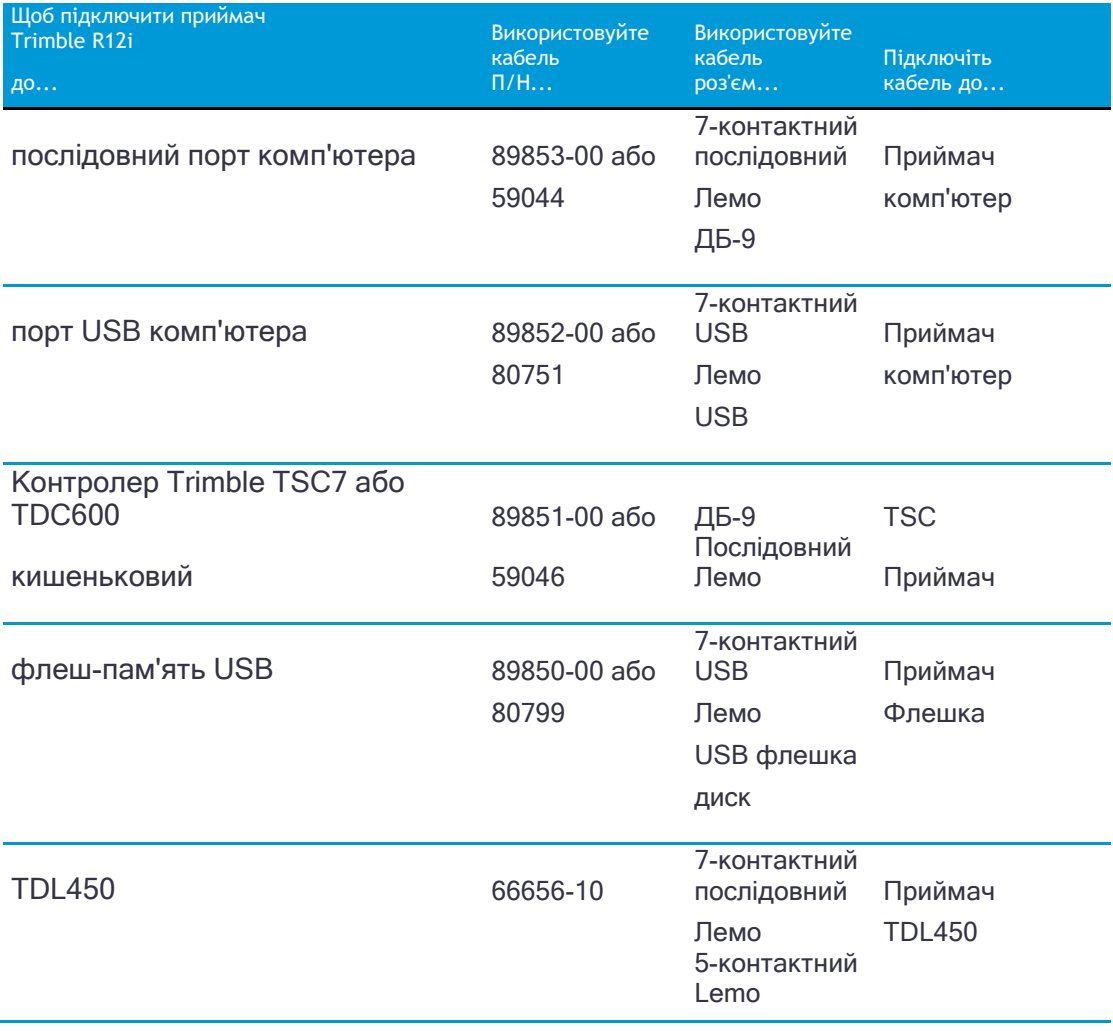

# Внутрішні радіо-модеми

Найпоширенішим каналом передачі даних для кінематичної роботи в реальному часі (RTK) є радіо. Приймач доступний з такими внутрішніми частотами:

410 МГц – 470 МГц (передача/прийом)

# Зовнішні радіо-модеми

Якщо приймач не має внутрішньої радіо-модему передачі або ви хочете підключитися до зовнішньої радіо-модему чи стільникового модему з більшою потужністю, використовуйте послідовний порт Lemo.

Приймач Trimble R12i GNSS підтримує такі базові радіостанції Trimble:

Trimble TDL450

Застарілі радіо-модеми, такі як радіо Trimble PDL450, Радіо-модем Trimble HPB450 і радіо TRIMMARK™ 3

Приймач також підтримує сторонні прозорі радіо-модеми та стільникові модеми сторонніх виробників.

<span id="page-64-0"></span>Для використання зовнішнього радіо-модему з приймачем потрібне зовнішнє джерело живлення для радіо. Щоб налаштувати радіо-модем окремо,

використовуйте програму конфігурації зовнішнього радіо або дисплей і клавіатуру.

# Інтегрований стільниковий модем

Замість внутрішнього радіо ви можете використовувати вбудований стільниковий модем як канал передачі даних. Це дозволить вам підключитися до мереж VRS у вашому регіоні. Щоб дізнатися більше про мережі VRS, зверніться до місцевого представника Trimble.

Для використання вбудованого стільникового модему потрібна SIM-карта від місцевого оператора стільникового зв'язку. SIM-карта вставляється в гніздо для SIM-карти в батарейному відсіку приймача. Для отримання додаткової інформації про налаштування SIM-карти та стільникового зв'язку в приймачі зверніться до місцевого представника Trimble.

Додаткову інформацію про використання стільникового модему як каналу передачі даних див *Trimble Access Довідковий портал*.

# Компенсація нахилу інерційного вимірювального пристрою (IMU).

Використання GNSS-приймача Trimble R12i з увімкненою компенсацією нахилу IMU дозволяє вимірювати або розміщувати точки під час нахилу геодезичної штанги. Це може значно підвищити швидкість і ефективність у польових умовах, дозволяючи отримати точні вимірювання, не витрачаючи час на вирівнювання антени. Під час розбивки наконечник стовпа можна направляти безпосередньо до проектної точки без потреби постійно вирівнювати антену для невеликих налаштувань. Оскільки магнітні перешкоди не впливають на продуктивність, компенсацію нахилу IMU можна використовувати в середовищах, сприйнятливих до магнітних збурень, наприклад навколо транспортних засобів, важкої техніки або будівель із сталевою основою.

Якщо ввімкнено, компенсація нахилу IMU «завжди ввімкнена» і може використовуватися з будь-яким методом вимірювання, окрім методу спостережуваної контрольної точки. Коли вибрано спостережувану контрольну точку, приймач припиняє повідомляти про положення наконечника полюса та повертається до рішення положення фазового центру антени (APC), що вимагає, щоб полюс тримався вертикально.

# Вирівнювання IMU

Щоб використовувати компенсацію нахилу IMU, необхідно вирівняти IMU з системою відліку GNSS. Процес

вирівнювання простий і простий і імітує звичайне використання приймача.

- 1. Прикріпіть приймач до оглядового стовпа.
- 2. Переконайтеся, що ви правильно ввели висоту антени у формі GNSS-антени в програмному забезпеченні Trimble Access.
- 3. Перемістіть жердину так, щоб приймач відчував прискорення та зміни положення. Це може варіюватися від розгойдування геодезичної жердини вперед-назад, тримаючи кінчик жердини на землі, до ходьби на коротку відстань (зазвичай менше 3 метрів) зі зміною напрямку кілька разів.

Коли IMU вирівняно, піктограма приймача в рядку стану змінюється на і відображається рядок стану ІМU узгоджено. Точність поточного положення обчислюється на кінчику віхи.

# Реорганізація IMU

IMU може тимчасово втратити вирівнювання під час зйомки, наприклад, коли супутники GNSS тимчасово загороджені об'єктами, повз які ви проходите під час переміщення між точками. У хорошому середовищі RTK IMU надійно автоматично перелаштовується під час природного руху полюса. Щоб переналаштувати IMU під час запиту, повторіть крок 3 з [Вирівнювання](#page-64-0) IMU, вище.

Для отримання додаткової інформації про компенсацію нахилу IMU зверніться до довідкового порталу Trimble Access за адресою [https://help.trimblegeospatial.com/TrimbleAccess.](https://help.trimblegeospatial.com/TrimbleAccess)

# 7

# <span id="page-67-0"></span>Trimble Installation Manager

Функції та функції [Trimble Installation Manager](#page-67-0) Встановлення [Trimble Installation Manager](#page-67-1) [Оновлення мікропрограми приймача](#page-67-1) [Оновлення списку радіочастот](#page-68-0)

# Функції та функції Trimble Installation Manager

Використовуйте Trimble Installation Manager, щоб:

Оновіть підтримувані приймачі Trimble GNSS

Оновіть підтримувану мікропрограму інструментів Trimble

Встановлюйте та оновлюйте підтримуване програмне забезпечення Trimble на польових контролерах Trimble та офісних комп'ютерах

Основними функціями Trimble Installation Manager для приймачів GNSS є:

Завантаження опції активації гарантії

Встановлення мікропрограми радіо-конфігурації

<span id="page-67-1"></span>Наразі підтримуються такі приймачі Trimble GNSS:

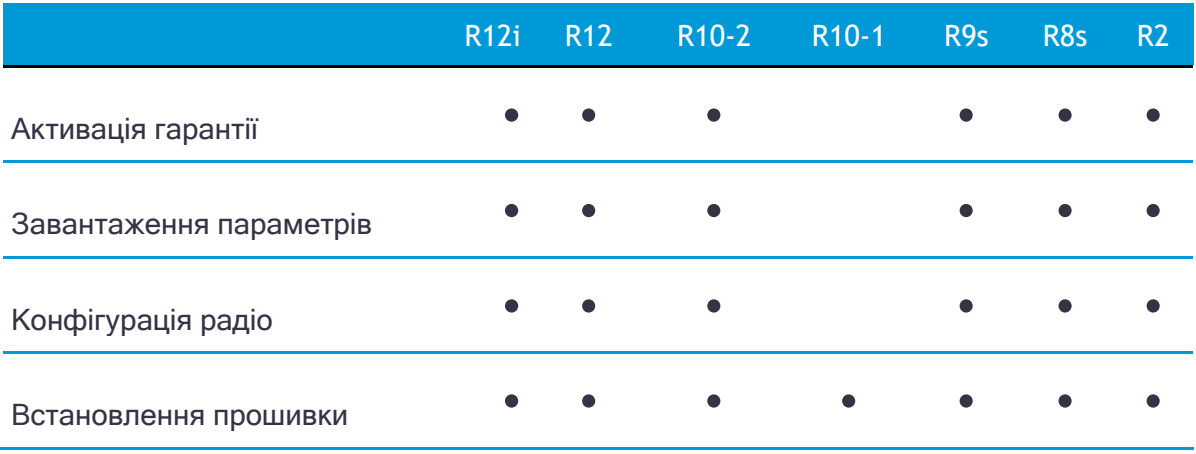

# Встановлення Trimble Installation Manager

Trimble Installation Manager можна безкоштовно завантажити за адресою: <http://www.trimble.com/installationmanager>

# Оновлення мікропрограми приймача

Щоб оновити мікропрограму свого приймача:

- 1. Запустіть Trimble Installation Manager.
- 2. Під'єднайте приймач до комп'ютера за допомогою відповідного кабелю даних і натисніть Підключитися.

*ПРИМІТКА - Якщо ваш комп'ютер має лише USB-порти, необхідно налаштувати віртуальний послідовний порт. Побачити [Налаштування](#page-36-0)  порту USB [ПК як віртуального послідовного порту, стор. 37](#page-36-0).*

3. Trimble Installation Manager відобразить інформацію про приймач. У меню у верхньому правому куті виберіть версію мікропрограми, яку потрібно інсталювати, а потім натисніть встановити.

# Завантажте прошивку Trimble Survey GNSS на локальну машину за допомогою Trimble Installation Manager

Програмне забезпечення Trimble GNSS для підтримуваних приймачів також можна завантажити та зберегти на вашій локальній машині за допомогою Trimble Installation Manager.

- 1. Запустіть Trimble Installation Manager. Вам не потрібно підключати приймач до комп'ютера.
- 2. Натисніть на Приймач вкладка.
- 3. Натисніть кнопку на Завантажити (верхній правий кут).
- <span id="page-68-0"></span>4. Зліва виберіть відповідну модель приймача.
- 5. Виберіть потрібну версію мікропрограми зі спадного меню у верхньому правому куті. За замовчуванням вибрано останній випуск.
- 6. Натисніть Завантажити.
- 7. Перейдіть до місця, де ви хочете зберегти файл, і натисніть в порядку. Файл мікропрограми зберігається в папці, позначеній моделлю приймача та версією мікропрограми.

# Оновлення списку радіочастот

Ви можете запрограмувати внутрішній модем трансивера зі списком до 20 частот, які зберігаються в енергонезалежній пам'яті. Цей список попередньо налаштовано на основі частот, які ви запитували під час замовлення пристрою.

Державні постанови передбачають, що лише виробники або авторизовані дилери можуть створювати цей список частот і що всі частоти, запрограмовані в пристрої, повинні відповідати нормам країни перебування.

Якщо вам потрібно додати, видалити або замінити частоти, зверніться до свого дилера Trimble і надайте серійний номер приймача та оновлений список частот, які вам потрібні. Після того, як ваш дилер призначив частоти для вашого приймача, ви можете оновити радіо, підключивши приймач до комп'ютера та запустивши Trimble Installation Manager.

<span id="page-69-0"></span>*ПРИМІТКА - Радіочастоти, призначені лише для прийому, можна додати через веб-інтерфейс користувача приймача. Побачити [Додавання та видалення](#page-44-0)  [частот лише для прийому для внутрішнього радіо 450 МГц за допомогою](#page-44-0)  [Інтернету](#page-44-0) [інтерфейс, сторінка](#page-44-0) 46.*

# Вирішення проблем

[Усунення несправностей приймача](#page-69-0)

[Усунення несправностей світлодіодів](#page-70-0)

[Усунення несправностей налаштування базової станції та проблем статичних](#page-71-0) вимірювань

# Усунення несправностей приймача

У цьому розділі описано деякі можливі проблеми з приймачем, можливі причини та способи їх вирішення. Будь ласка, прочитайте цей розділ, перш ніж звертатися до служби технічної підтримки.

#### Приймач не включається

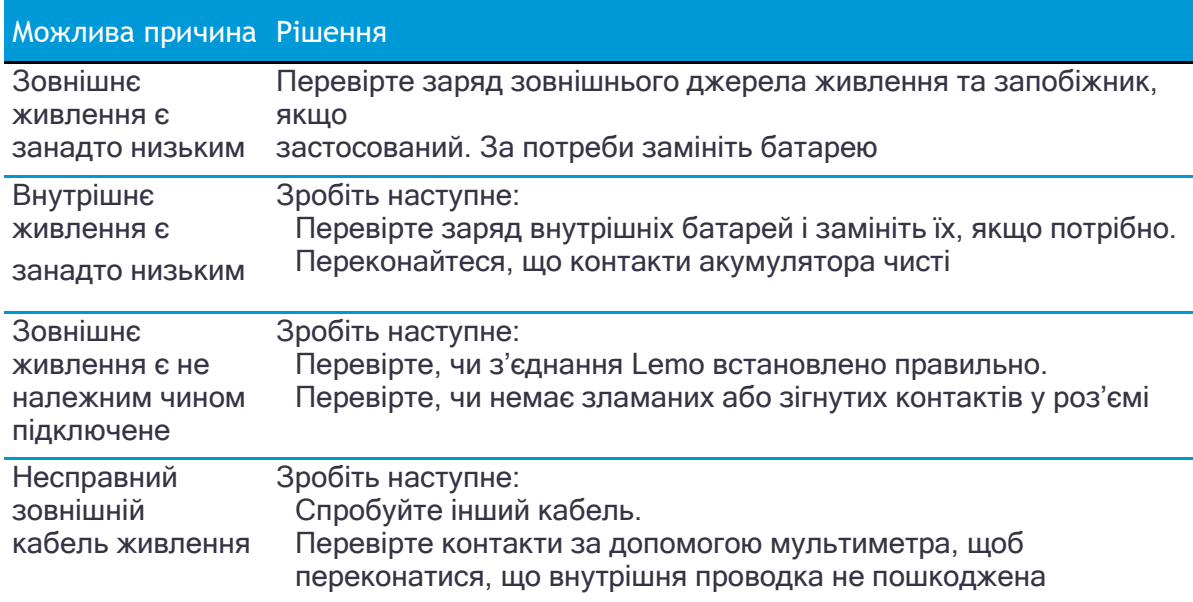

## <span id="page-70-0"></span>Приймач не відстежує жодних супутників

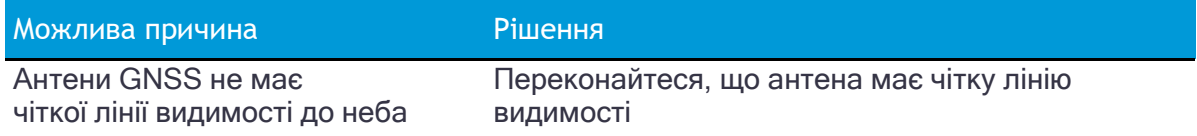

#### Приймач не записує дані

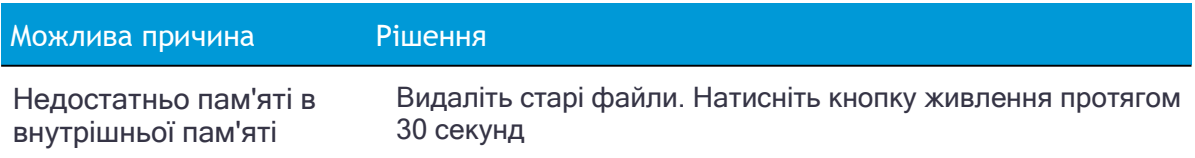

#### Приймач не відповідає

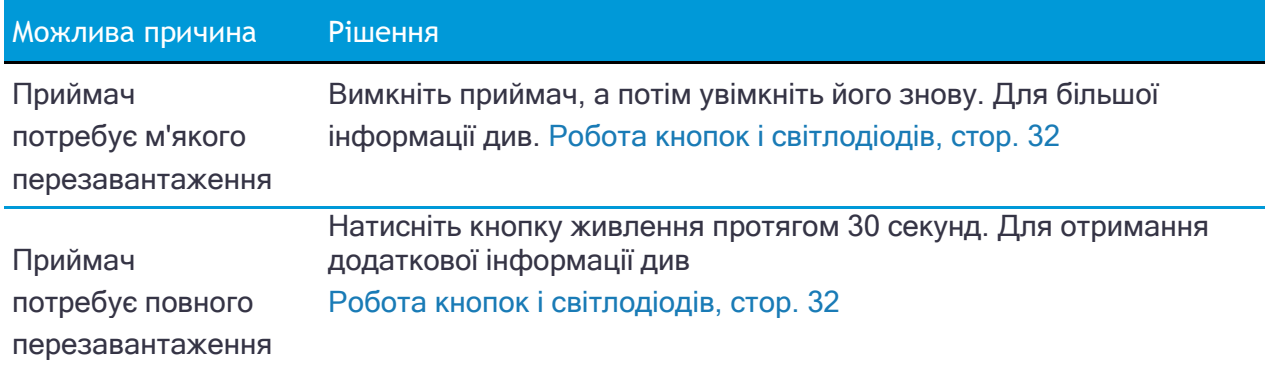

# Усунення несправностей світлодіодів

Приймач має просту дисплейну панель зі світлодіодами для відображення поточного стану приймача. Якщо вам потрібна більш детальна інформація про те, що робить приймач, скористайтеся контролером Trimble або отримайте доступ до всіх налаштувань конфігурації, підключивши приймач до свого смартфону або ноутбука через [Налаштування ресивера за допомогою](#page-37-0) Wi-Fi і Web [Інтерфейс,](#page-37-0)  [сторінка 39](#page-37-0).

У цьому розділі описано, як світлодіодні індикатори використовуються на приймачі для вказівки поточного стану. Світлодіод, який швидко блимає, вказує на стан, який може потребувати уваги, а світлодіод, що не світиться, вказує на те, що не виконується жодна операція. У цьому розділі описано деякі стани світлодіодів, можливі причини та способи їх усунення.

## <span id="page-71-0"></span>Світлодіод відстеження SV горить постійно, а світлодіод реєстрації/пам'яті повільно блимає

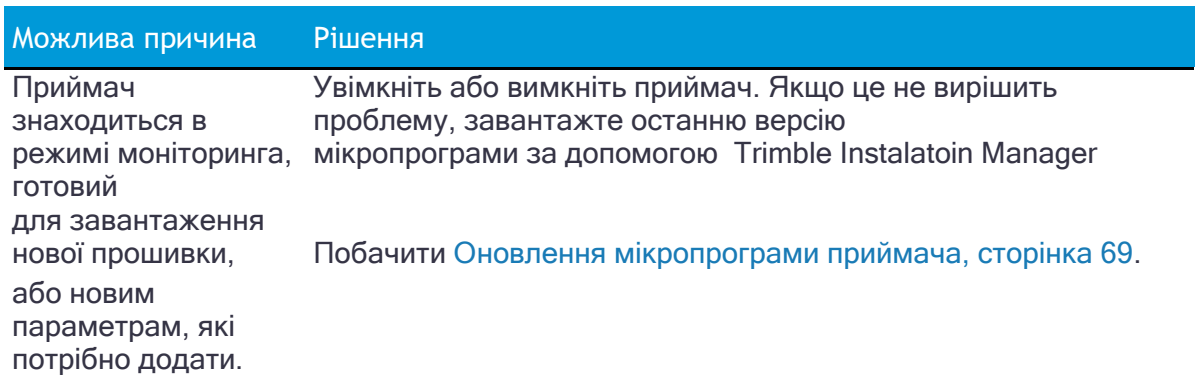

# Світлодіод відстеження SV не блимає

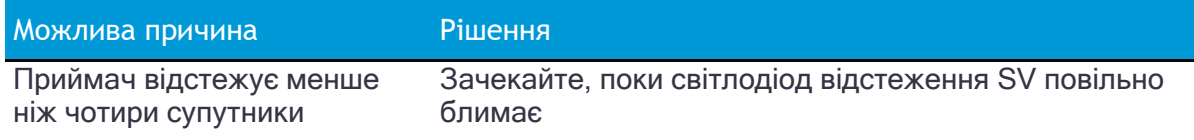
# Усунення несправностей налаштування базової станції та проблем статичних вимірювань

У цьому розділі описано деякі можливі проблеми з налаштуванням станції та статичними вимірюваннями, можливі причини та способи їх вирішення.

Trimble рекомендує використовувати програмне забезпечення Trimble Access для перезапуску або налаштування приймачів бази та ровера. Програмне забезпечення Trimble Access налаштовує всі робочі параметри радіо та приймача, і це найімовірніший шлях до успішного вирішення проблеми після того, як ви перевірите всі з'єднання, кабелі та батареї.

### Пересувний приймач не приймає радіо від базової станції

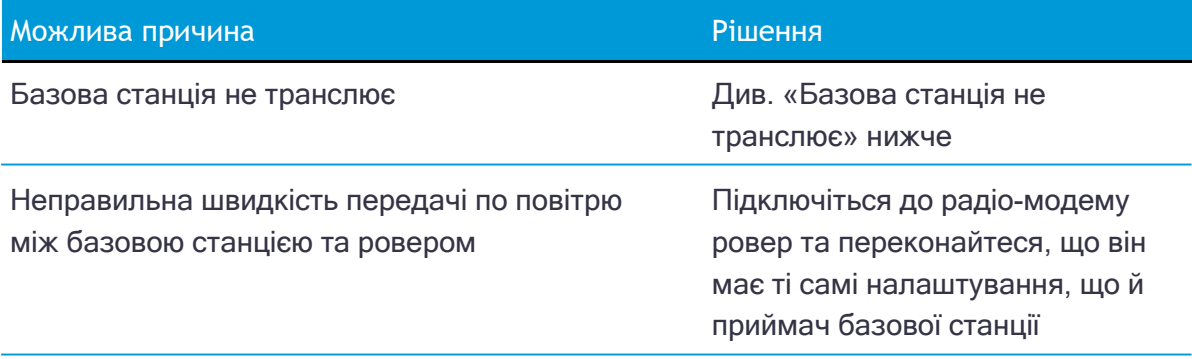

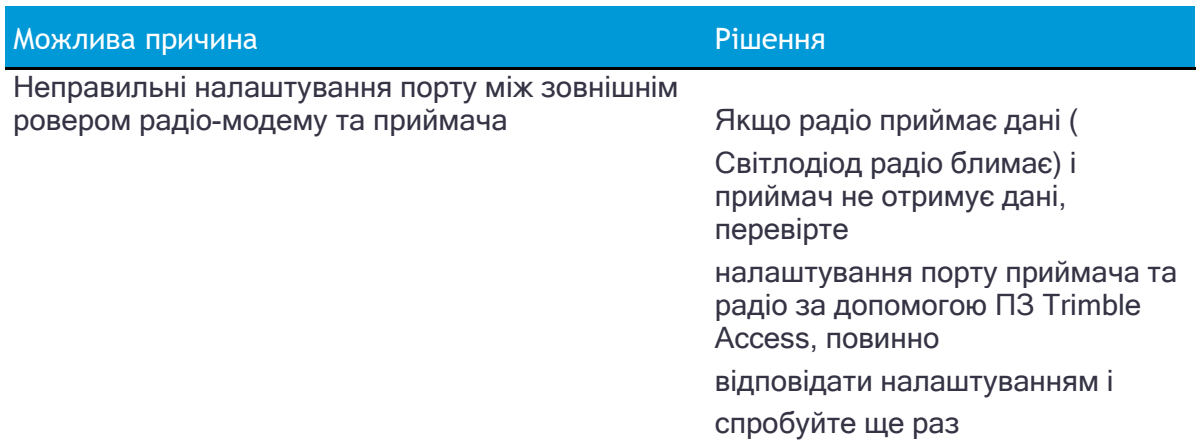

### Базова станція не транслює

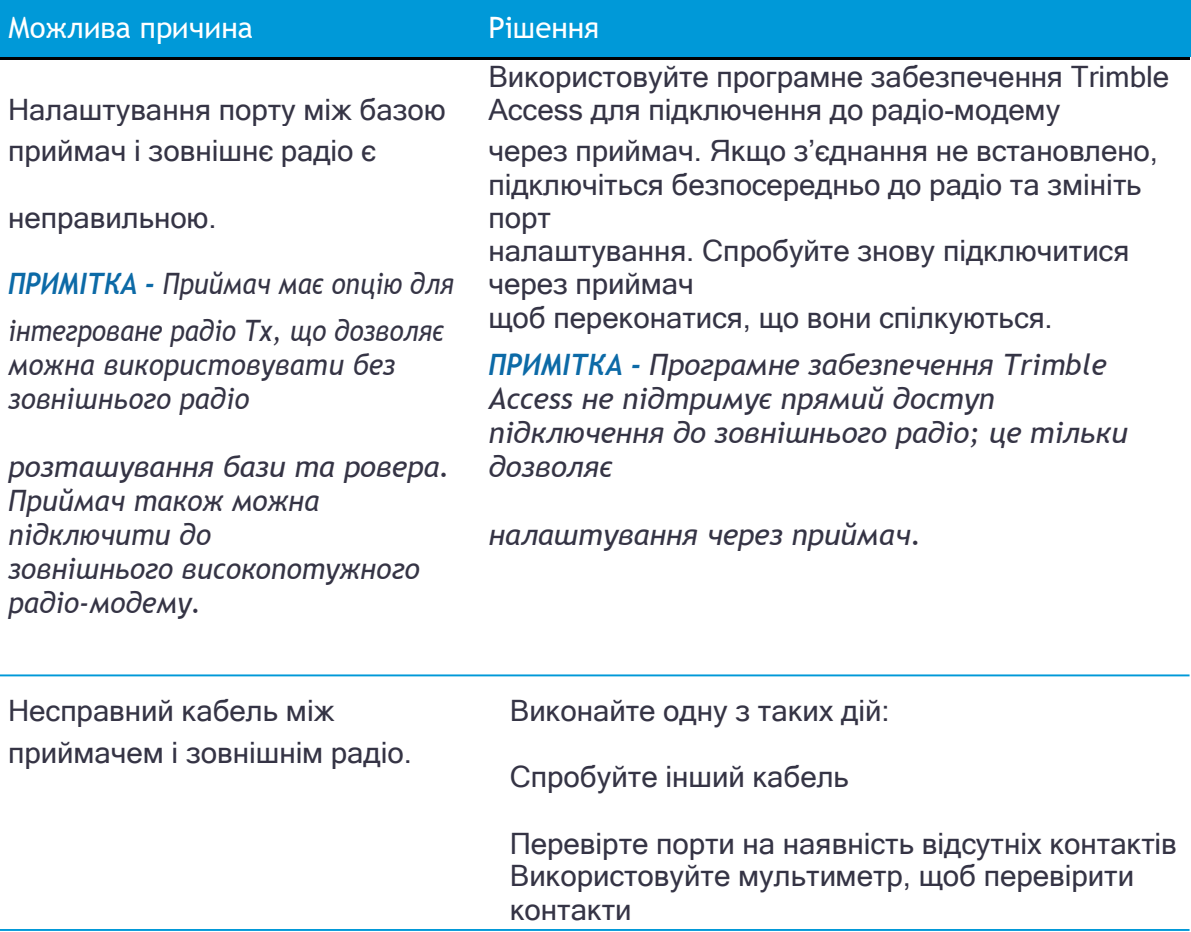

# Вихідні повідомлення

[Повідомлення](#page-75-0) NMEA-0183: огляд Повідомлення NMEA-0183: [загальні елементи повідомлення](#page-77-0) Вихід RTCM: згенеровані повідомлення [Повідомлення](#page-78-0) GSOF: огляд Повідомлення GSOF: [загальний серійний вихідний формат](#page-79-0) Повідомлення GSOF: [читання двійкових значень \(формат](#page-81-0) Motorola)

У цьому розділі надається інформація про два типи повідомлень: повідомлення загального формату послідовного виводу (GSOF) і повідомлення Національної асоціації морської електроніки (NMEA).

### <span id="page-75-0"></span>Повідомлення NMEA-0183: огляд

Коли вихід NMEA-0183 увімкнено, підмножина повідомлень NMEA-0183 може виводитися на зовнішні прилади та обладнання, підключене до послідовних портів приймача. Ці повідомлення NMEA-0183 дозволяють зовнішнім пристроям використовувати вибрані дані, зібрані або обчислені приймачем GNSS.

Усі повідомлення відповідають формату NMEA-0183 версії 3.01. Усі починаються з \$ і закінчуються поверненням каретки та переводом рядка. Поля даних розмежовуються комами (,) і мають змінну довжину. Нульові поля все ще розташовуються після розділювачів комами (,), але не містять інформації.

Після останнього поля даних у повідомленні NMEA-0183 стоїть зірочка (\*) і значення контрольної суми. Контрольна сума — це 8-бітна сума, що включає всі символи в повідомленні, включно з комами між полями, але без розділювачів \$ і зірочки. Шістнадцятковий результат перетворюється на два символи ASCII (0–9, A– F). Найважливіший характеристика з'являється першою.

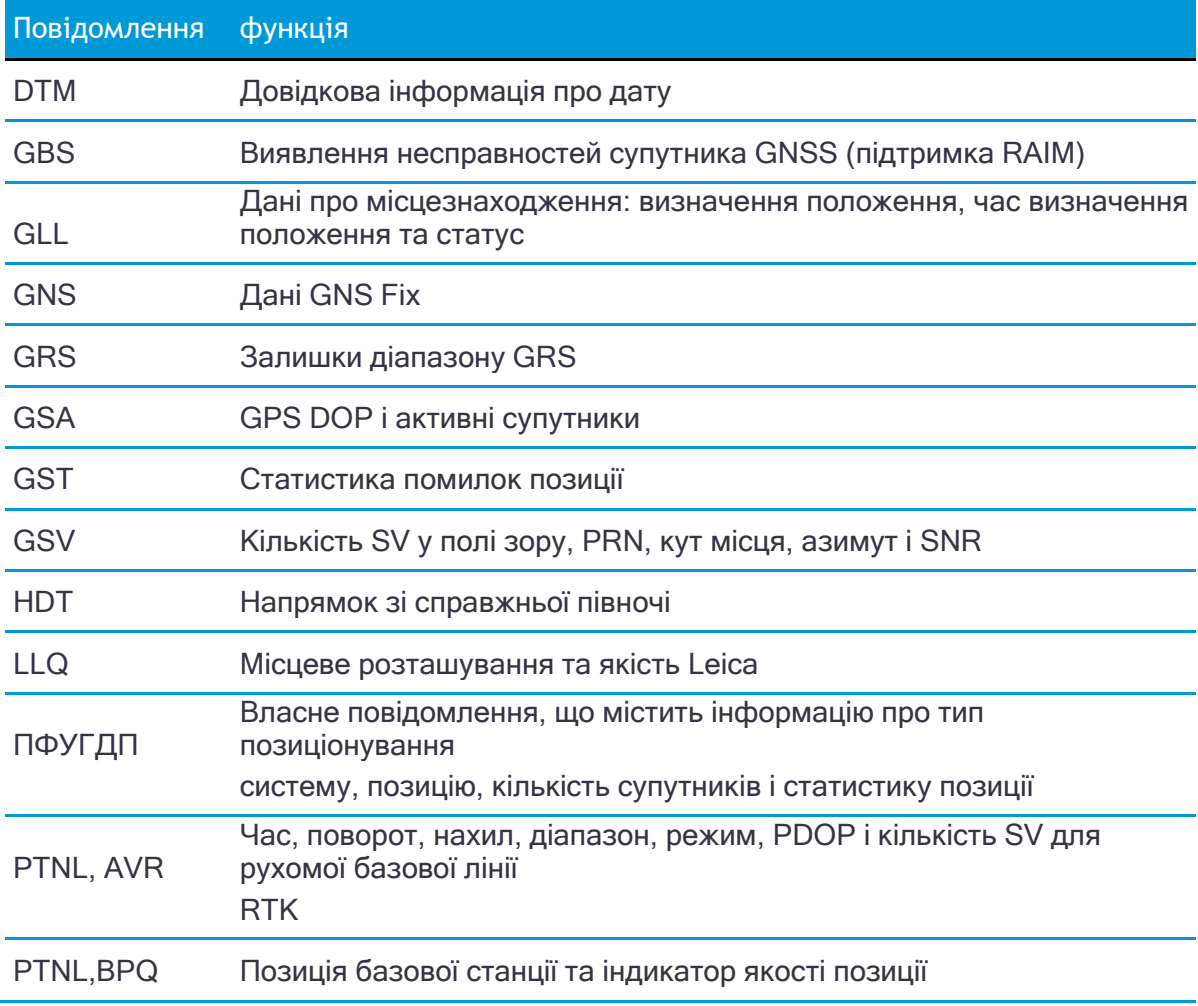

У наведеній нижче таблиці підсумовано набір повідомлень NMEA, які підтримує приймач.

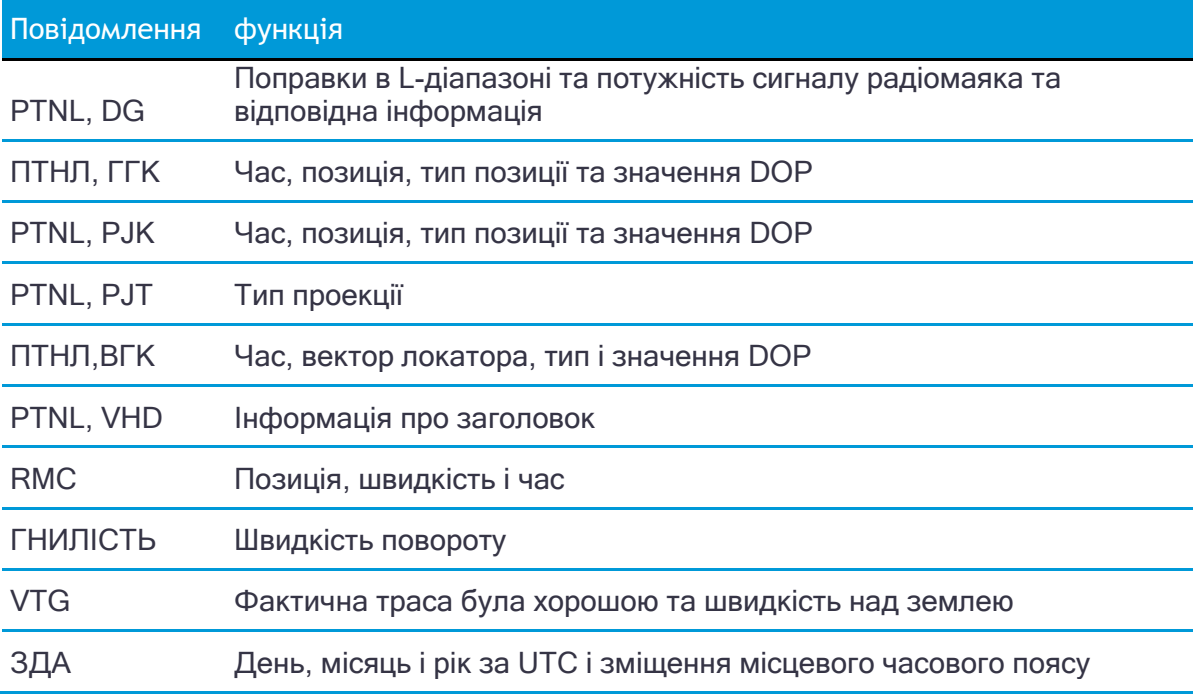

- 1. У веб-інтерфейсі приймача виберіть Конфігурація введення/виведенняі виберіть потрібний порт для виведення повідомлень NMEA.
- 2. Виберіть NMEA як тип вихідного повідомлення, а потім увімкніть або вимкніть окремі повідомлення NMEA за потреби.

Щоб отримати копію стандарту NMEA-0183, відвідайте веб-сайт Національної асоціації морської електроніки за адресою [www.nmea.org.](http://www.nmea.org/)

### <span id="page-77-0"></span>Повідомлення NMEA-0183: загальні елементи повідомлення

Кожне повідомлення містить:

ідентифікатор повідомлення, що складається з \$GP і типу повідомлення. Наприклад, ідентифікатор повідомлення GGA – \$GPGGA.

кома.

ряд полів, залежно від типу повідомлення, розділених комами.

зірочка.

значення контрольної суми.

У наступному прикладі показано просте повідомлення з ідентифікатором повідомлення (\$GPGGA), за яким слідують 13 полів і значення контрольної суми: \$GPGGA,172814.0,3723.46587704,N,12202.26957864,W,2,6,1.2,18.893,M,- 25.669,M,2.0,0031\*4F

### Значення повідомлень NMEA

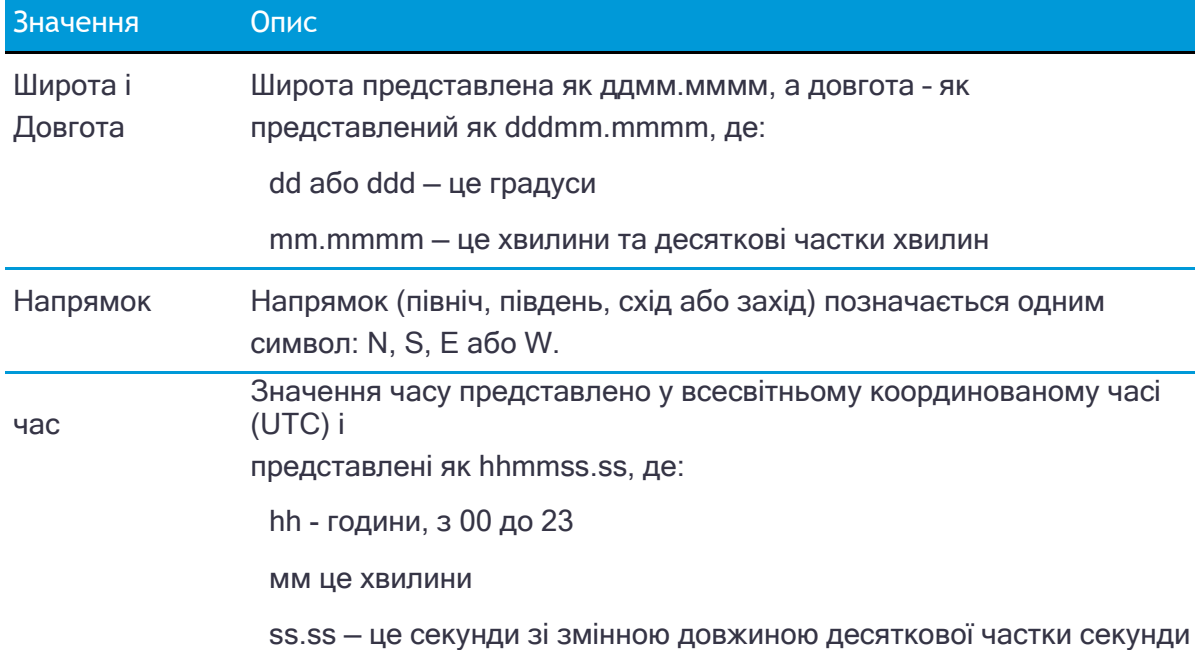

Повідомлення NMEA, які генерує отримувач, містять такі значення:

# Вихід RTCM: згенеровані повідомлення

Повідомлення, які генеруються, коли ви вибираєте певну версію RTCM, наведені в наступній таблиці. Докладніше про окремі повідомлення див. у документації RTCM за адресою [www.rtcm.org.](http://www.rtcm.org/)

<span id="page-78-0"></span>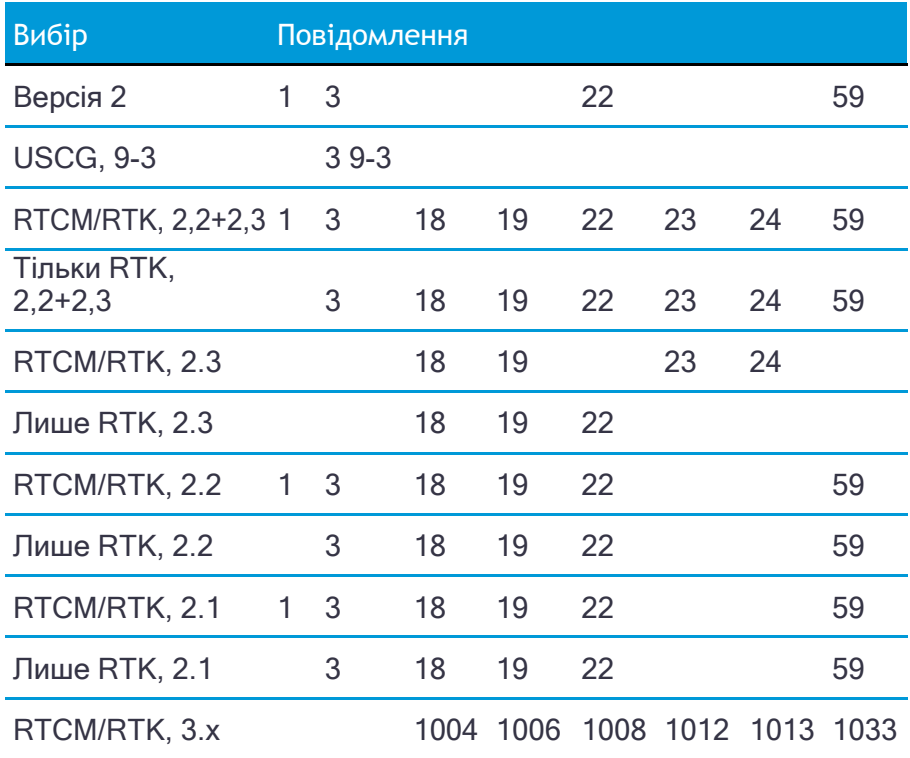

### Повідомлення GSOF: огляд

У цих розділах надається інформація про повідомлення загального формату послідовного виведення (GSOF). Повідомлення GSOF є власним форматом Trimble і можуть використовуватися для надсилання такої інформації, як позиція та статус, на пристрій третьої сторони.

У цій таблиці підсумовано повідомлення GSOF, які підтримує приймач. Коли вихід GSOF увімкнено, можна створити такі повідомлення:

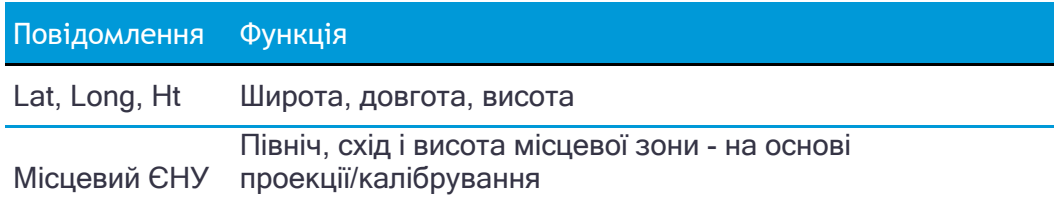

Інформацію про те, як вивести повідомлення GSOF, дивись [Налаштування та](#page-29-0)  [використання приймача,](#page-29-0) [сторінка 31](#page-29-0).

<span id="page-79-0"></span>Повідомлення GSOF: загальний серійний вихідний формат

### Структура звіту пакета 40h (GENOUT)

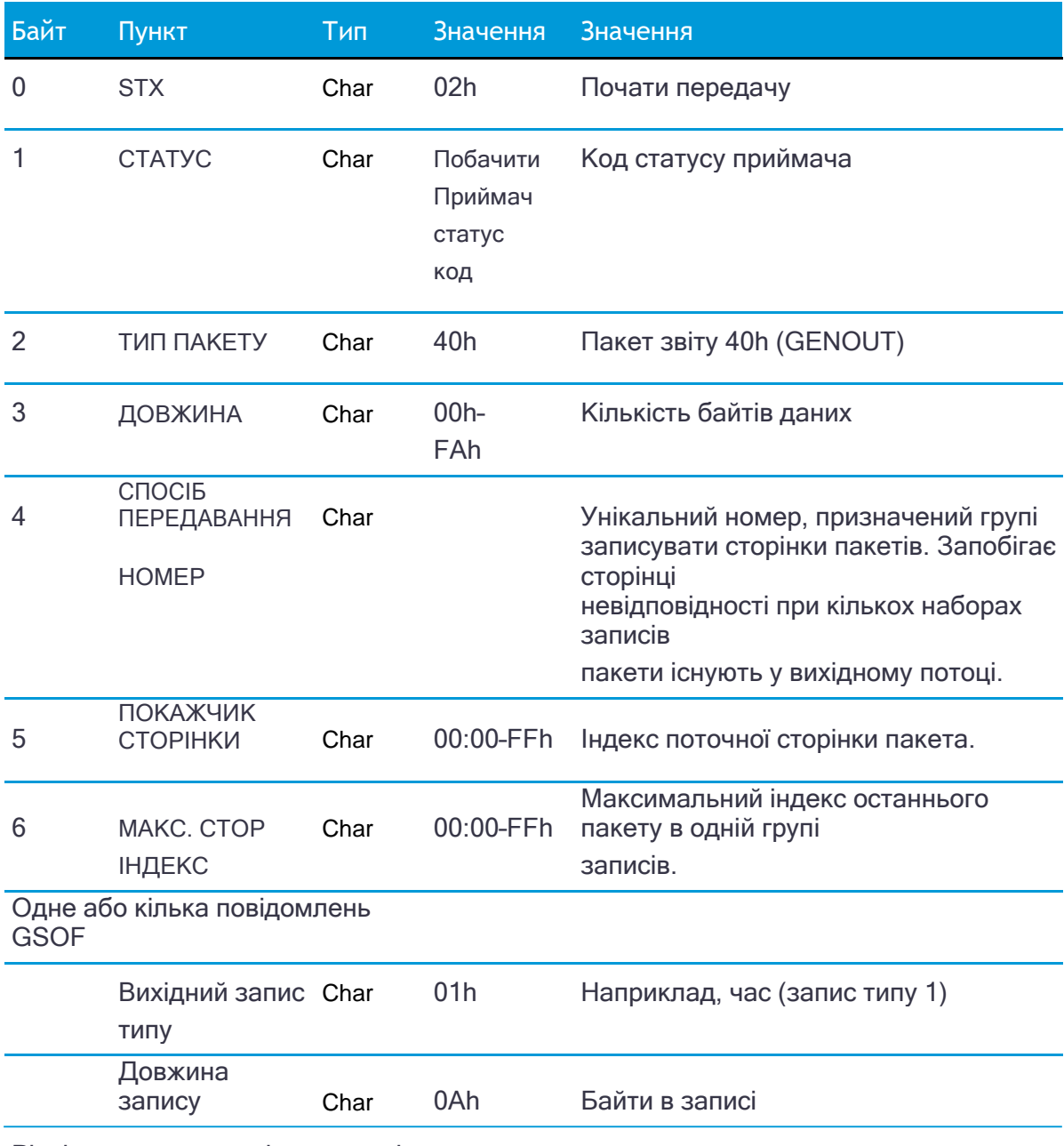

Різні поля залежно від типу вихідного запису.

В одному пакеті GENOUT можуть бути різні записи. На епоху може бути кілька пакетів GENOUT. Записи можна розділити на два послідовних пакети.

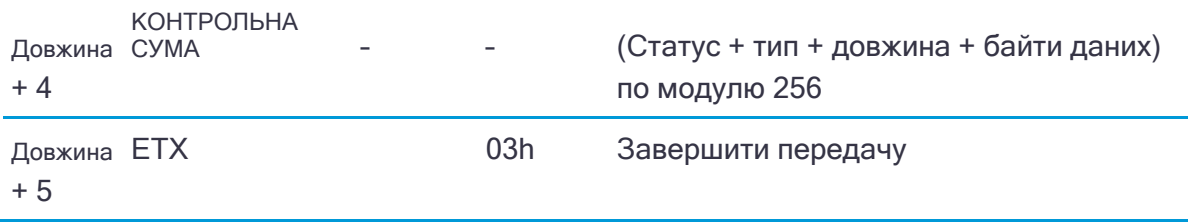

Кожне повідомлення починається з 4-байтового заголовка, за яким йдуть байти даних у кожному пакеті. Пакет закінчується 2-байтовим трейлером. Байт 3 встановлюється на 0 (00h), якщо пакет не містить даних. Більшість даних передається між приймачем і віддаленим пристроєм у двійковому форматі.

# Код статусу приймача

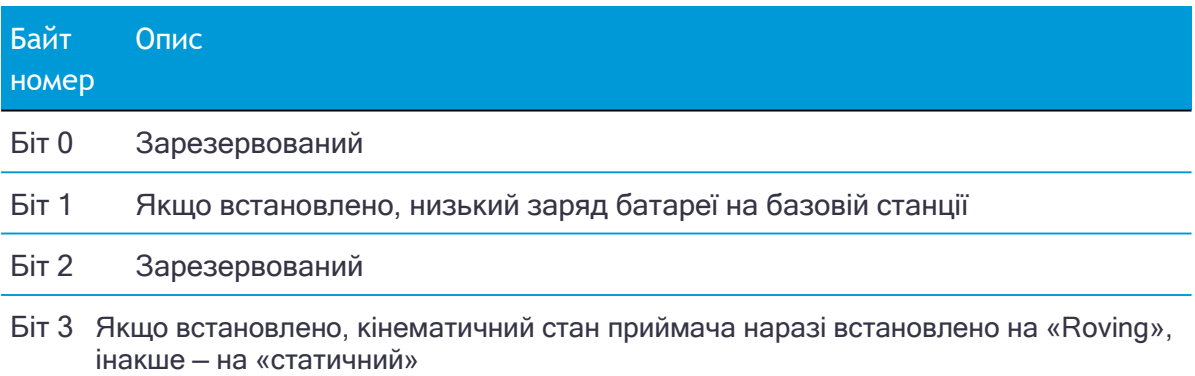

<span id="page-81-0"></span>Біт 4–7 Зарезервований

### Повідомлення GSOF: читання двійкових значень (формат Motorola)

Приймачі зберігають номери у форматі Motorola. Порядок байтів цих чисел протилежний тому, який очікують персональні комп'ютери (формат Intel). Щоб надати або інтерпретувати двійкові числа (8-байтові DOUBLES, 4-байтові LONG і 2 байтові INTEGERS), порядок байтів цих значень має бути зворотним. Цей розділ містить детальний опис формату Motorola.

### Типи даних INTEGER

Типи даних INTEGER (CHAR, SHORT і LONG) можуть бути зі знаком або без нього. За замовчуванням вони непідписані. Усі цілочисельні типи даних використовують подання з двома доповненнями. У наступній таблиці наведено цілочисельні типи даних:

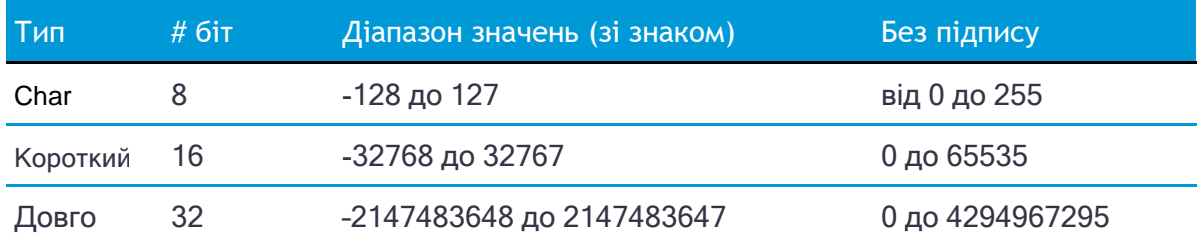

### Типи даних з плаваючою комою

Типи даних із плаваючою комою зберігаються у форматах точності IEEE SINGLE та DOUBLE. Обидва формати мають поле знакового біта, поле експоненти та поле дробу. Поля представляють числа з плаваючою комою таким чином:

Число з плаваючою комою = <знак> 1.<поле частки> x 2(<поле експоненти> - зсув)

### Знакове бітове поле

Поле знакового біта - це старший біт числа з плаваючою комою. Знаковий біт дорівнює 0 для додатних чисел і 1 для від'ємних чисел.

### Поле дробу

Поле дробу містить дробову частину нормалізованого числа. Нормовані числа більші або дорівнюють 1 і менші за 2. Оскільки всі нормалізовані числа мають форму 1.XXXXXXXX, 1 стає неявним і не зберігається в пам'яті. Біти в полі дробу – це біти праворуч від двійкової точки, і вони представляють від'ємні ступені числа 2. Наприклад:

0,011 (двійковий) = 2-2 + 2-3 = 0,25 + 0,125 = 0,375

#### Поле експоненти

Поле експоненти містить зміщений показник степеня; тобто постійне зміщення віднімається від числа в полі експоненти, щоб отримати фактичний показник степеня. (Зміщення робить можливим негативний експонент.)

Якщо і поле експоненти, і поле дробу дорівнюють нулю, число з плаваючою комою дорівнює нулю.

### **NaN**

NaN (не число) — це спеціальне значення, яке використовується, коли результат операції не визначено. Наприклад, додавання позитивної нескінченності до негативної нескінченності призводить до NaN.

### Тип даних FLOAT

Тип даних FLOAT зберігається у форматі одинарної точності IEEE, який має 32 біти. Старший біт є знаковим бітом, наступні 8 старших бітів є полем експоненти, а решта 23 біти є полем дробу. Зсув експоненти дорівнює 127. Діапазон значень формату одинарної точності становить від 1,18 x 10–38 до 3,4 x 1038. Число з плаваючою комою має точність до 6 десяткових цифр.

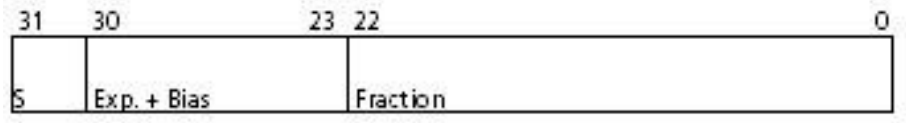

0 000 0000 0 000 0000 0000 0000 0000 0000 = 0,0 0 011 1111 1 000 0000 0000 0000 0000 0000 = 1,0 1 011 1111 1 011 0000 0000 0000 0000 0000 = -1,375 1 111 1111 1 111 1111 1111 1111 1111 1111 = NaN

### ПОДВІЙНИЙ

Тип даних DOUBLE зберігається у форматі подвійної точності IEEE, який має 64 біти. Старший біт є знаковим бітом, наступні 11 старших бітів є полем експоненти, а решта 52 біти є дробовим полем. Зсув експоненти дорівнює 1023. Діапазон значень формату одинарної точності становить від 2,23 × 10–308 до 1,8 × 10308. Число з плаваючою комою має точність до 15 десяткових цифр.

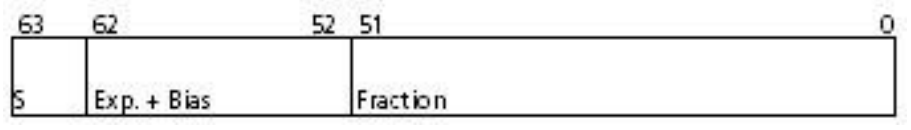

0 000 0000 0000 0000 0000 ... 0000 0000 0000 = 0,0 0 011 1111 1111 0000 0000 ... 0000 0000 0000 = 1,0 1 011 1111 1110 0110 0000 ... 0000 0000 0000 = -0,6875 1 111 1111 1111 1111 1111 ... 1111 1111 1111 = NaN

# 10

# Технічні характеристики

[Технічні характеристики](#page-84-0) Точність [позиціонування](#page-86-0)

Обладнання

<span id="page-84-0"></span>[Інформація про розпіновку](#page-92-0)

# Технічні характеристики

### Вимірювання

Незалежність від сузір'я, гнучке відстеження сигналу, покращене позиціонування в складних умовах<sup>1</sup>і інтеграція інерційних вимірювань із технологією Trimble ProPoint GNSS

Підвищена продуктивність вимірювання та розбивки, а також відстеження завдяки технології Trimble TIP™, компенсація нахилу на основі IMU

Позиціонування на сантиметровому рівні в усьому світі за допомогою супутника Trimble CenterPoint RTX або послуг корекції через Інтернет

Зменшення часу простою через втрату радіосигналу або стільникового зв'язку завдяки технології Trimble xFill

Dual Custom GNSS ASIC Trimble із 672 каналами

Забезпечте свої інвестиції в майбутнє завдяки

відстеженню GNSS Trimble 360

Супутникові сигнали відстежуються одночасно GPS: L1C/A, L1C, L2C, L2E, L5

ГЛОНАСС: L1C/A, L1P, L2C/A, L2P, L3

SBAS: L1C/A, L5 (Для супутників SBAS Це підтримка L5) Galileo: E1, E5A, E5B, E5 AltBOC, E6<sup>2</sup> BeiDou: B1, B1C, B2, B2A, B2B, B3 QZSS: L1C/A, L1S, L1C, L2C, L5, L6 NavIC (IRNSS): L5

Сервіси корекції Trimble CenterPoint RTX, OmniSTAR HP, XP, G2,

VBS WAAS, EGNOS, GAGAN, MSAS

Надійне відстеження в складних умовах за допомогою вдосконаленого підсилювача з низьким рівнем шуму (LNA) із посиленням сигналу 50 дБ для зменшення ефектів відстеження сигналу, спричинених позасмуговими передавачами високої потужності

Додаткова іридієва фільтрація вище 1616 МГц дозволяє використовувати антену на відстані 20 м від іридієвого передавача

Додаткова японська фільтрація нижче 1510 МГц дозволяє використовувати антену на відстані 100 м від японської стільникової вежі LTE

<span id="page-86-0"></span>Методи цифрового процесора сигналів (DSP) для виявлення та відновлення підроблених сигналів GNSS

Алгоритм вдосконаленого автономного моніторингу цілісності приймача (RAIM) для виявлення та відхилення проблемних супутникових вимірювань для покращення якості розташування

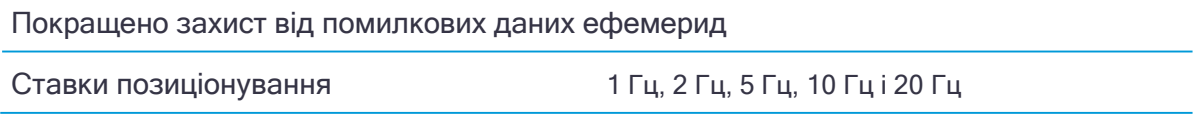

1. Складне середовище GNSS – це місця, де приймач має достатню доступність супутника для досягнення мінімальних вимог до точності, але де сигнал може бути частково завалений деревами, будівлями та іншими об'єктами та/або відбивається від нього. Фактичні результати можуть відрізнятися залежно від вашого географічного розташування та атмосферної активності, рівнів мерехтіння, стану та доступності сузір'я GNSS, а також рівня багатопроменевості та оклюзії сигналу.

2. Поточні можливості в приймачах базуються на загальнодоступній інформації. Таким чином, Trimble не може гарантувати, що ці приймачі будуть повністю сумісні з майбутнім поколінням супутників або сигналів Galileo.

### Продуктивність позиціонування

*ПРИМІТКА - Точність і надійність можуть залежати від аномалій через* 

*багатопроменевість, перешкоди, геометрія супутника та атмосферні умови. Зазначені специфікації рекомендують використовувати стійкі кріплення у відкритому небі, EMI та багатопроменевому чистому середовищі, оптимальні конфігурації сузір'я GNSS, а також використання методів зйомки, які є загальноприйнятими для виконання зйомок найвищого порядку для відповідного застосування, включаючи професію. часу, що відповідає базовій довжині. Базові лінії довжиною понад 30 км вимагають точних ефемерид, і для досягнення статичних специфікацій високої точності можуть знадобитися заняття до 24 годин.*

### Кодове диференціальне GNSS позиціонування

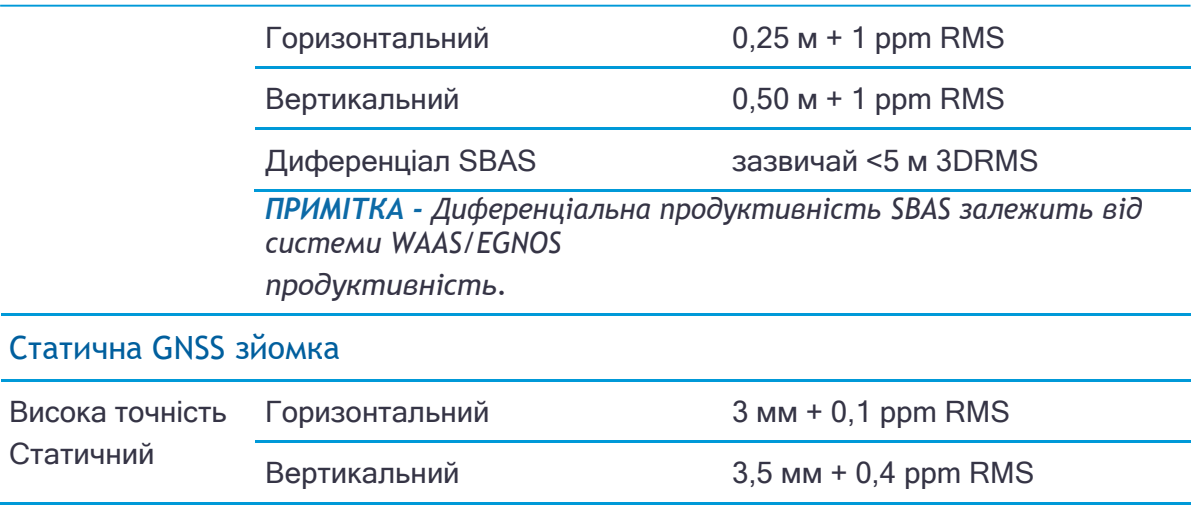

### Статичний і Швидкий Статичний

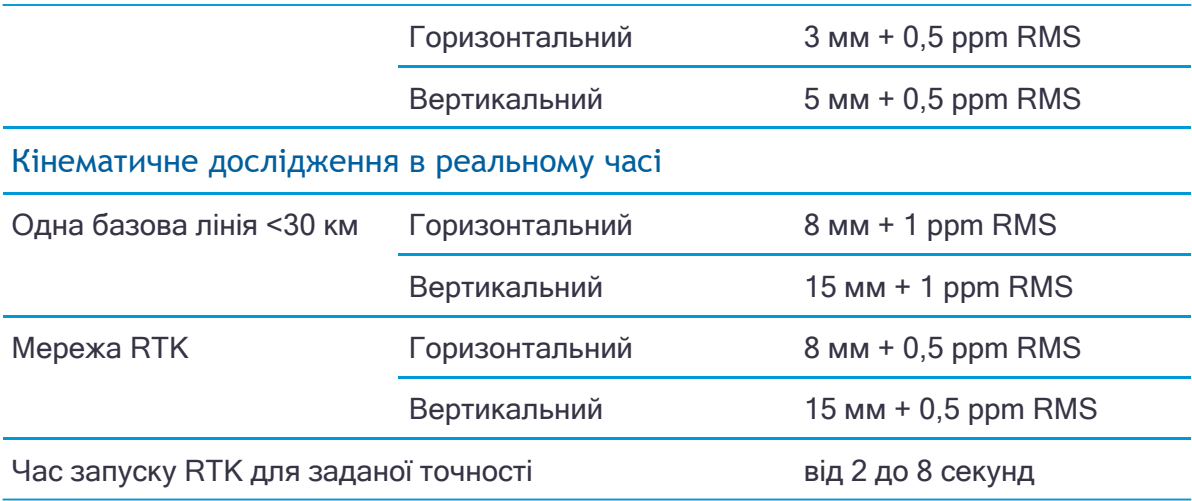

*ПРИМІТКА - Значення PPM мережі RTK посилаються на найближчу фізичну базову станцію. Точність RTK на час можуть впливати атмосферні умови, багатопроменевість сигналу, перешкоди та геометрія супутника. Надійність позиціонування постійно контролюється для забезпечення найвищої якості.*

### Технологія інерційної платформи Trimble (TIP)

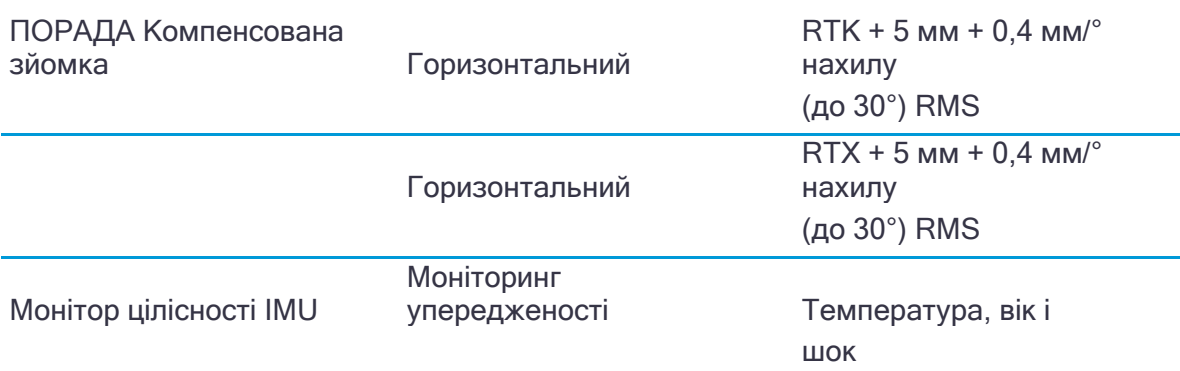

*ПРИМІТКА - TIP посилається на загальну оцінку похибки позиціонування на кінчику геодезичного стовпа у всьому діапазоні компенсації нахилу. RTK означає розрахункову горизонтальну точність основного положення GNSS, яка залежить від факторів, що впливають на якість рішення GNSS. Компонент постійної похибки 5 мм враховує залишкове зміщення між вертикальними осями приймача та вбудованим інерціальним вимірювальним блоком (IMU) після заводського калібрування, припускаючи, що приймач встановлено на стандартній 2-метровій штанзі з вуглецевого волокна, яка є належним чином. відкалібрований і без фізичних дефектів. Компонент похибки, що залежить від нахилу, є функцією якості обчисленого азимута нахилу, який тут передбачається вирівняним за допомогою оптимальних умов GNSS.*

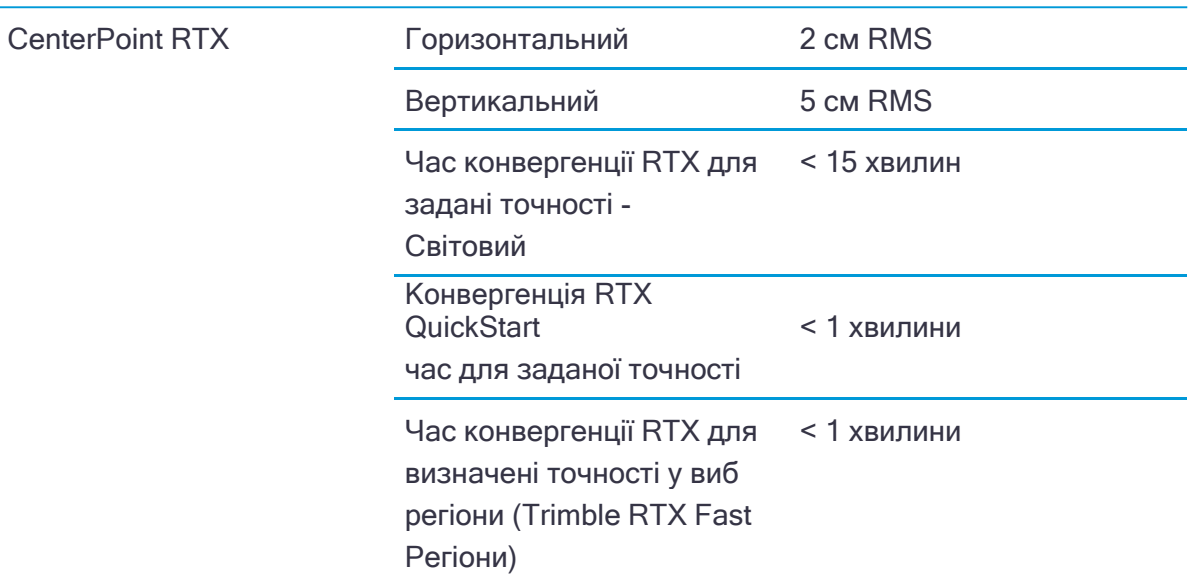

### Технологія Trimble RTX (супутникова та стільникова мережа/Інтернет (IP))

*ПРИМІТКА - Середньоквадратична продуктивність базується на повторюваних польових вимірюваннях. Досяжна точність і Час ініціалізації може змінюватися залежно від типу та можливостей приймача та антени, географічного розташування користувача та атмосферної активності, рівнів мерехтіння, стану сузір'я GNSS та доступності та рівня багатопроменевого поширення, включаючи такі перешкоди, як великі дерева та будівлі.*

### Trimble xFill

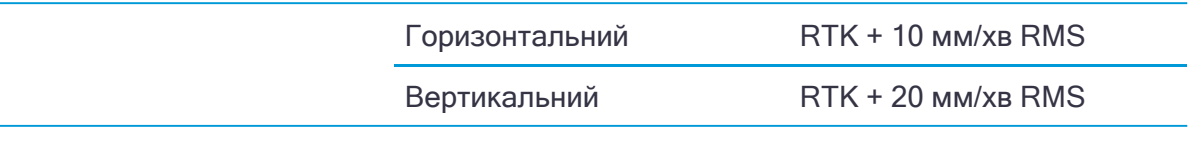

*ПРИМІТКА - Точність залежить від наявності супутника GNSS. Позиціонування xFill без Trimble Підписка на CenterPoint RTX закінчується після 5 хвилин простою радіо. Позиціонування xFill із передплатою CenterPoint RTX триватиме більше 5 хвилин, якщо рішення Trimble RTX об'єдналося, із типовою точністю, що не перевищує 6 см по горизонталі, 14 см по вертикалі або 3 см по горизонталі, 7 см по вертикалі в регіонах Trimble RTX Fast. xFill доступний не в усіх регіонах, зверніться до місцевого торгового представника для отримання додаткової інформації.*

*ПРИМІТКА - RTK стосується останньої повідомленої точності до втрати джерела корекції та xFill почався.*

# Обладнання

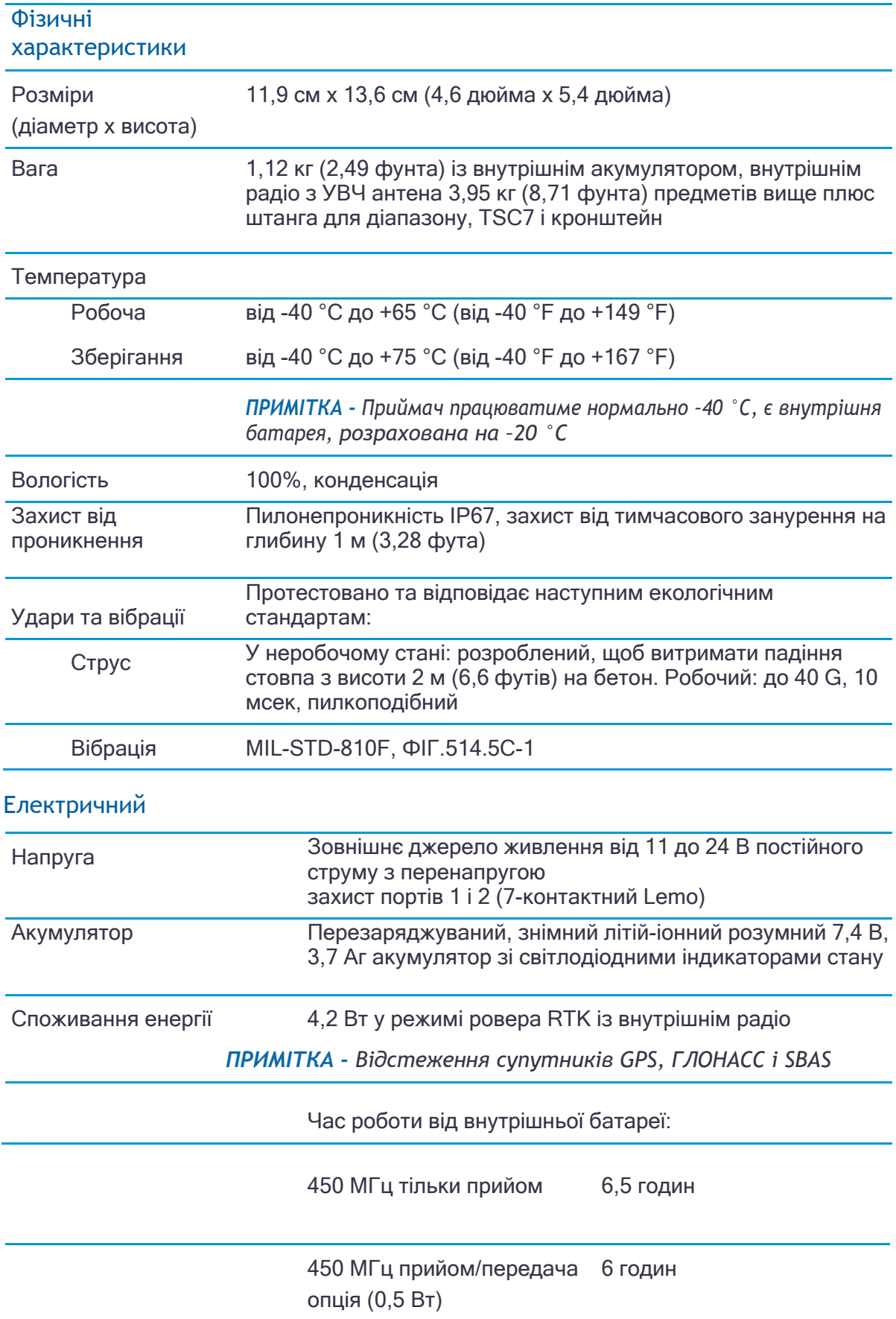

### 450 МГц прийом/передача 5,5 годин опція (2,0 Вт)

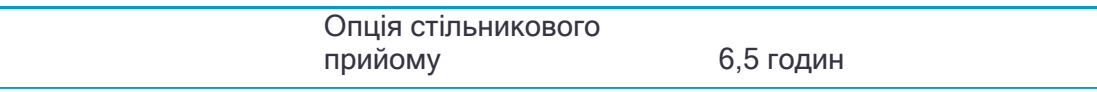

*ПРИМІТКА - Час роботи залежить від температури та швидкості бездротової передачі даних. При використанні приймача і внутрішнє радіо в режимі передачі, Trimble рекомендує використовувати зовнішню батарею ємністю 6 Ач або вище.*

### GNSS антена

#### Надкомпактна технологія Trimble Zephyr

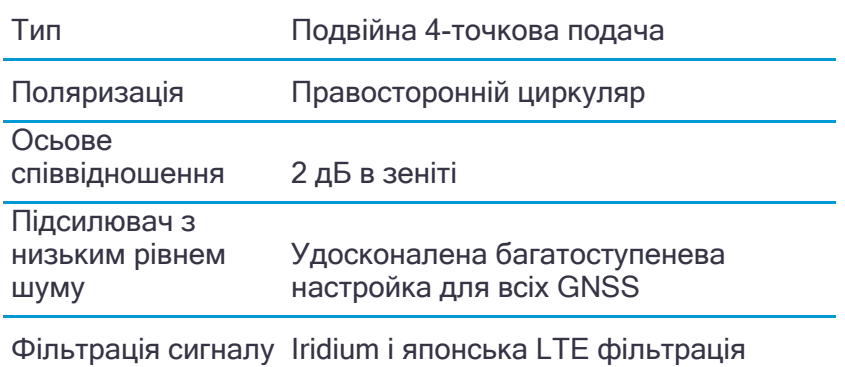

### Інтегрований датчик рівня

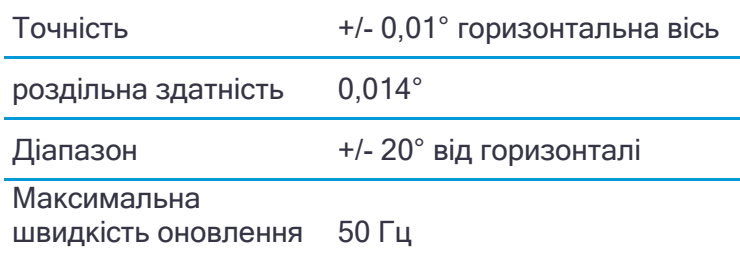

### Комунікації та зберігання даних

Послідовний – 3-провідний послідовний (7-контактний Lemo).

USB v2.0 – підтримує завантаження даних і високошвидкісний зв'язок.

Радіо-модем – інтегрований герметичний широкосмуговий приймач/передавач 450 МГц із частотним діапазоном 403–473 МГц, підтримка радіо-протоколів Trimble, Pacific Crest і SATEL:

- Максимальна потужність передачі 2 Вт

- Діапазон: 3-5 км типовий /10 км оптимальний. Залежить від місцевості та умов експлуатації.

Стільниковий зв'язок – вбудований, модем 3,5 G, HSDPA 7,2 Мбіт/с (завантаження), GPRS з кількома слотами класу 12, EDGE з кількома слотами класу 12, п'ятидіапазонний UMTS/HSDPA (WCDMA/FDD) 800/850/900/1900/2100 МГц , Чотири діапазони EGSM 850/900/1800/1900 МГц, GSM CSD, 3GPP LTE

Bluetooth – повністю інтегрований, герметичний комунікаційний порт 2,4 ГГц.

*ПРИМІТКА - Схвалення типу Bluetooth залежить від країни.*

Wi-Fi – 802.11 b,g, режим точки доступу та клієнта, шифрування WPA/WPA2/WEP64/WEP128.

Зовнішні пристрої зв'язку для коригування підтримуються на: послідовних портах, портах USB, Ethernet і Bluetooth.

Зберігання даних – 6 ГБ внутрішньої пам'яті: протягом десяти років необроблених спостережень (приблизно 1,4 МБ/день) на основі запису кожні 15 секунд із середнього 14 супутників.

Формат даних:

- CMR+, CMRx, RTCM 2.1, RTCM 2.3, RTCM 3.0, RTCM 3.1, RTCM 3.2 Вхід і вихід.

- 24 виходи NMEA, GSOF, 1PPS, RT17 і RT27 виходи

### **Зміщення фазового центру антени**

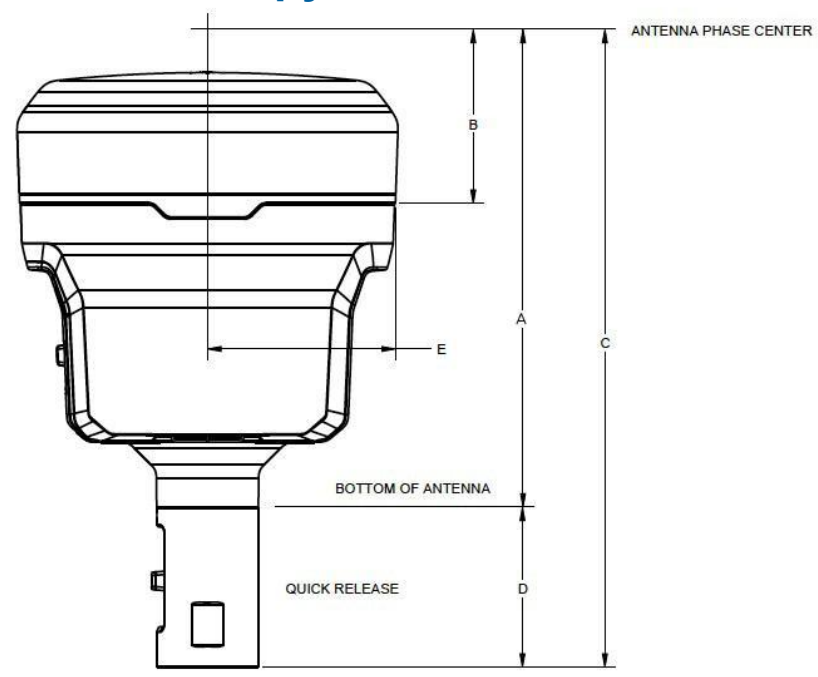

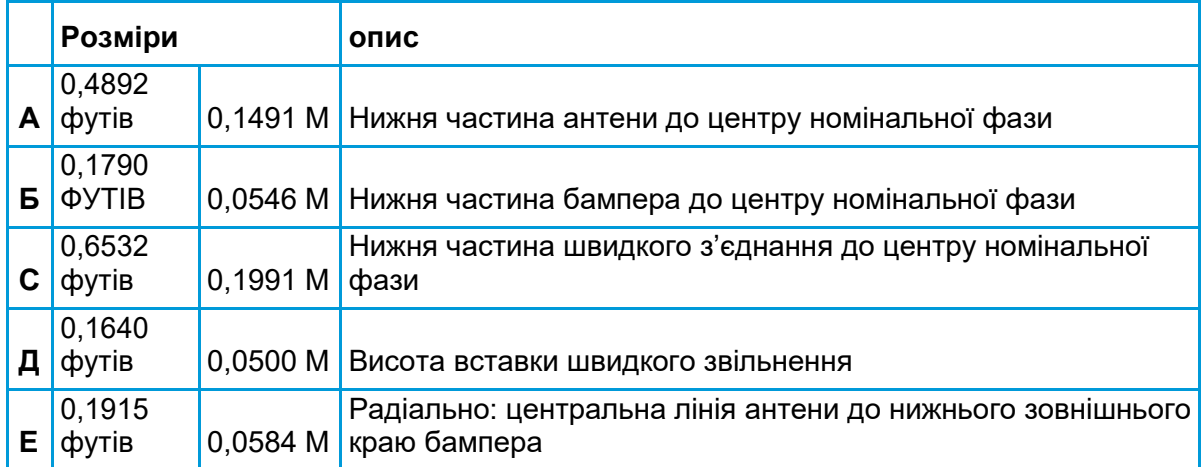

# <span id="page-92-0"></span>Інформація про розпіновку

Порт 1 — це 7-контактний роз'єм Lemo з металевою оболонкою, який підтримує зв'язок RS-232 і вхід зовнішнього живлення. Порт 1 не має виходів живлення.

Порт 2 — це 7-контактний роз'єм Lemo з металевою оболонкою, який забезпечує зв'язок USB 2.0 і вхід зовнішнього живлення.

<span id="page-92-1"></span>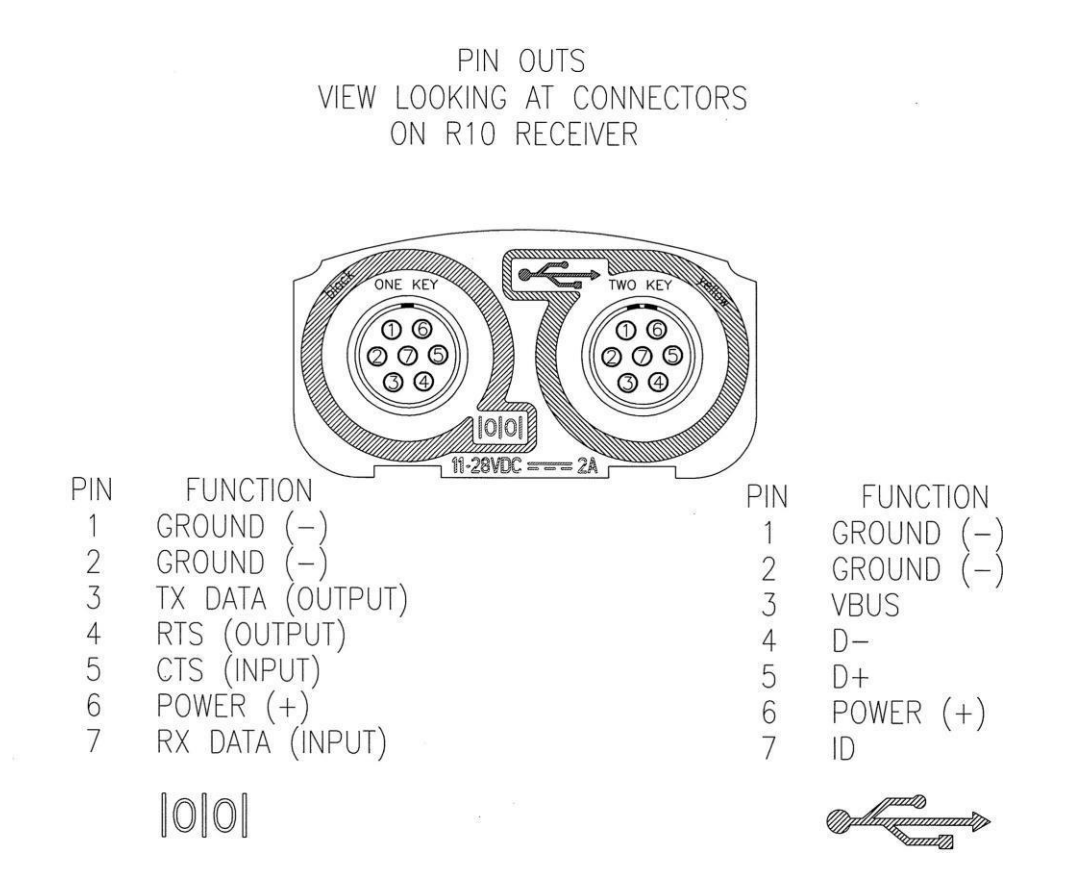

# Глосарій

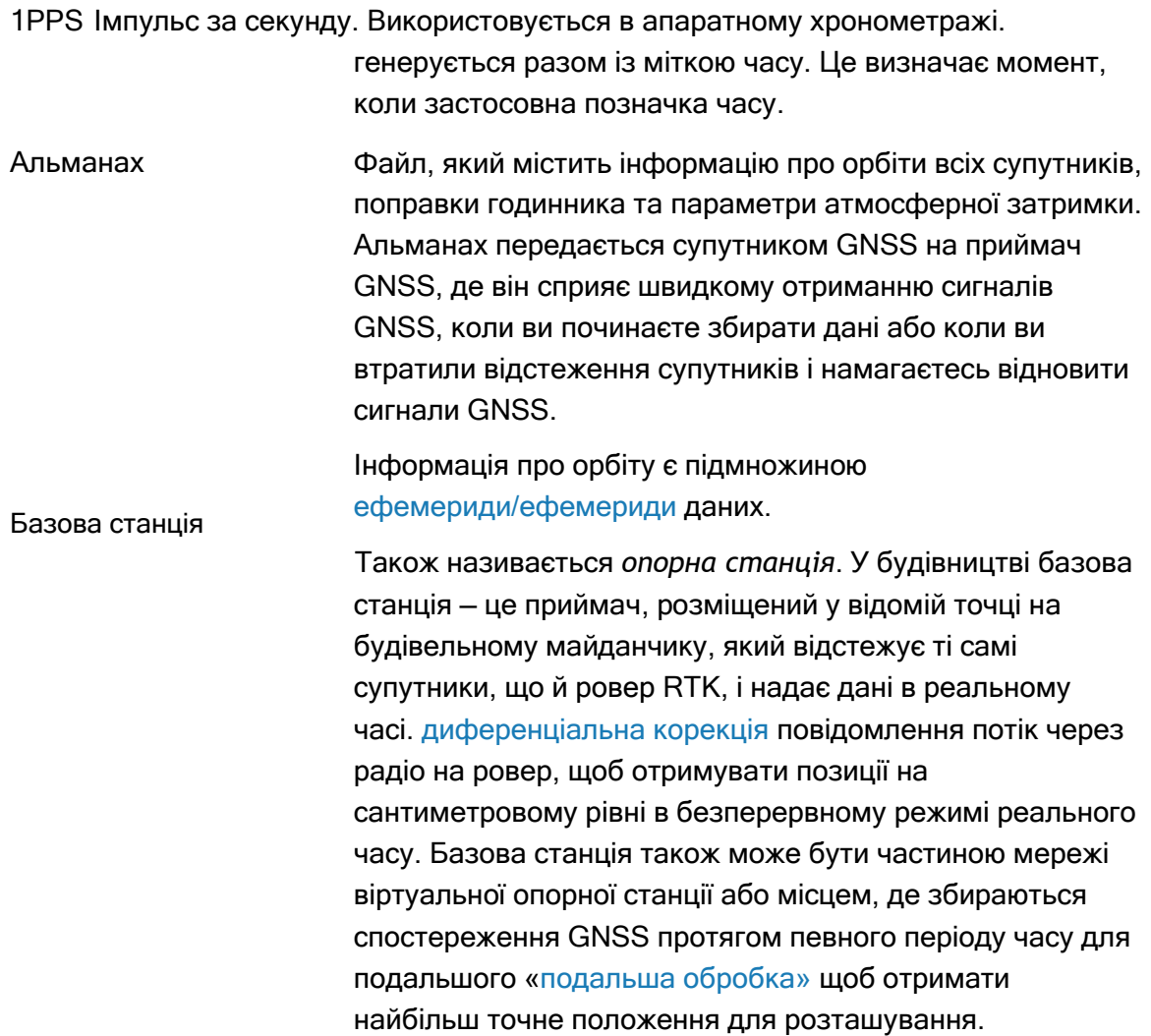

<span id="page-94-0"></span>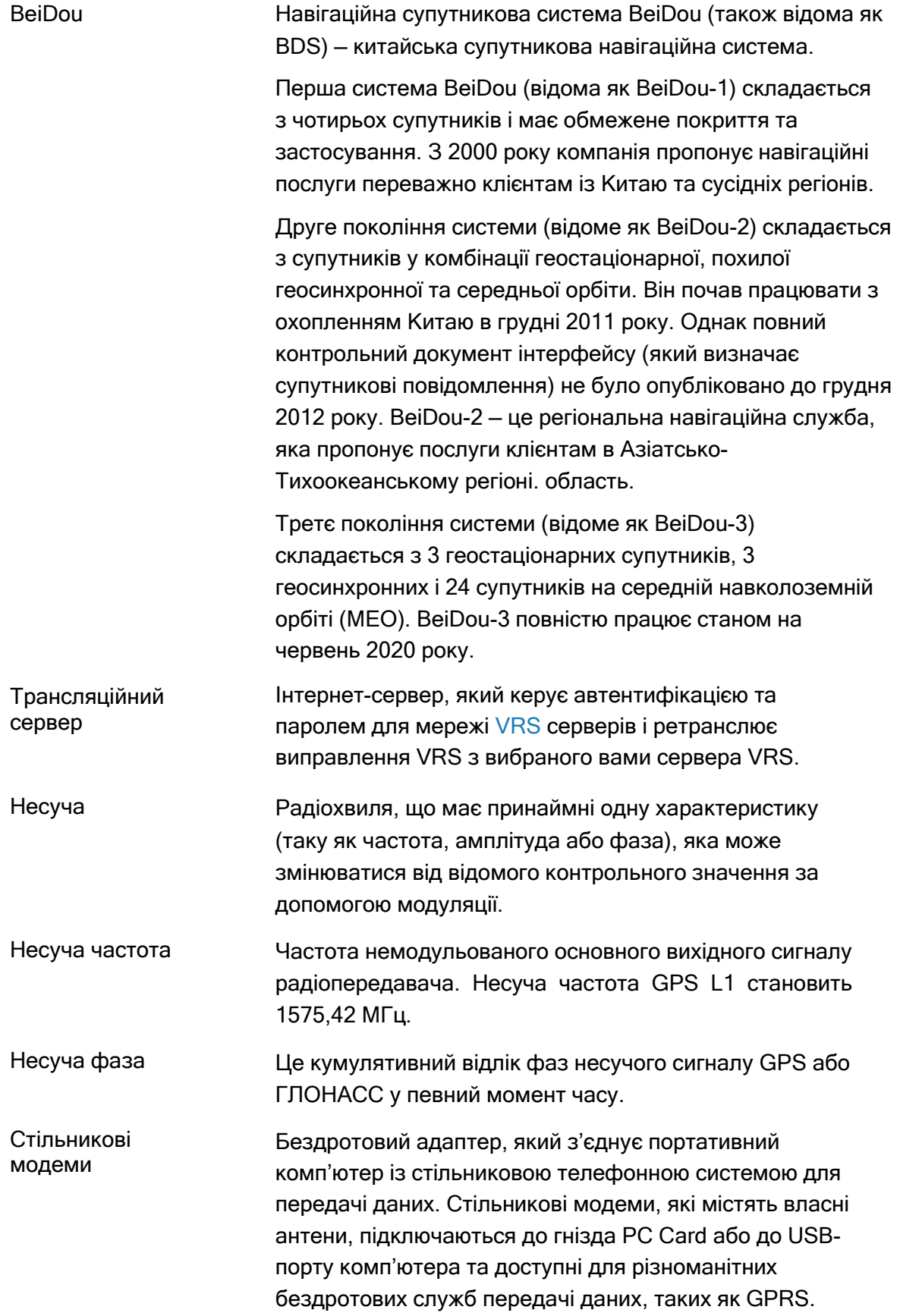

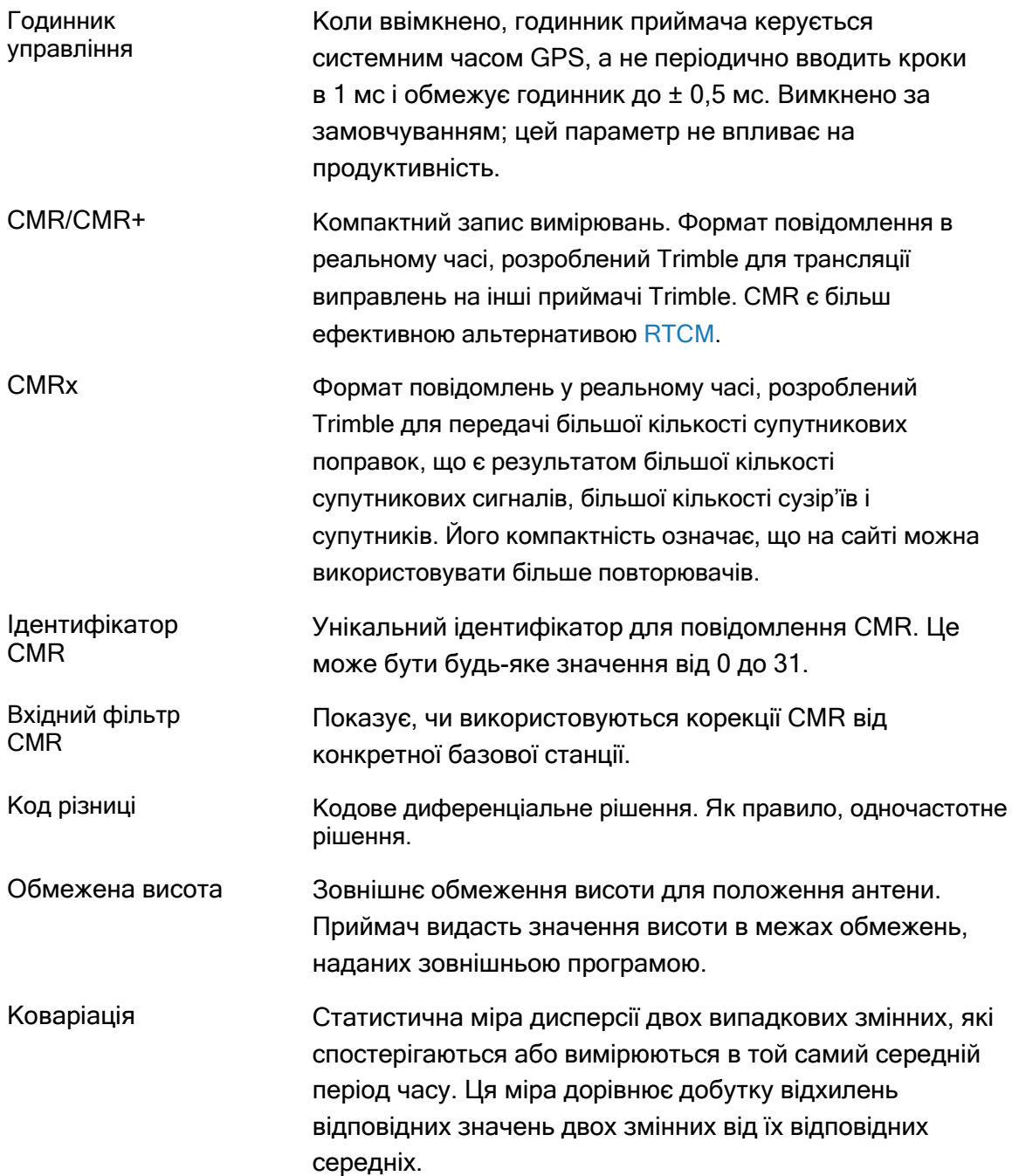

<span id="page-96-0"></span>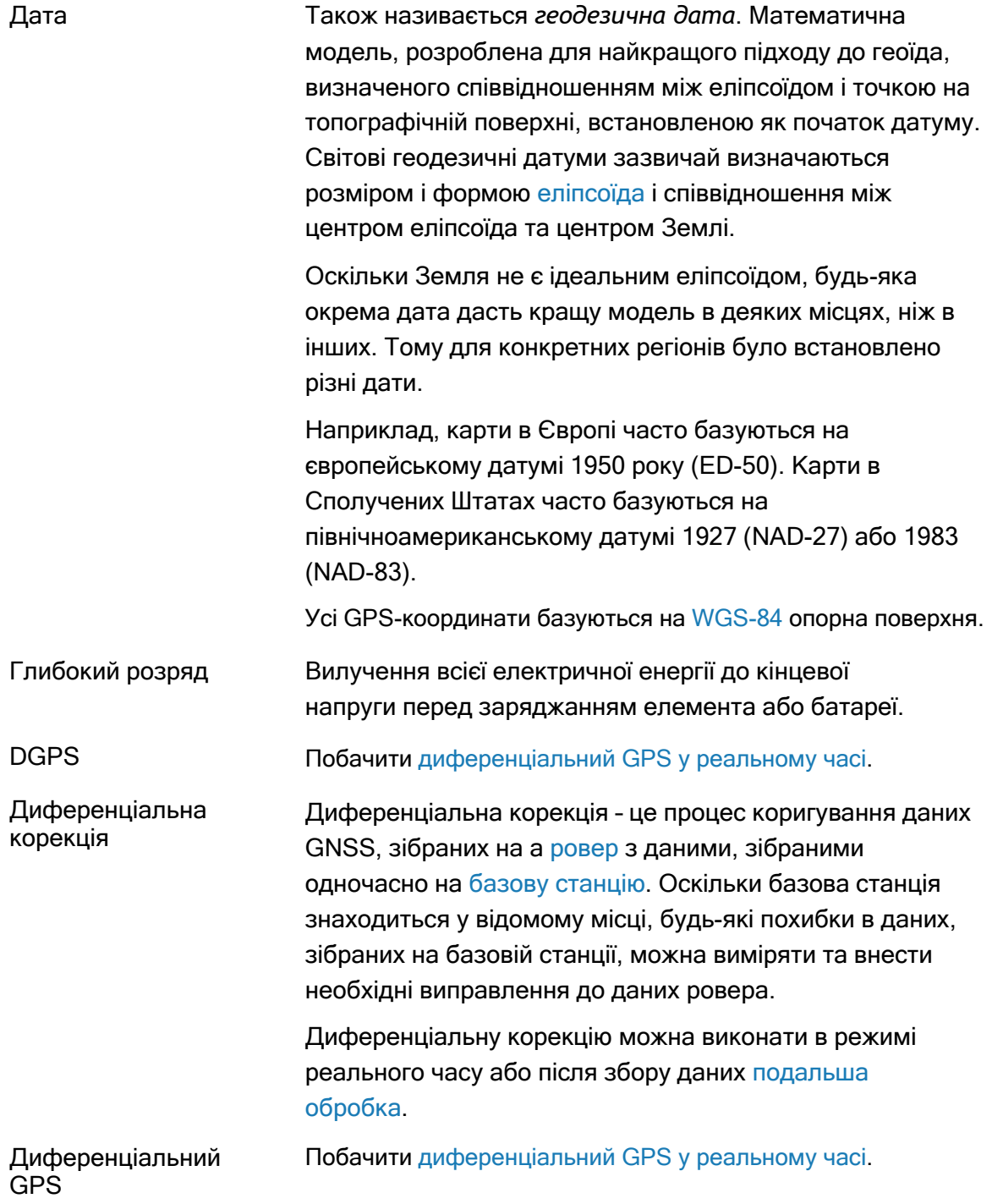

<span id="page-97-0"></span>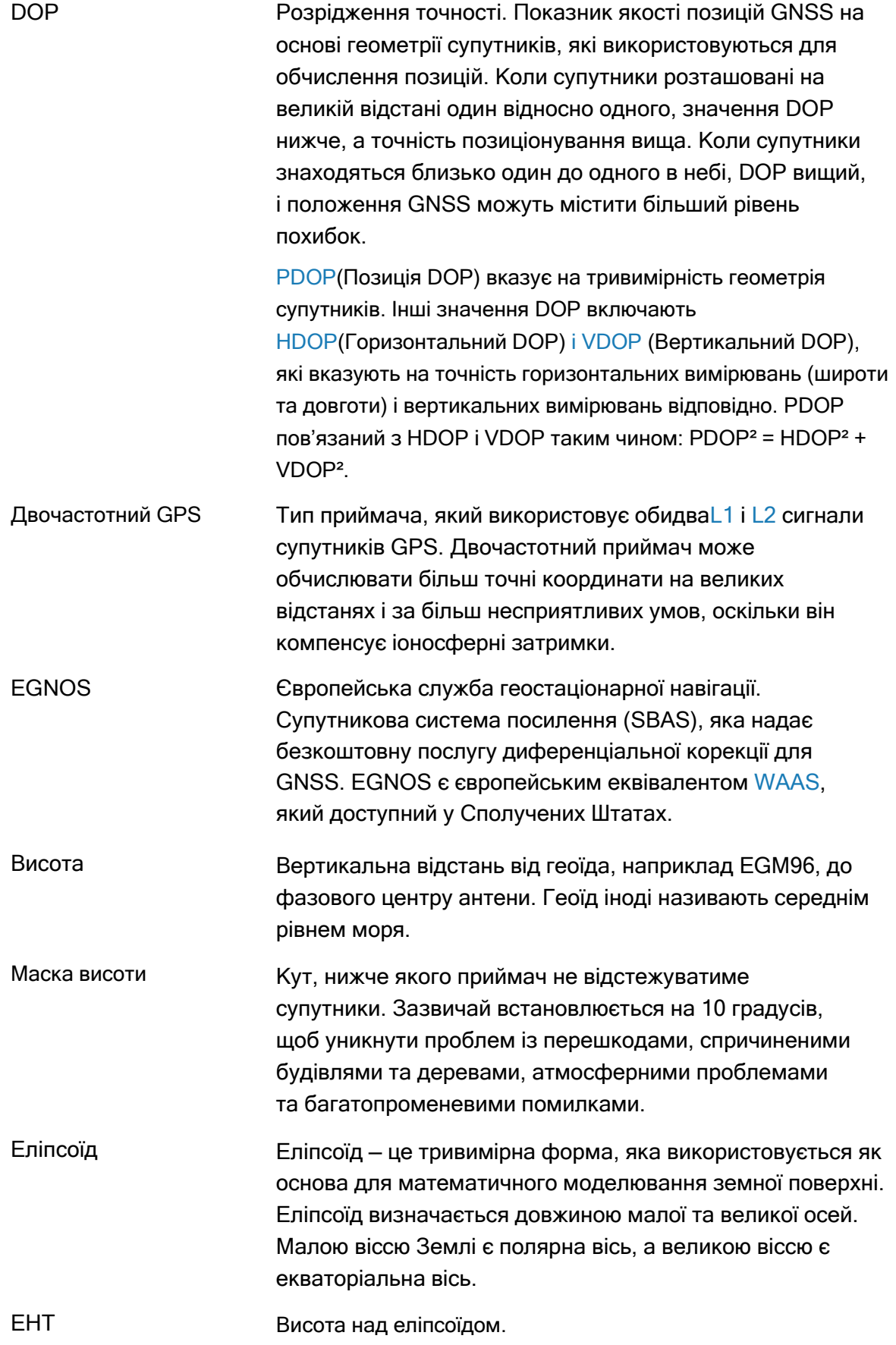

<span id="page-98-0"></span>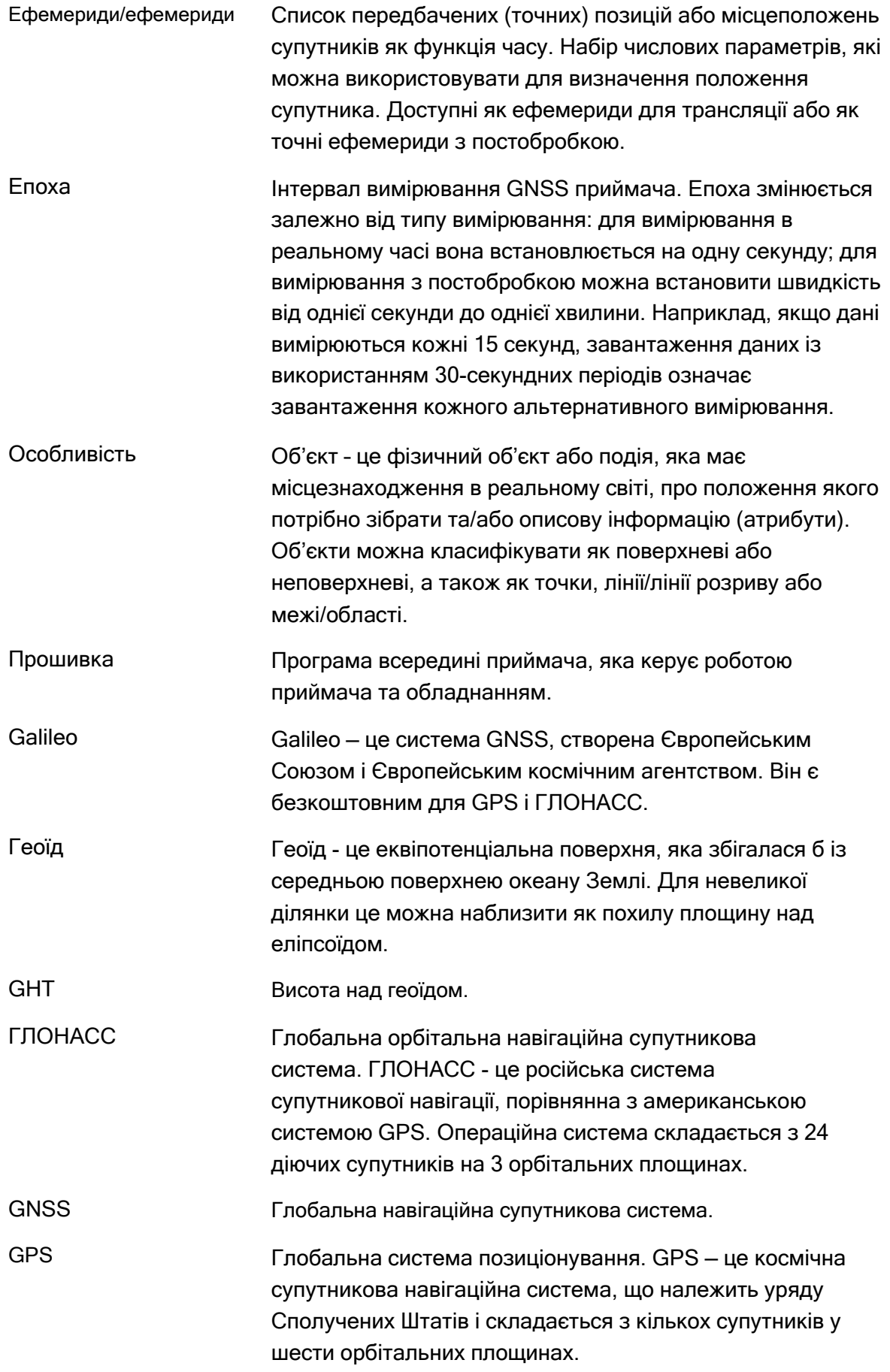

<span id="page-99-0"></span>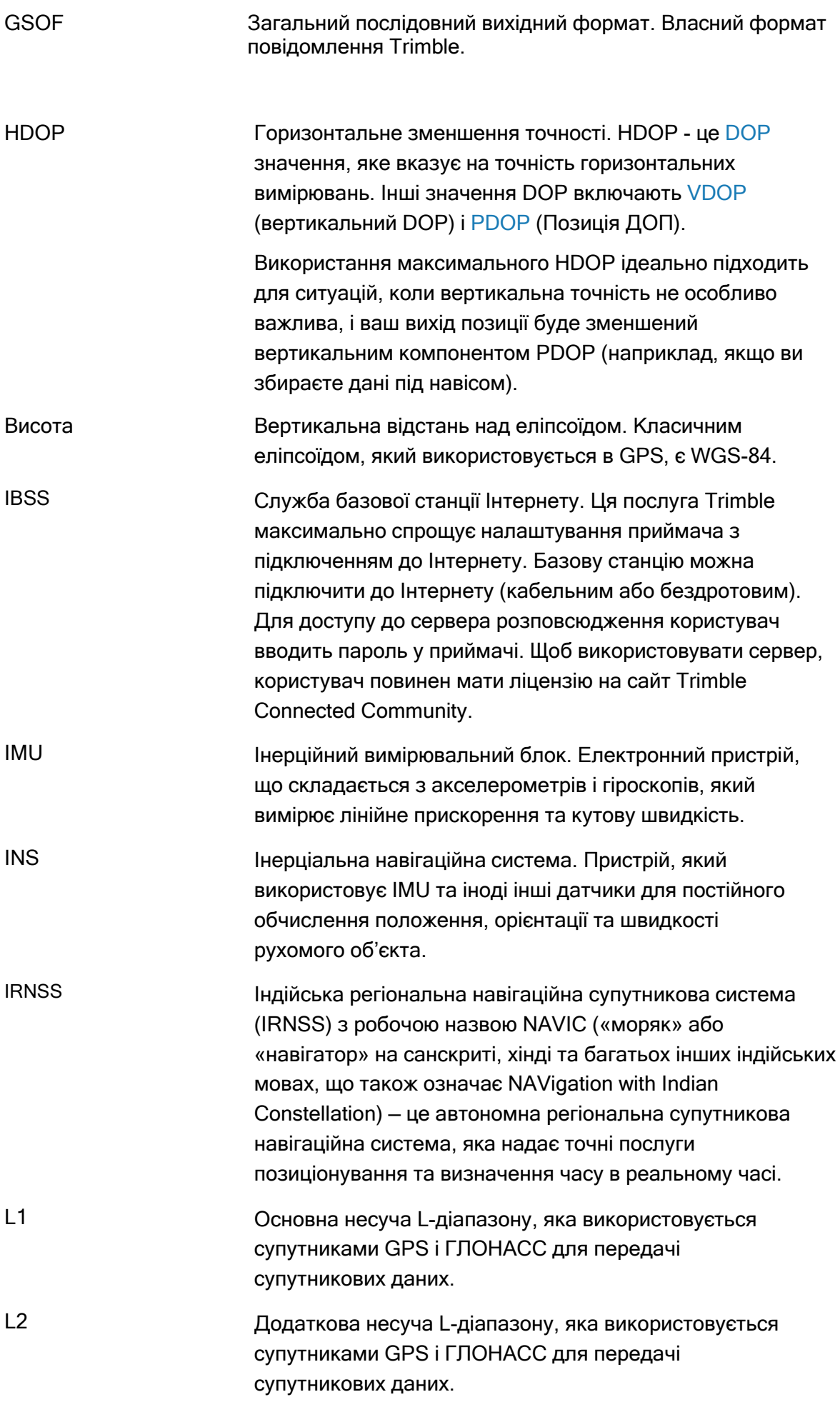

<span id="page-100-0"></span>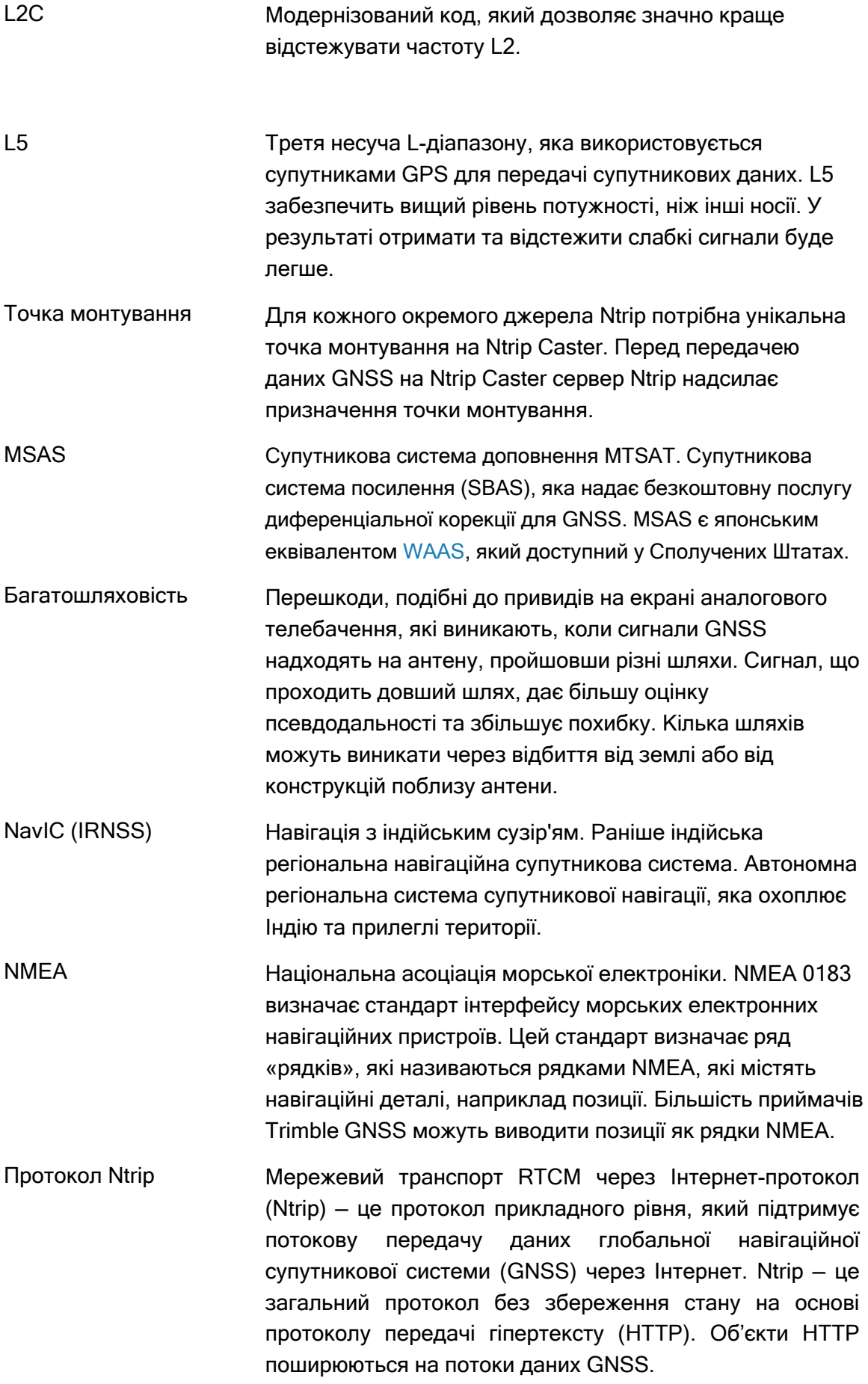

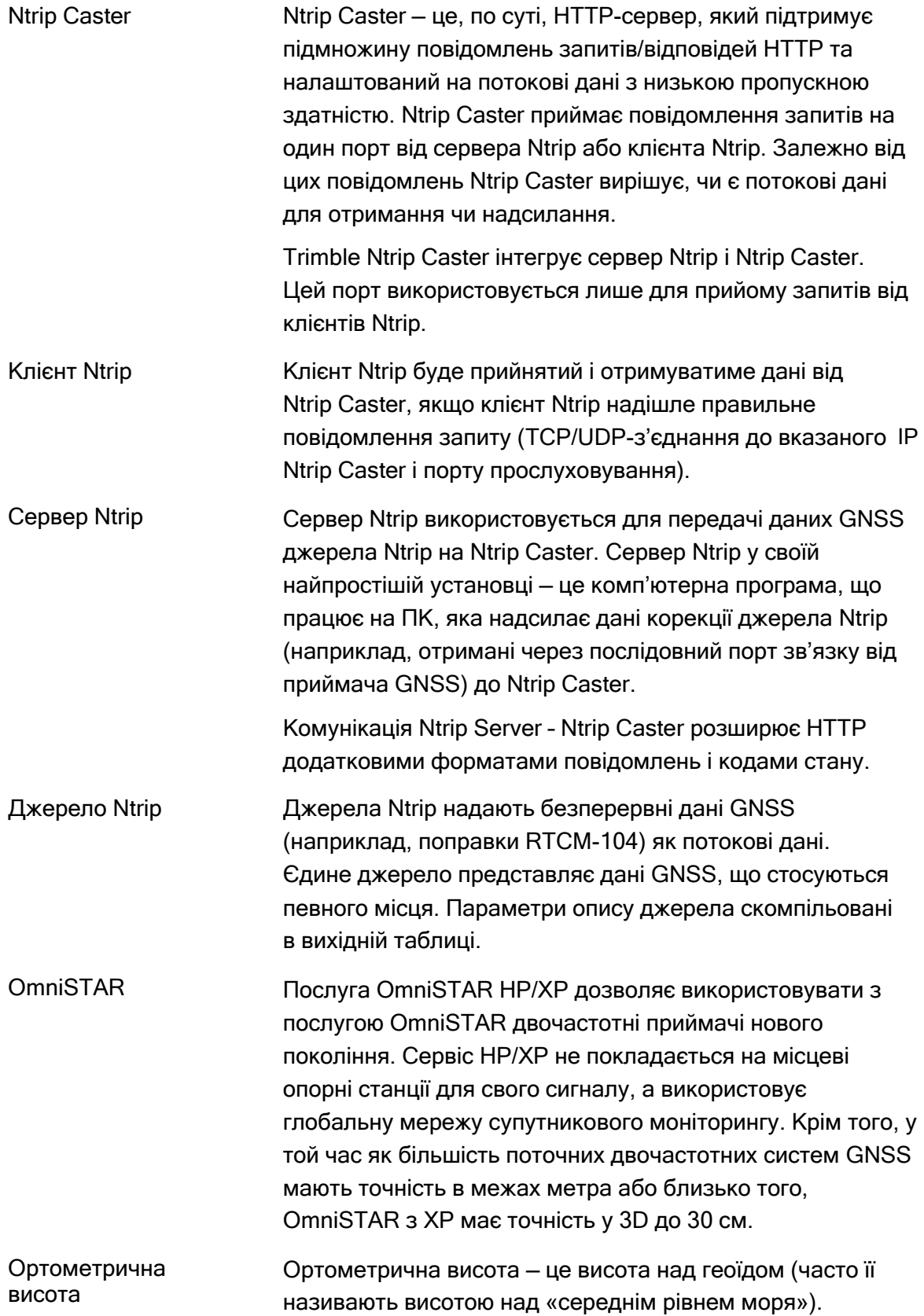

<span id="page-102-0"></span>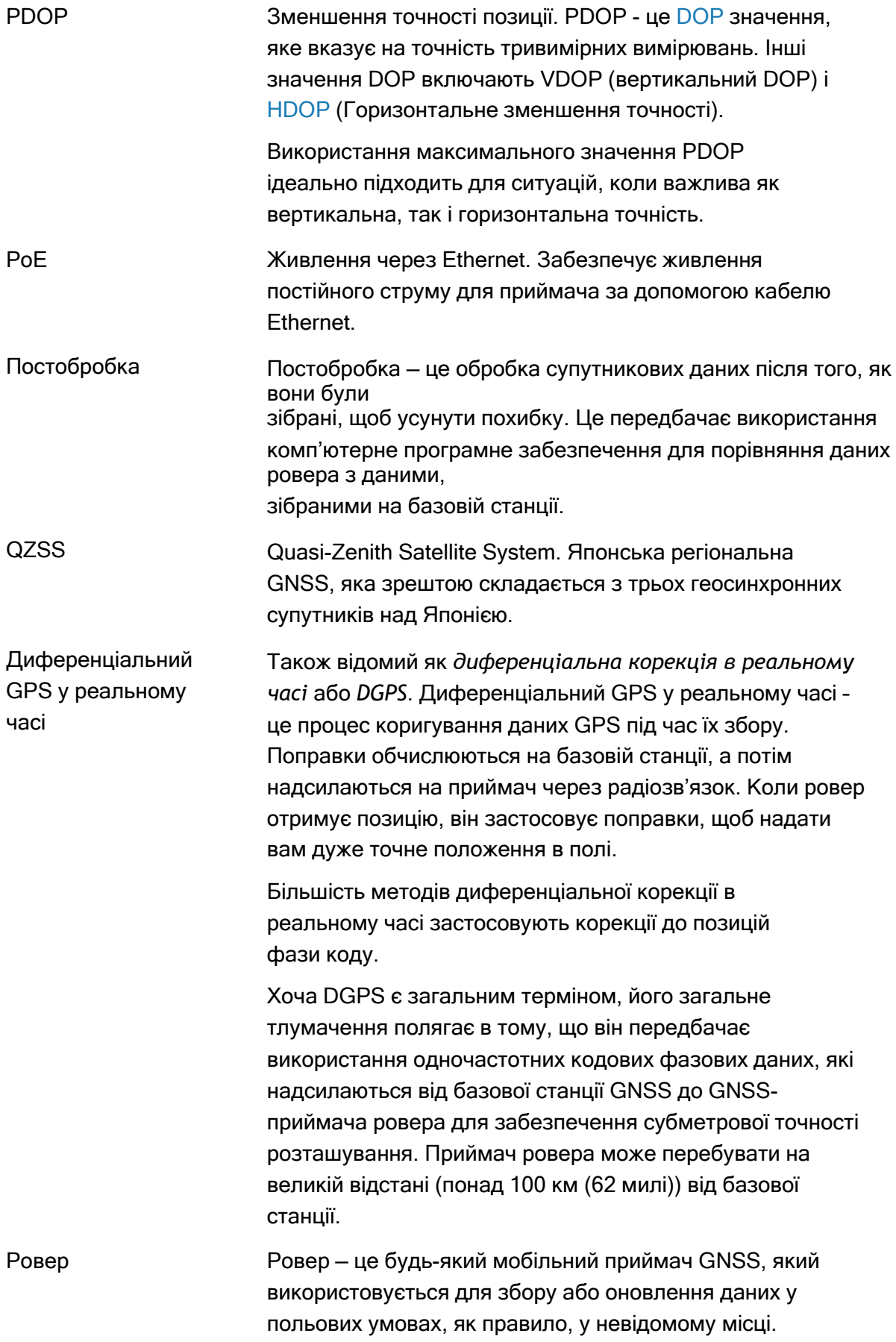

<span id="page-103-0"></span>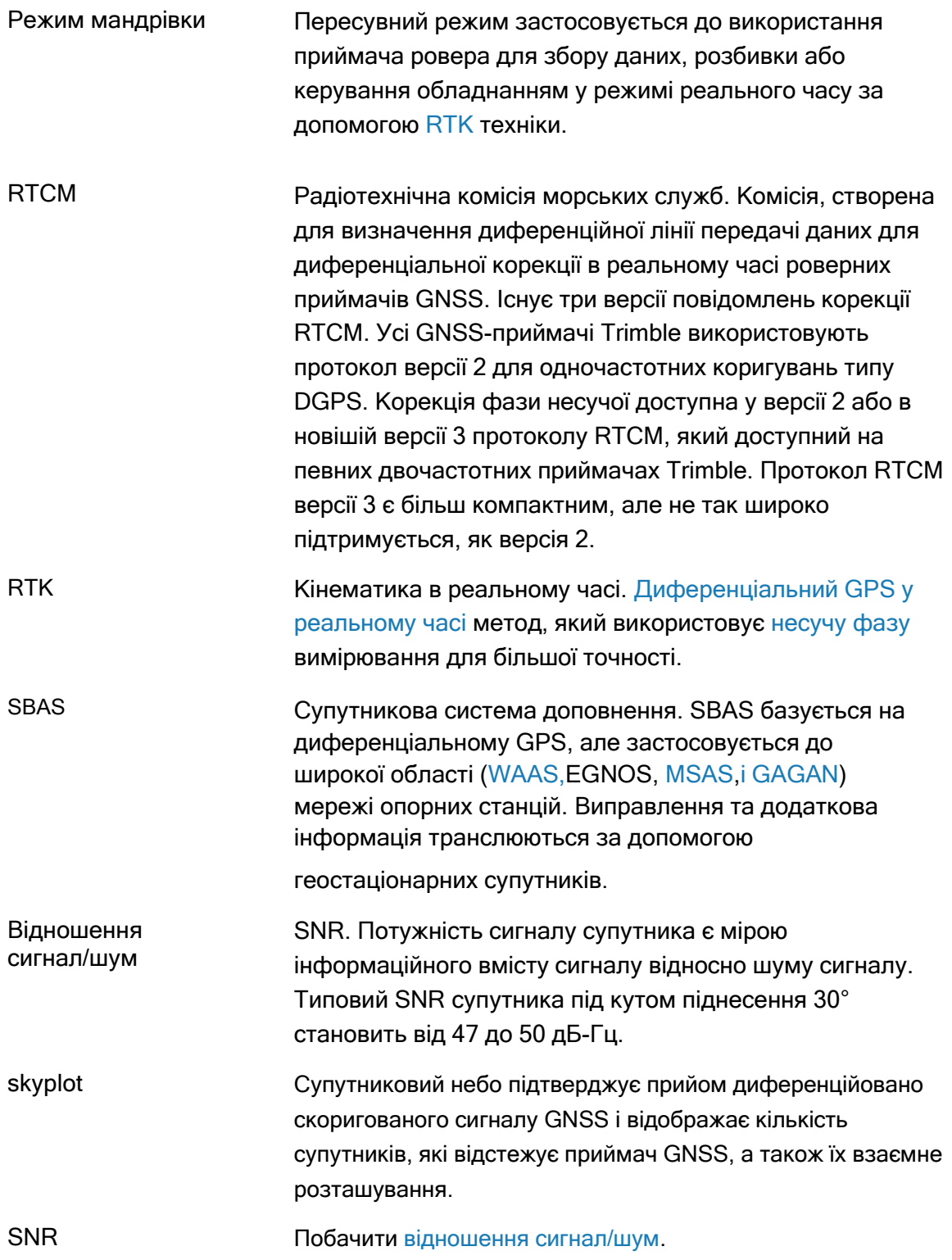

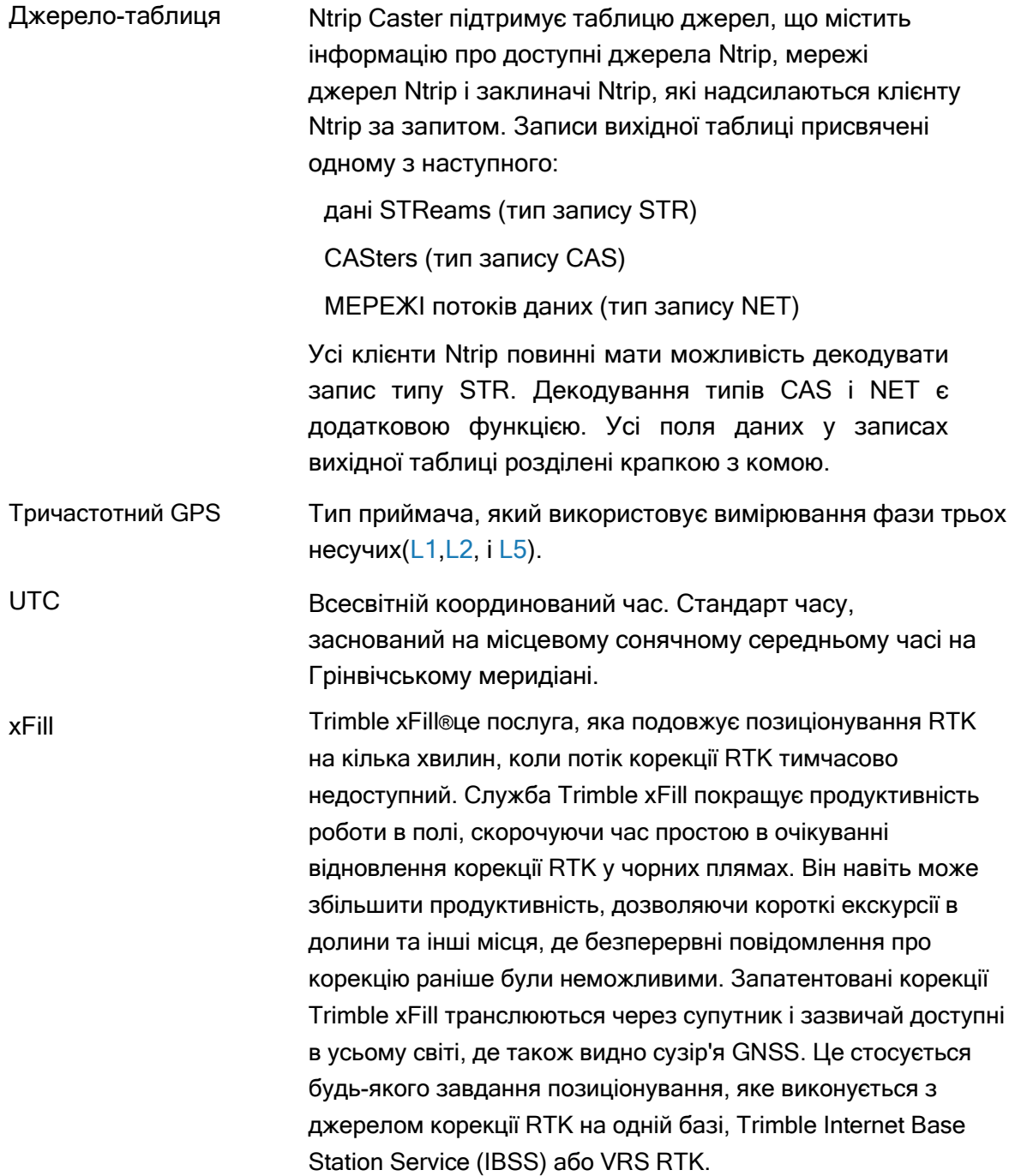

<span id="page-105-0"></span>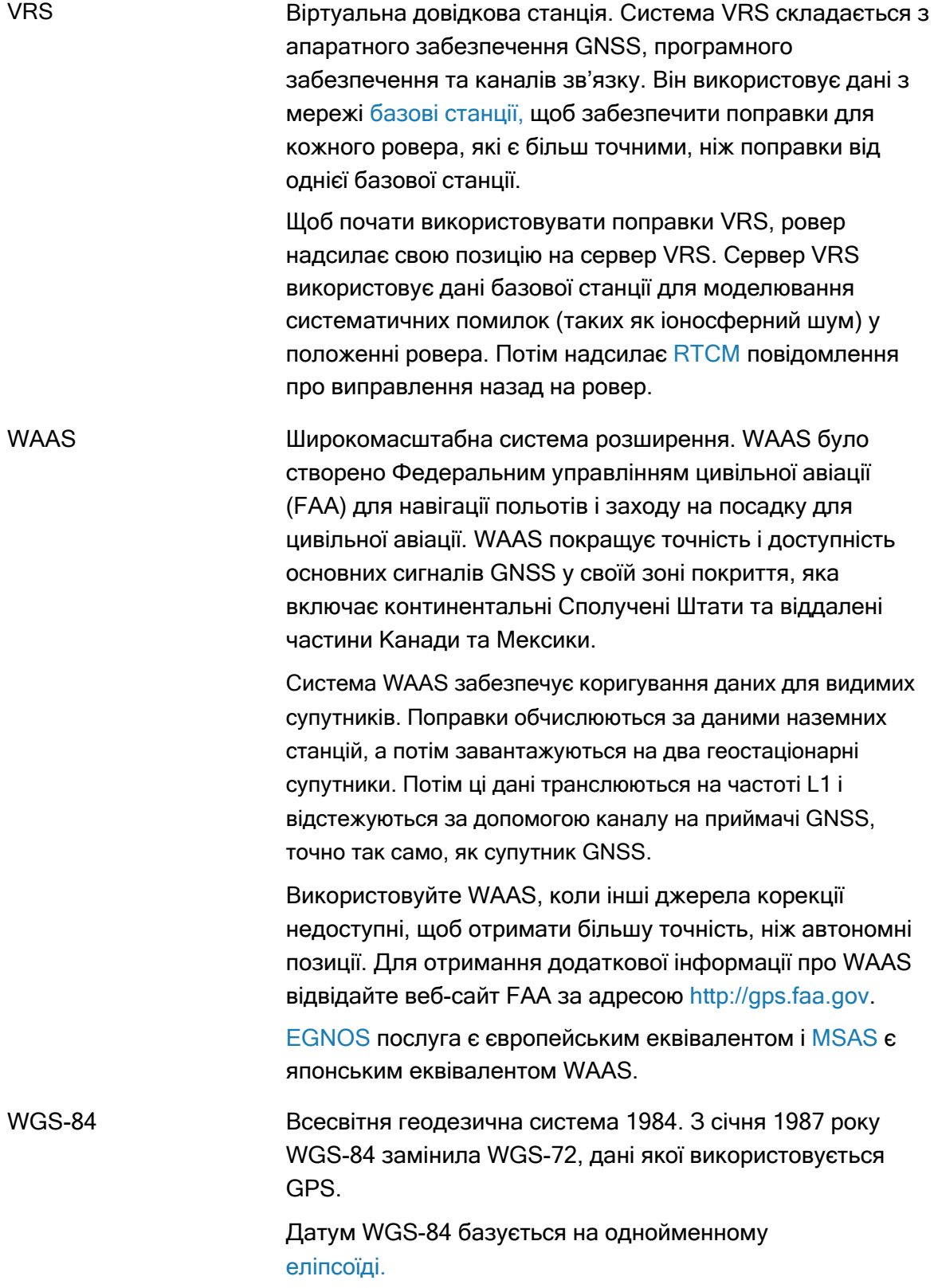

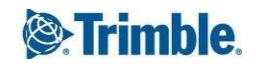